## **THE SYSTEMS HOUSE MASTER DISTRIBUTION DOCUMENTATION**

# **TABLE OF CONTENTS**

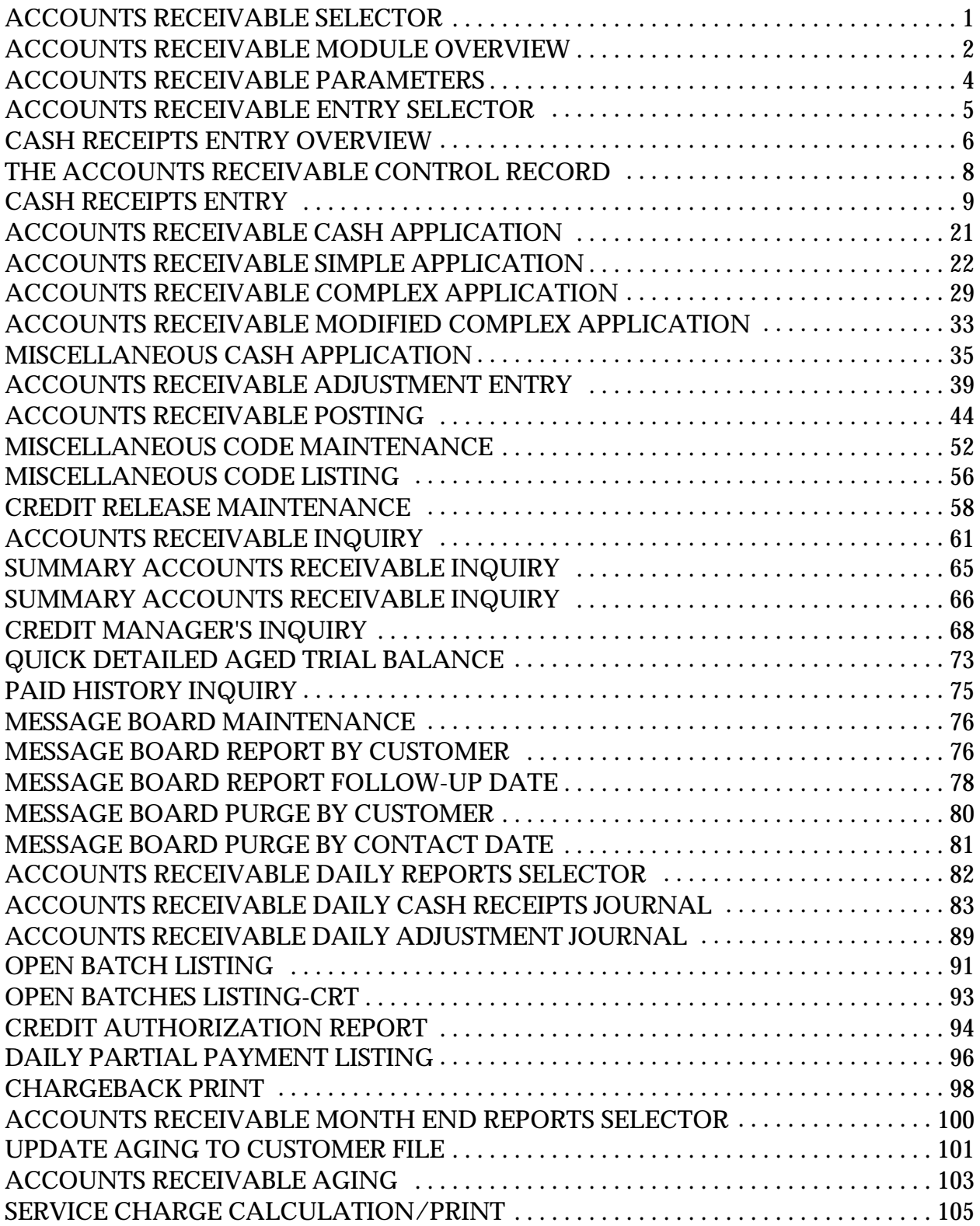

## **THE SYSTEMS HOUSE MASTER DISTRIBUTION DOCUMENTATION**

# **TABLE OF CONTENTS**

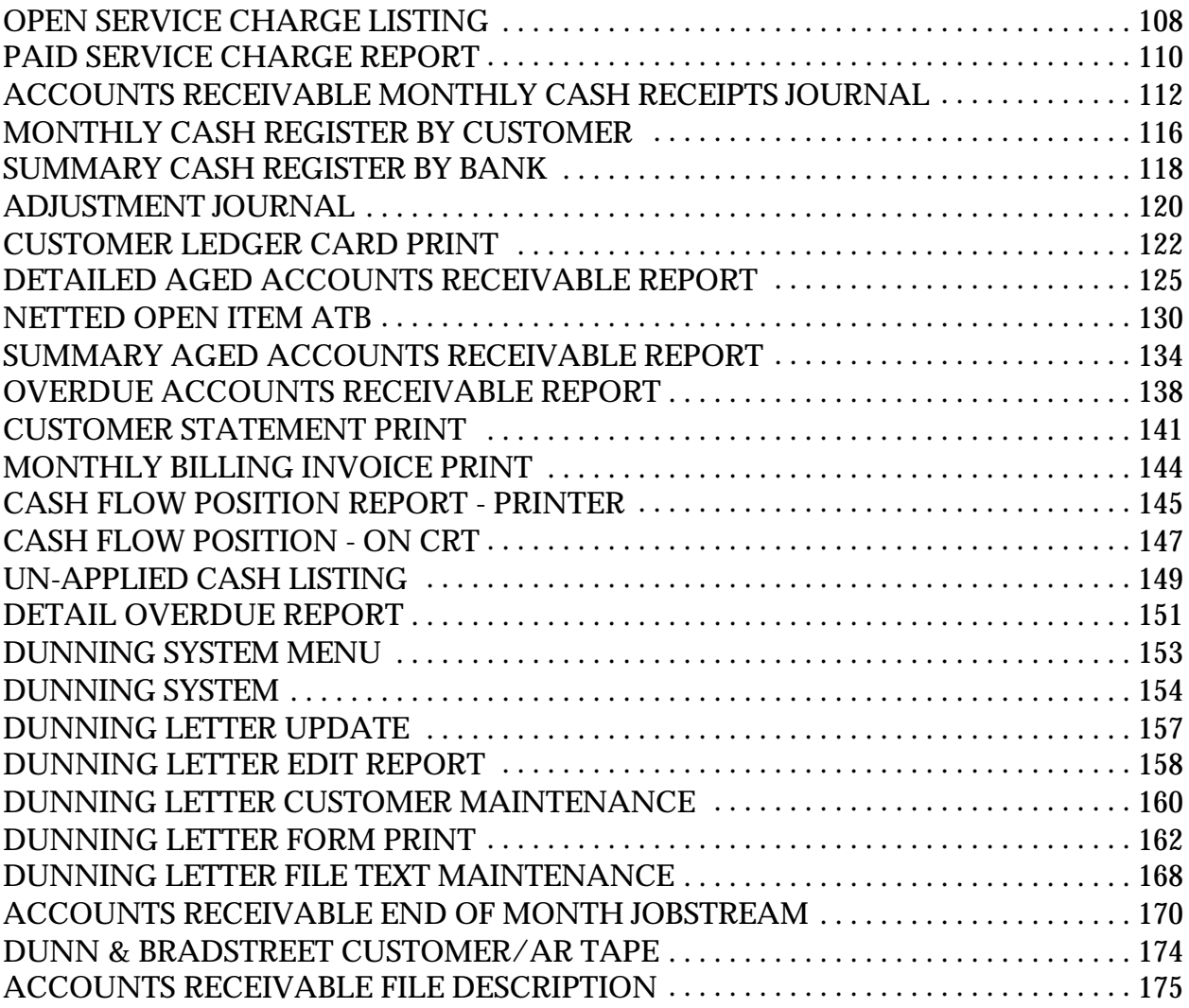

# **ACCOUNTS RECEIVABLE SELECTOR**

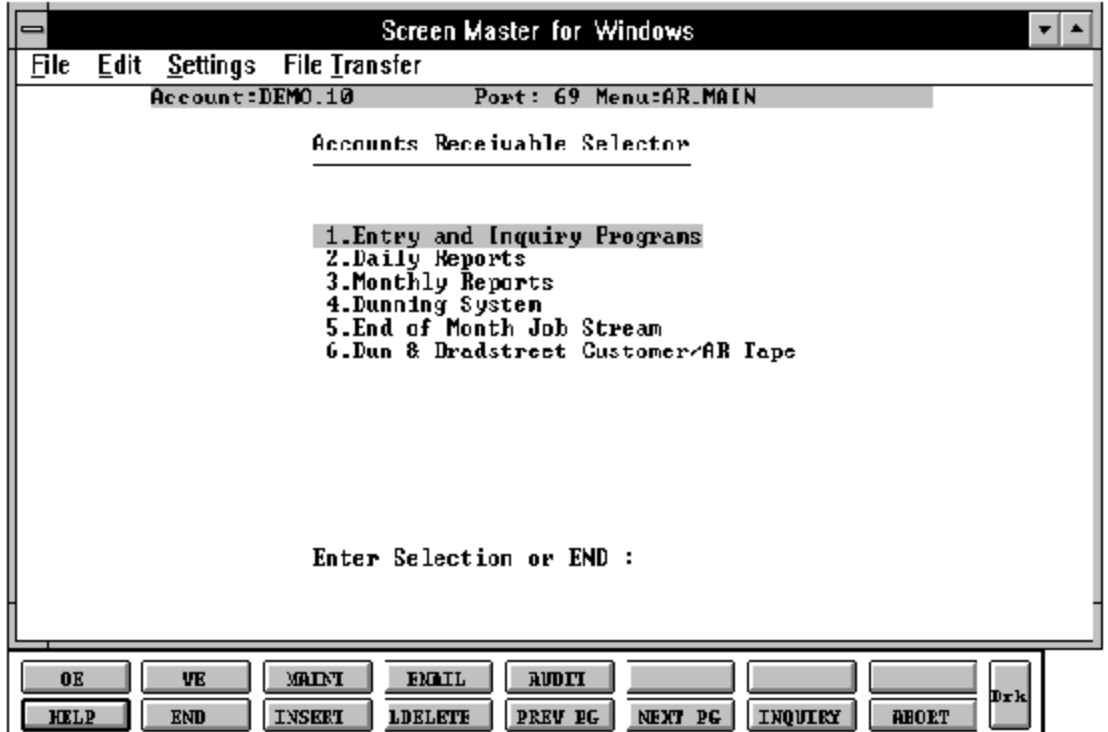

# **ACCOUNTS RECEIVABLE MODULE OVERVIEW**

Accounts receivable data is captured as a byproduct of invoicing into the accounts receivable module. The functions performed in this module include:

#### **ENTRY PROGRAMS**

Cash Receipts Application Accounts Receivable Adjustment Entry Accounts Receivable Posting Miscellaneous Code Maintenance Miscellaneous Code Listing

## **ACCOUNTS RECEIVABLE INQUIRY FUNCTIONS**

Accounts Receivable Inquiry Summary Account Receivable Inquiry Credit Manager Inquiry Quick Detailed Aged Trial Balance Paid History Inquiry Message Board Entry

## **DAILY REPORTING**

Daily Cash Receipts Journal Daily Adjustment Journal Open Batch Listing Open Batch Listing - CRT Credit Authorization Log Report Daily Partial Payment Listing Daily Charge Back Print

## **MONTHLY UPDATE FUNCTIONS**

Update of Aging to Customer File Purge of Paid Items Service Charge Calculation/Print Open Service Charge Listing Paid Service Charge Listing Coping of Ar to Ar.Hist

## **ACCOUNTS RECEIVABLE MODULE OVERVIEW**

#### **MONTHLY REPORTS**

Cash Receipts Journal Monthly Cash Register by Customer Summary Cash Register by Bank Adjustment Journal Customer Ledger Card Print Detailed Aged Accounts Receivable Report Netted Open Item AGED TRIAL BALANCE Summary Aged A/R Report Overdue Accounts Receivable Report **Statements** Monthly Billing Invoice Print Cash Flow Position Report - Printer Cash Flow Position Report - CRT Un-applied Cash Listing Detail Overdue Report

#### **DUNNING SYSTEM**

Dunning Letter Update to Cust.Det File Dunning Letter Edit Report Dunning Letter Customer Maintenance Dunning Letter Form Print Dunning Letter File Text Maintenance

#### **DUNN & BRADSTREET CUSTOMER/AR TAPE**

Copy of Customer File to Tape Copy of Open Accounts Receivable to Tape

# **ACCOUNTS RECEIVABLE PARAMETERS**

- 13. **GL.PROD** Should sales in the general ledger be updated ona product type basis (Y or N). If selected, it requires the loading of general ledger numbers in the Prod.Type file, and the use of the Sales.1 file.
- 14. **DUN.PERIOD**-- Aging period dunning cycle should begin (1-6).
- 15. **COMM**-- Commission parameter based on sales (S) or gross profit ("Null").
- 16. **COMM.FRT**-- Indicates if actual freight should be subtracted from the commissionable amount ( Y - subtract, N or Null - do not subtract).
- 18. **GL.COST.GOODS**-- Should the cost of goods be updated to the general ledger based on product type ( Y to update by product, N or null to bypass update by product type ).
- 64. **CASH.DISP**-- Screen display for cash receipts ( 7 -half tone, 19 inverse video, 20 regular ).
- 65. **MAINT.DISP**-- Screendisplay forfile maintenance ( 7 -half tone, 19 inverse video, 20 regular ).
- 66. **INQ.DISP**-- Screendisplay forinquiries ( 7-halftone, 19 inverse video, 20 regular).
- 77. **SALES.1.DISC**--Should trade discount be deleted from the sales amount during the product type GL update. Parameter 13 must be set to 'Y' for this update to occur.
- 86. **AR.HIST.DYS** Number of days to retain Ar.Hist records.

# **ACCOUNTS RECEIVABLE ENTRY SELECTOR**

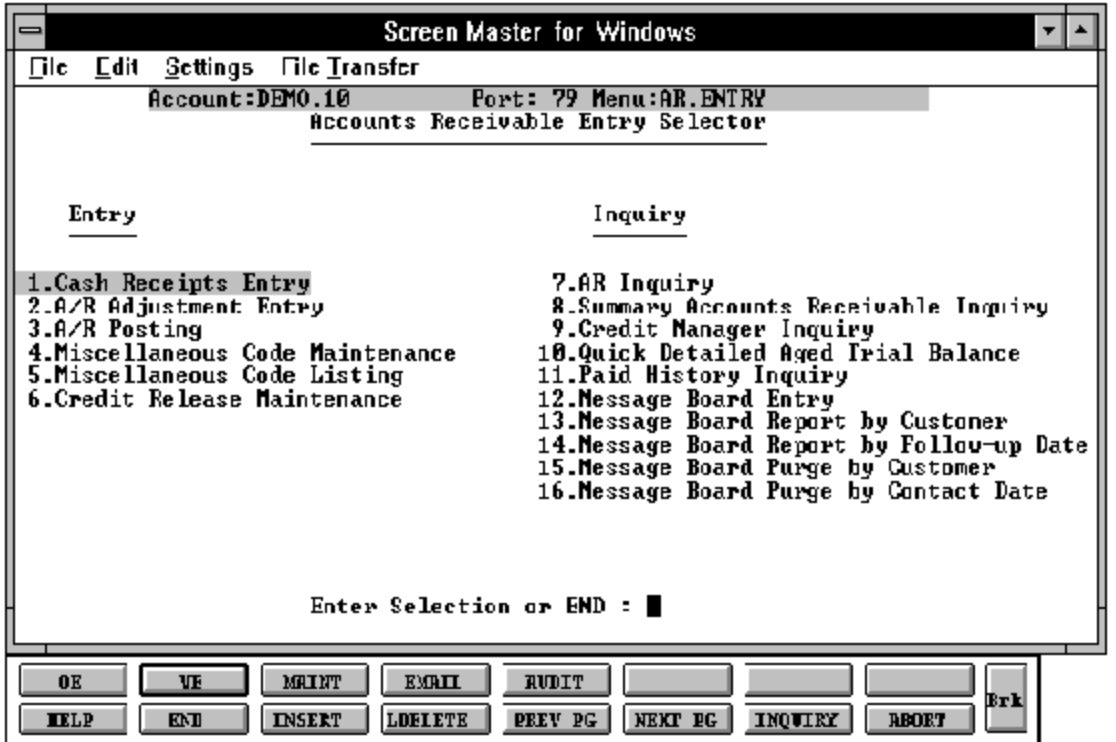

Copyright by THE SYSTEMS HOUSE, CLIFTON NJ 07013. All rights reserved.

# **CASH RECEIPTS ENTRY OVERVIEW**

The cash application procedure is designed to accommodate two different methodologies of application. In one case, the decisionon howto apply the cash is made directly on the CRT at the time of entry. Alternately, the application information may have previously been defined by the accounts receivable department using either a customer ledger card, or a copy of the aged trial balance. In the first case, the operatorwould request a display of all open items and then identify how the cash is to be applied. Balancing of the cash batch would be based on net cash only.

In the latter case, in the batch control screen the amount of account receivable credit, writeoffs by category, as well as net cash would be entered and balanced by the system. In terms of application, normally only the specific items to be keyed off are entered by the operator.

The system provides the ability to apply cash in the following ways:

- A. To a specific invoice (or item)
- B. To a range of invoice numbers
- C. On account

Shortages in payments received can be handled in the following ways:

- A. Accepted as a partial payment.
- B. Charged as a writeoff. In this case a miscellaneous code can be entered, (associated with a general ledger number) to properly reflect the adjustment on the corporate books.
- C. Have the invoice marked as paid in full, and have a chargeback generated against the customer's account. Chargebacks are uniquely identified in the account receivable system by a separate series of control numbers. Associated with each chargeback is a reason code (i.e., unauthorized deduction), which is used in the printing of the system generated chargeback notice.

# **CASH RECEIPTS ENTRY OVERVIEW**

The system provides the ability to apply a single customer check to open items recorded on the books of any company. All necessary inter-company accounting entries are automatically generated, with appropriate audit trails.

On account payments and un-applied payments are assigned separate series of control numbers to uniquely identify these transactions and assist in their resolution.

The system has the ability to allow separate Customer records for invoicing and sales reporting identity, but to have all accounts receivable data posted to a consolidated master account. The identity of the 'SATELLITE' Customer record is maintained in the open Invoice file. In this way, customers with separate selling points but a consolidated paying office can be accommodated.

The system provides the ability to review the check application (if out of balance) and remove items from the application.

The system also provides the ability to do an inquiry based on the customer reference.

Provision are also made for the posting of non-accounts receivable cash (such as loan deposits, etc). These amounts are charged directly to the appropriate general ledger account through this program and do not affect accounts receivable.

## **THE APPLICATION PROCESS**

The operator enters the total cashdeposit as a control total and applies the cash received to various customer accounts. Check data is captured and the amounts allocated to individual open items, as discussed above. The system insures that the total cash applied to each customer's account balances to the day's bank deposit.

Cash discounts taken are validated against the due date, with operator override provided. All postings are immediately updated to the Accounts Receivable Open Item file, and recorded in the Cash Receipts Transaction file for later processing.

# **THE ACCOUNTS RECEIVABLE CONTROL RECORD**

The cash application procedure is actually composed of eight (8) subprograms and one driver program As indicated above options exist to determine if balancing is to be performed onnet cashonly, or on an individual write of f category basis. The subprograms to be used are defined in the Control file item Cash.Entry2. Following is the format of this record:

3 CASH.ENTRY.SMP2 4 MISC.CASH.ENTRY2 5 CUST.UPD1 6 G.CUST.LOOKUP.CASH 7 CASH.CHGBACK2 8 CASH.INQ.LOOKUP2

1 CUST.VALID1 change to CUST.VALID2 if validation 2 CASH.ENTRY2 on each writeoff category is desired

If intercompany cash will be done, the Parameter cash must be set to 'Y' (attribute 1).

# **CASH RECEIPTS ENTRY**

PROGRAM NAME ARPROG CONTROL.ENTRY2.010 SELECTION MENU-4.1 SELECTION NUMBER 1 FILES ACCESSED AR MISCD

AR.XREF CA CUST.MAST CUST.DET COMPANY CONTROL **COMMONS** DCASHPRT

#### **OVERVIEW**

The cash entry screen establishes the totals for the batch of cash to be applied. The receiving company and bank are identified. In addition, the operator must enter, the net cash received, broken down between accounts receivable and non accounts receivable cash.

Based upon the application methodology in use, the net cash figure can further be broken down into gross accounts receivable credit, and the amounts written off to each writeoff code. Depending upon the version of cash selected, the batch total will be proofed to net cash only, or to accounts receivable credit and individual writeoff codes as well.

This program performs the actual cash application process to a single customer. Three (3) methods of application are available.

## **SIMPLE**

The operator knows which invoice or invoices they wish to apply the payment towards. Identification of the open item in this process is by invoice number.

With this method the operator may pay a range of invoices, it also provides the ability to reapply:

On-account credit memos On-account payments Un-applied payments

## **COMPLEX**

Applicationis occurringatthe time of entry. Therefore, the operator does not know which invoice or invoices to pay and wants to display all open invoices to choose which ones to pay off.

With this method the operator may pay a range of invoices, provided the range of numbers are consecutive.

## **MODIFIED COMPLEX**

This method is intended for use by the customer who will use the accounts receivable ledger card as the source document for cash input.

In this method all open invoices are displayed sequentially and the operator is prompted for the  $A/R$  credit amount to apply to each invoice.

If only one cash application will be used, the cash method can be set in the Company record.

# **SPECIAL CASH DISCOUNT PROCESSING LOGIC**

If the miscellaneous code identifies a cashdiscount 'CASHDISC' the system will compare the cash entry date to the cash discount date on the Accounts Receivable record. If the invoice is beyond terms, or if the amount written off exceeds the amount of the allowable cash discount, to system will display a warning message. The operator will have the option of allowing the discount or canceling the writeoff.

## **SPECIAL CHARGEBACK PROCESSING LOGIC**

If a chargeback is indicated, 'CHGBACK', an entry is logged inthe Chargeback file so that a notification can be sent to the customer informing him of the non-authorized deduction. After all miscellaneous deductions have been entered for the open item, the system will promptforthe chargebackreasoncode, which will be logged to the file, and printed onthe chargeback notice to the customer.

## **SPECIAL SHORT PAYMENT PROCESSING LOGIC**

The short payment feature is optional, and is used if it is desired to automatically writeoff any small discrepancy between the amount paid, and the remaining balance on the invoice.

In order to enable this feature, a miscellaneous code must be established for 'SHORTPY' for the application company. In addition, the amount of the short pay difference must be entered in the Company file. (I.e. If any balance less than 1.00 is to be written off, then 1.00 must be entered into the Company file.)

The short pay feature is invoked after all normal writeoff's have been entered, and 'E' or 'END' is entered to the writeoff code prompt. Visually, the program changes the amount of the account receivable credit, and adds the short payment amount to writeoff column on the screen.

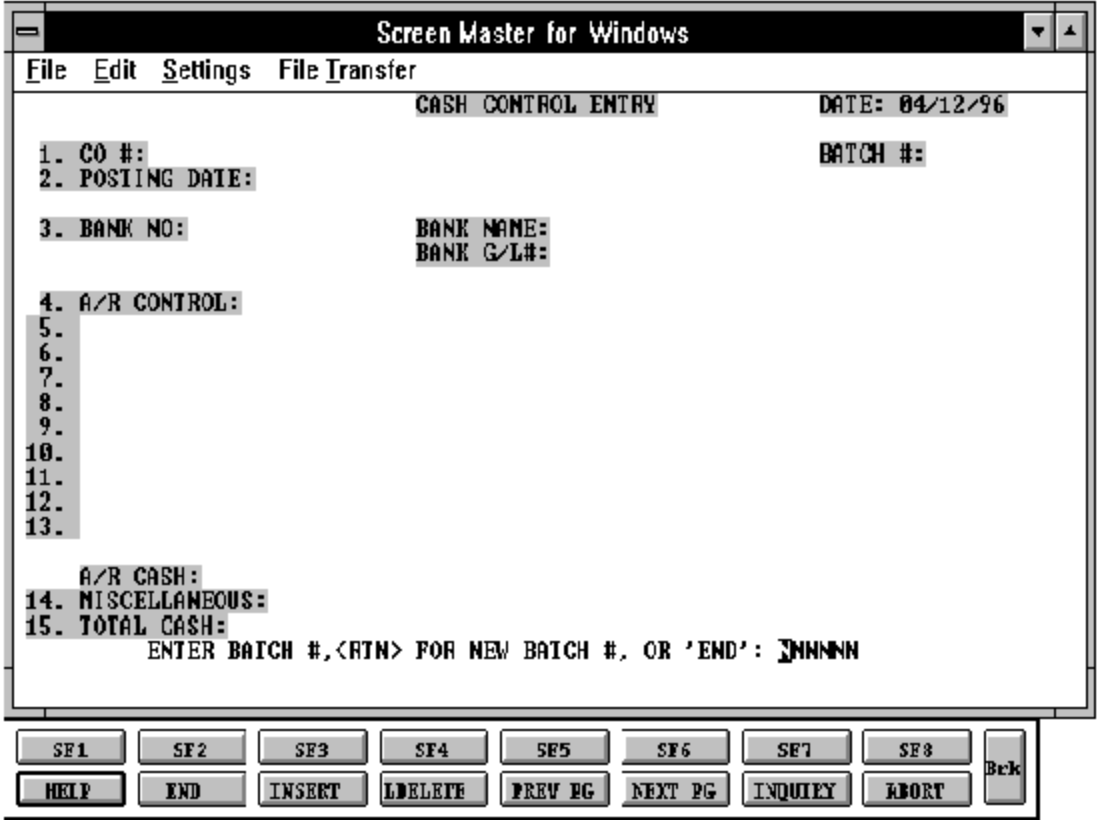

Copyright by THE SYSTEMS HOUSE, CLIFTON NJ 07013. All rights reserved.

## **OPERATING INSTRUCTIONS**

## **ENTER BATCH #, <RTN> FOR NEW BATCH # OR 'END':**

'END' will return to the accounts receivable main selector.

The cash application program provides the ability to enter a new batch of cash, as well as make changes to and apply additional transactions to an existing batch.

If a batch number is input, the Cash.Con file is read to determine whether or not that batch is still open. If it is, the current totals are displayed and additional entries allowed.

The input of 'RETURN' will initiate the entry of a new batch of cash.

## **CO #**:

Enter a 2 digit company number. The program will validate the company number and display the company name and writeoff codes established for that company.

## **POSTING DATE:**

The program will prompt for the date. If the operator wishes to use the system date then they may do so by inputting a 'RETURN'. The program will validate the date, if it is not within the current fiscal period the program will respond with an error message.

## **BANK NO:**

Enter a 3 digit bank number. The number will be validated against the Bank file if valid then the program will respond with the bank name and the bank general ledger number. If the number is not valid the program will display an error message.

## **A/R CONTROL:**

Enter the total  $A/R$  control amount. The  $A/R$  control amount is the total amount by which the accounts receivable balance of the customer should be decreased.

If you are using the version of cash that validates each write off, then the gross accounts receivable amount must be entered.

## **OPERATING INSTRUCTIONS (Continued)**

If you are using the versionof cashreceipts that only validates the net accounts receivable cash, you can enter the net accounts receivable cash. The writeoff amount need not be entered.

The difference between the account receivable credit and check amount received must be distributed to the various writeoff codes, which are described below.

The maximumfieldsize is 8 positions, of which 2 are decimal positions. The format of this field is validated by the system. If the input is not valid then the program will display an error message.

# **MISCELLANEOUS CODES**

If you are using the version of cash that validates each write off amount, the difference between the accounts receivable credit and check amount received must be applied to writeoff codes.

Upon entry of the company number, the program will display the miscellaneous codes established for that company. The program used to maintain these codes is the miscellaneous code maintenance program, entry 4 of the accounts receivable entry selector.

For each writeoff code established, the program will display the descriptionand prompt for the input of an amount. Maximum length allowed is 8 positions, 2 of which must be decimal. After the entry of the amount the program will display the GL# for that writeoff description. If the amount is not a valid input, the program will display an error message.

It should be noted that to trigger the special processing developed for cash discount, short payments and chargeback writeoffs, the miscellaneous codes established for these three types must be CASHDIS, SHORTPY and CHGBACK. This information is displayed on the miscellaneous code entry screen.

# **A/R CASH**:

The  $A/R$  cash field is the calculated amount from the input field as follows:  $A/R$  cash = A/R control - sum of writeoff amounts.

## **OPERATING INSTRUCTIONS (Continued)**

## **MISCELLANEOUS**:

Any non  $A/R$  cash received is entered intotal on this line. An entry in this field will enable the entry of miscellaneous cash through the miscellaneous cash screen.

## **TOTAL CASH:**

The amount of the bank deposit is entered on this line to reconcile to the amounts entered previously. The system compares the entry amount to the total of A/R cash and miscellaneous cash. If a discrepancy is detected, the operator is alerted, so that the error can be corrected.

This system will display:

# **ENTER LINE TO CHANGE, DELETE TO DELETE, 0 TO ACCEPT:**

Upon entry of a line number, the system will position the cursor to allow correction to any input field. Any changes will be reflected in the computed totals of the screen.

Once the operator accepts the inputted data and the batch balances, the system will assign a batch number and make an entry to the Cash Control file.

At this point the system will clear the screen and proceed to the customer validation routine.

#### **CUSTOMER VALIDATION**

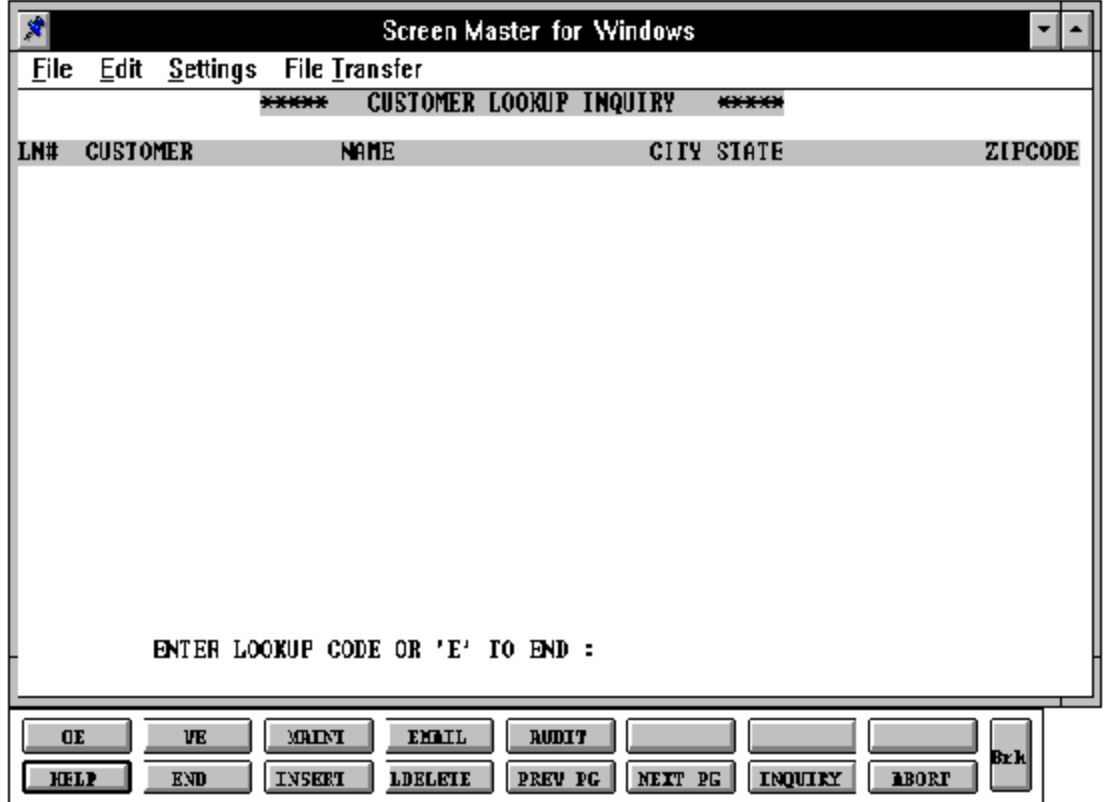

#### **CUSTOMER VALIDATION**

The customer validation routine establishes the correct customer to which cash will be posted. Access to the customer is through the alphanumeric external customer number. Inthe caseofmultiple customers for the same acronym the system will sequentially display the customer with the name and address.

You may also enter'L'forthe generic customerlookup routine is also available as part of the cash application program.

When the correct customer is located, a 'RETURN' or 'Y' will initiate actual cash application.

#### **OPERATING INSTRUCTIONS**

## **COMPANY #**

The company numberis passed from the cash control entry and is displayed in customer validation.

## **ENTER CUSTOMER #, 'L' FOR LOOKUP OR 'END':**

Enter the customer acronym (maximum 13 alphanumeric characters) or 'L' to initiate the lookup routine. If a customer code is input, the system will respond with the customer name and address. If the customer number is not valid, the system will display an error code.

The entry of an 'L' brings into play the generic customer lookup routine. This method allows the lookup of customer based upon the entry of the first four (4) characters in any word of the customer name. For example:

AJAX SUPPLY HOUSE, INC.

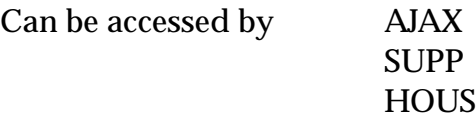

## **OPERATING INSTRUCTIONS (Continued)**

The program which generates these additional lookups is independent of the customer maintenance programs. It generates all relevant lookups without additional effort on the part of the MDS customer. In the process, common prefixes such as Mr., Mrs., Dr., Inc., Co., are eliminated. Of course, this program can be customized to meet the needs of the individual client.

Once the correct customer has been identified the program will proceed to the cash application screen. The system will respond:

## **CORRECT CUSTOMER? (CR/N):**

Hit 'RETURN' to proceed to cash application. An entry of 'N' will display the next customer with the same acronym, if any.

The cash application screen is called directly from the customer validation screen.

## **CO #:**

Program will display the company number which has been inputted in cash control entry.

## **CUST #:**

The program will display the customer number which has been entered in customer validation.

## **BATCH #:**

The program will display the batch number entered on the control screen.

## **ENTER CHECK # OR 'END':**

Enter the check number that is being applied. The check number is a 9 position field. There is no validation performed.

# **ENTER CHECK AMOUNT OR 'END':**

Enterthe amount of cashto be posted. Input a maximum of 8 positions 2 of which must be decimal. The program will validate for numeric input. If the inputted data is not numeric the program will display an error message.

## **OPERATING INSTRUCTIONS (Continued)**

## **AMT APPLIED**:

The program will set this field to zero. At this point of cash application the amount is zero.

## **BALANCE**

The system will, at this time, set the balance equal to the net cash (CHECK AMOUNT).

The amount applied will be increased and the balance decreased as each invoice is paid. Both ofthese fields are system controlled, and the application will not be accepted unless the balance is equal to zero.

## **METHOD**

Enter which method that you wish to apply cash:

- 1. Simple method
- 2. Complex method
- 3. Modified complex

## **SIMPLE**

Simple cashapplicationis the typeofapplicationwhere the operator knows which invoices the cash is to be applied.

## **COMPLEX**

Complex cash application, is the type of application where the operator does not know which invoices are to be paid and wants to see each open invoice and selects which one to pay.

## **MODIFIED COMPLEX**

This method of application should be selected if the ledger card based application is inuse. Open items will be displayed, and the operator sequentially prompted for payment data.

Ifthis is a customer with a substantial number of Account Receivable record, you will be asked which group of records to be reviewed:

## **CASH CONTROL ENTRY**

Copyright by THE SYSTEMS HOUSE, CLIFTON NJ 07013. All rights reserved.

#### **OPERATING INSTRUCTIONS**

#### **ENTER CHAIN #, 'END' TO END OR <RTN> TO CONTINUE**

Enter the chain number for the group of Accounts Receivable records to be reviewed. Enter 'END' to return to the customer number prompt or hit 'RETURN' to review all the Accounts Receivable records. If there is more than 1 chain of Accounts Receivable record you will be prompted:

## **DO YOU WANT TO POST TO ANOTHER CHAIN OF AR RECORDS? (Y/N):**

If 'Y' is selected the second chain of Accounts Receivable records will be displayed. If 'N' is selected you will continue with the program.

#### **NO. OF ITEMS**

The program will display the number of open items that are on file for that customer.

#### **A/R BAL**

The total open  $A/R$  balance for that customer will be displayed from the Customer file. This balance does not change during the cashapplicationbut will be changed during the update.

# **ACCOUNTS RECEIVABLE CASH APPLICATION**

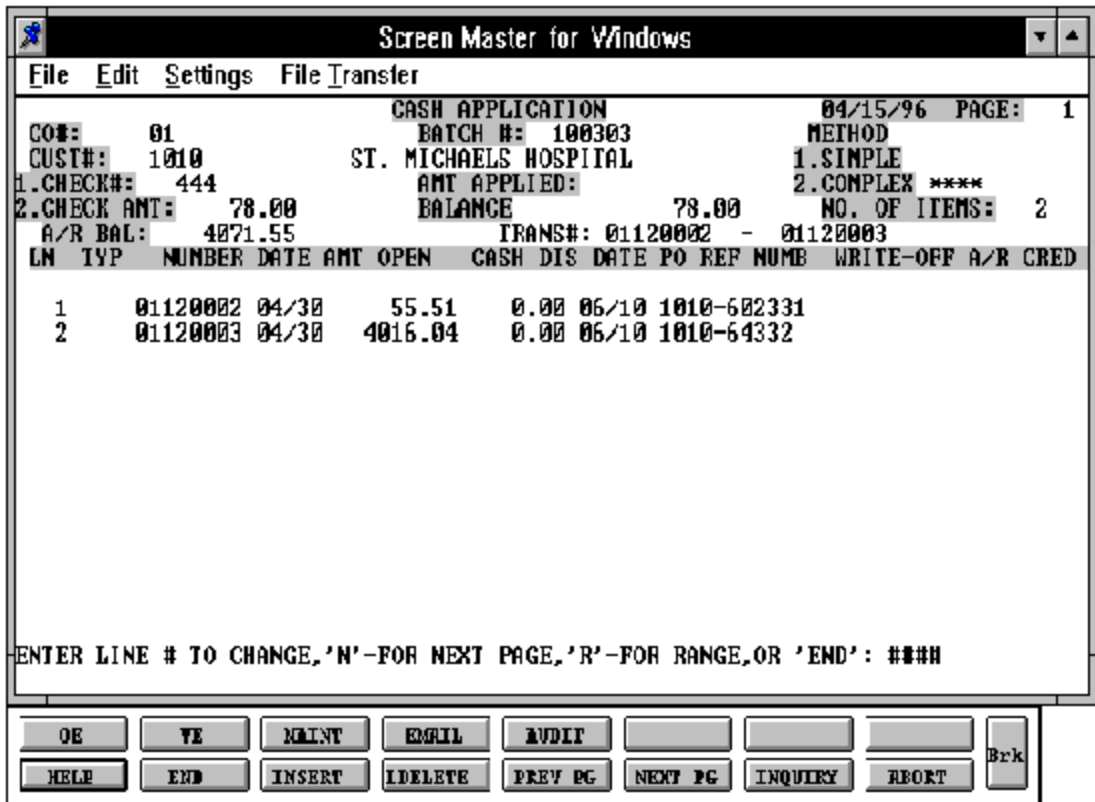

## **LINE**

The program will display the line number. The number is for information purposes and forretrieving a line for modification. As each line is complete the program will increase the line number. The operator may 'END' only from the line number field.

#### **TYP**

Enter the transaction type that is to be processed. The valid entries are:

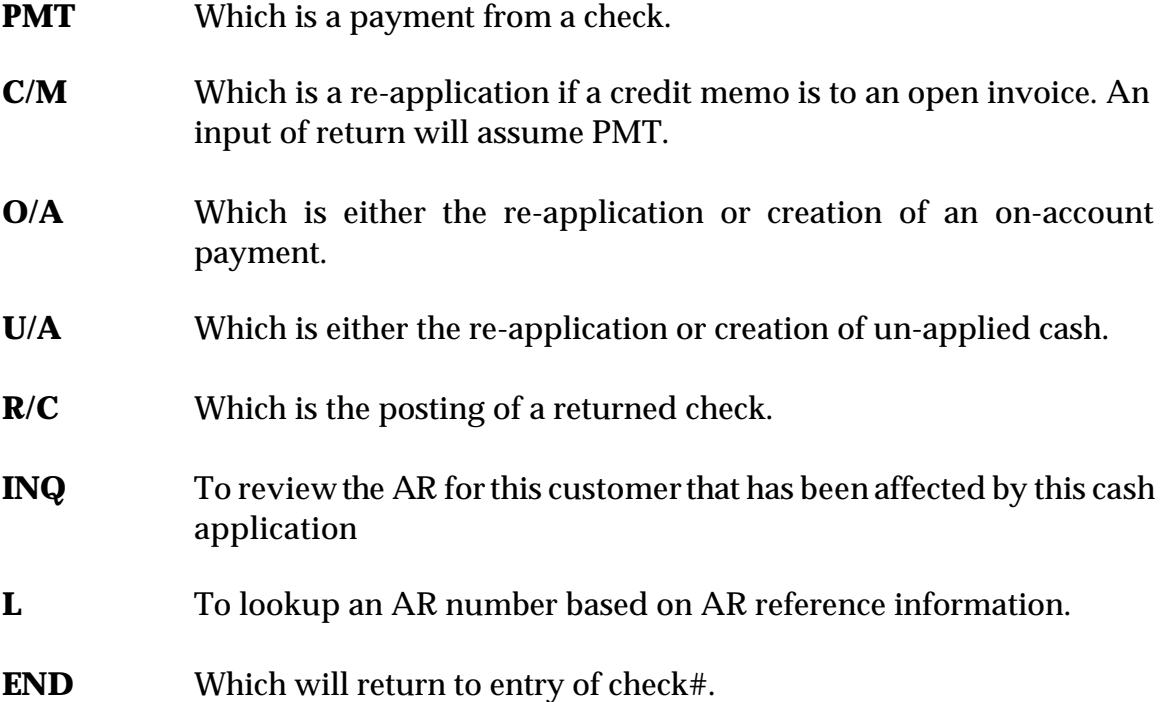

## **CASH PAYMENT ENTRY**

## **PMT - PAYMENT**

**TYP**

Enter PMT as the Type.

## **NUMBER**

Enterthe invoice to be paid. The program will validate the invoice number and if it is not on file the program will display an error message.

The program will display the invoice date from the open Account Receivable file. Amount open is displayed by the program from the open Accounts Receivable file.

Cash discount displayed by the program from the open Accounts Receivable file.

Discount date is the cash discount date. It is displayed from the open Accounts Receivable file.

The program will display the reference number from the Accounts Receivable file.

# **A/R CRED**

Enterthe amount that is to be applied to this invoice. The format is xxxxxx.xx. If the entire amount is to be applied, enter 'RETURN'.

If the amount applied is less than the open amount, and writeoff amounts have been entered in the cash control entry screen, the program will prompt at the bottom of the screen for miscellaneous writeoff codes and amounts.

## **MISCELLANEOUS CODE**

The code must be valid code on the Miscellaneous Code file. If the code is not valid, then the program will display an error message. If the code is accepted by the system the system will display the description and prompt for the input of an amount. The amount will be validated for numeric.

## **CASH PAYMENT ENTRY (Continued)**

The format for amount entry is xxxxxx.xx.

After each amount is entered, the system will increment the writeoff field of the line item.

The program will then prompt for any additional writeoffs. If the response is 'E' or 'END' the program will consider the writeoffs complete, and prompt for the next invoice to be paid. During the simplex application of cash the operator will have the option of paying a range of invoices.

## **TYP**:

Enter PMT as the type.

## **NUMBER**

Type in 'RANGE'.

## **ENTER STARTING NUMBER:**

Enter the starting invoice number to pay.

## **ENTER ENDING NUMBERS**:

Enter the last number involved.

## **ENTER A/R CREDIT AMOUNT**:

Enter the amount to apply on a range basis. The program will then begin to apply cash starting with the starting with the starting invoice number and ending with the ending invoice number. As the application proceeds, the applied and balance amounts at the top of the screen will be changing.

The application continues until the ending invoice number is reached, or the amount to be applied reached zero. The amount to be applied may leave a partial payment balance on the last invoice inthe range. If and invoice was paid within the range that should not have been type in 'INQ'.

## **CASH PAYMENT ENTRY (Continued)**

**INQ**

# **ENTER LINE# TO BEGIN INQUIRY, <RET> FOR ALL OR 'X' TO EXIT? (#/RTN/X):**

If'INQ'is entered,you will be prompted with the line numberto beginthe inquiry. Return to see the entire application or 'X' to exit.

Enter'L' to lookup an AR number by inputting the reference number. If 'L' is entered, enter the A/R reference or 'X' to exit the lookup process.

All the applications that have taken place during the session for this customer will be displayed. You will be prompted:

## **ENTER LINE# TO DELETE, OR <RTN>? (#/RTN):**

A response of a valid line number will then prompt you for:

# **DELETE LINE#: XX ---- ENTIRE LINE, CHARGEBACKS OR NO (E/C/N)**

- 'E' will delete the entire line and adjust the applied and balance amounts.
- 'C' will just delete the chargebacks
- 'N' will not delete the line.

A response of'RETURN' at line numberto delete will bring you back to the entire 'TYPE' prompt.

After all transactions for the customer and checks have been completed, type 'END'. If the balance to apply is 0 the  $A/R$  and Customer records will be updated. If the balance is not 0 additional applicationor correctionwill be necessary. The entire check application can also be wiped out to begin again.

#### **ON-ACCOUNT AND UN-APPLIED PAYMENT CREATION**

#### **O/A - ON ACCOUNT PAYMENTS**

## **U/A - UN-APPLIED PAYMENTS**

**TYP**

Enter O/A or U/A

## **NUMBER**

Enter 'N' to indicate a new entry. The transaction will be assigned an on-account or unapplied payment reference number from the Seq.Cont file.

## **DATE**

The cash application date will be used.

## **PO REF NUMB**

The check number will be inserted in this field in the Accounts Receivable record.

## **A/R CRED**

Enter the amount that is to be created as the on account or un-applied payment. The amount should normally be entered as a positive number.

Entry format xxxxxx.xx

## **ENTER COMP # FOR 'O/A, U/A' OR <RTN> FOR COMP# '01'**

Enter the company number or 'RETURN' if correct company number.

## **REFERENCE DATA: AAAAAAAAAAAAAAA**

Enter any reference information, such as customer PO etc.

## **RE-APPLICATION OF CREDIT MEMOS**

## **C/M - CREDIT MEMO**

**LINE**

The program will increment the line number

# **TYP**

Enter C/M in this field

## **NUMBER**

The operator enters the  $C/M$  number that is to be reapplied. The program will validate the number and display the data for that credit memo. If the number is not valid the program will display an error message.

The program will display the date from the credit memo.

The program will display the open amount of the Credit Memo record.

## **PO REF NUMB**

The program will display the reference number from the Accounts Receivable file.

## **A/R CRED**

The operator enters the amount that is to be reapplied from that credit memo or 'RETURN' if the full amount should be reapplied. This entry is required to be negative, to insure consistency with the logic of the cash application process.

The system will reposition the cursor for entry of data:

# **TYP**

The program will display the code 'REA'.

## **RE-APPLICATION OF CREDIT MEMOS (Continued)**

#### **NUMBER**

Enter the invoice number that the credit memo will be applied to.

The program will display the date from the open Accounts Receivable file.

The program will display the open amount from the open Accounts Receivable file.

The program will display the cash discount from the open Accounts Receivable file.

The program will display the cash discount date from the open Accounts Receivable file.

## **A/R CRED**

Enter the amount of the credit that is to be reapplied to this invoice. The sign of this entry is positive, since it is decreasing the open balance of the invoice. Entry format is xxxxxx.xx if the full (OR REMAINING) balance of the re-application is to be credited to this invoice, the operator may input a 'RETURN'.

The program will then increase the open balance of the  $C/M$  (which will have the effect of bringing the balance towards zero), and decrease the open balance of the invoice.

The program will then position the cursor for input of the next type.

## **ON-ACCOUNT PAYMENT RE-APPLICATION**

On-account cash payments may be reapplied during the cash application process in the same manner as credit memos are reapplied.

The entry type for this process is O/A.

## **UN-APPLIED PAYMENTS APPLICATION**

Un-applied cash payments may be reapplied during the cash application process in the same manner as credit memos are reapplied.

The entry type for this process is U/A.

## **CASH PAYMENT ENTRY**

The operator may choose to apply cash using the complex method.

The program will fill the screen with the first 12 openitems and the following message will be displayed:

## **ENTER LINE # TO CHANGE, 'N' FOR NEXT PAGE, 'R' FOR RANGE, OR 'END':**

An entry of a valid line number will bring you to that line number and allow application to that Accounts Receivable record.

'N' fornext page will clear the accounts receivable informationand display the next page.

'R' for range will prompt for beginning and ending line numbers.

If a line number is input, the cursor is positioned at the requested line for cash application.

When the cursor is positioned for an  $A/R$  credit input the operator may input an amount or a 'RETURN'. If an amount is entered the program will validate for numerics. If a 'RETURN' is entered the open amount will be the amount applied. This amount will be displayed in the amount field.

If the amount applied is less than the open amount, and writeoff amounts have been entered in the cash control entry screen, the program will prompt at the bottom of the screen for miscellaneous writeoff codes and amounts.

## **MISCELLANEOUS CODE**

The code must be valid code on the Miscellaneous Code file. If the code is not valid, then the program will display an error message. If the code is accepted by the system the system will display the description and prompt for the input of an amount. The amount will be validated for numeric. The format for amount entry is xxxxxx.xx.

After each amount is entered, the system will increment the writeoff field of the line item.

The program will then prompt for any additional writeoff's. If the response is 'E' for end, the program will consider the writeoff's complete, and prompt for the next invoice to be paid.

#### **COMPLEX CASH APPLICATION**

#### **RANGE PAYMENTS**

#### **R FOR RANGE PAYMENT**

During the complex applicationof cashthe operatorwillhave the optionofpayingarange of invoices.

#### **ENTER STARTING LINE #:**

Enter the beginning line number to pay.

#### **ENTER ENDING LINE #:**

Enter the last line number involved.

## **ENTER A/R CREDIT AMOUNT:**

The amount to apply on a range basis is now entered.

The program will then begin to apply cash starting with the beginning line number and endingwith the ending line number. As the application proceeds, the applied and balance amounts displayed at the top of the screen will be changing.

The application continues until the ending line number is reached, or the amount to be applied reached zero. The amount to be applied may leave a partial payment balance on the last invoice in the range. After the application is complete, the program will clear the screen and display those invoices that have been paid, and their new ending balances.

NOTE: During the application of cash employing the range function the program will not allow writeoff's. If the check is out of balance the operator may change a line or enter a 'W' to wipe it out and start over or enter 'INQ' to review and change the application.

If you have completedyourapplicationand the balance isnot \$0.00, you will be prompted as follows:

## **ENTER 'ON-ACCOUNT' OR 'RETURN CHECK' (O/A,R/C '<RTN>'):**

## **ENTER COMP # FOR 'O/A', 'U/A' OR <RTN> FOR COMP# '01'**

## **COMPLEX CASH APPLICATION**

**RANGE PAYMENTS (Continued)**

Enter the company number or 'RETURN' if correct company number.

## **REFERENCE DATA: AAAAAAAAAA**

Enter any reference information, such as customer purchase order etc.

A response of 'R/C' will then prompt you for the invoice numbers that the return check pertains to. You will also be prompted for the A/R credit amount (must be a negative amount) and any write off codes and amounts (must be a negative amount). This will allow you to reestablish the  $A/R$  records back into the system and reverse any writeoffs that may have been taken.

A response of 'RETURN' will bring you to :

# **ENTER 'C' TO CHANGE CHECK AMT , 'A' TO REAPPLY. 'INQ' - INQUIRY, 'L' - LOOKUP OR 'W' TO WIPE OUT AND RE-ENTER ENTIRE CHECK:**

A response of 'C' will bring you to the check amount to allow you to change the amount. If the balance is now \$0.00 the cash application will be updated.

A response of 'A' will bring you back to the application process.

If'INQ'is entered, you will be prompted with the line numberto beginthe inquiry. Enter 'RETURN' to see the entire application or 'X' to exit the inquiry process.

Enter'L'tolookup an AR numberby inputting the reference number. If 'L' is entered, enter the A/R reference or 'X' to exist the lookup process.

All the applications that have taken place during the session for this customer will be displayed. You will be prompted:

## **ENTER LINE# TO DELETE OR <RET>? (#/RTN):**

A response of a valid line number will then prompt you for:

# **DELETE LINE#: XX ---ENTIRE LINE, CHARGEBACKS OR NO (E/C/N)**

# **COMPLEX CASH APPLICATION**

## **RANGE PAYMENTS (Continued)**

A response of 'E' will delete the entire line and adjust the applied and balance amounts.

A response of 'C' will just delete the chargebacks

A response of 'N' will not delete the line.

A response of return at line number to delete will bring you back to the entire 'TYPE' prompt.

A response of 'W' will wipe out this entire transaction and reprompt for check number.

# **ACCOUNTS RECEIVABLE MODIFIED COMPLEX APPLICATION**

## **CASH PAYMENT ENTRY**

This method is intended for use by the customer who will use the accounts receivable ledger card as the source document for cash input.

In this method all open invoices are accessed sequentially and the operator prompted for the A/R credit amount to apply to each invoice.

# **A/R CRED**

Enter 'A' and the program will apply the full amount open on the invoice as the  $A/R$ credit.

# **CR**

Is an indication that no amount is to be applied to this invoice, and the program will position the cursor for the next input invoice.

NOTE: A negative amount may be entered to in effect reapply an on-account payment or creditmemo. The use of this feature will not provide the from/to audit trail provided in the normal re-application process, but will properly handle the transaction from an accounting viewpoint.

As in the other methods, the amount applied and amount remaining on the check to apply are updated, and displayed at the top of the screen.

After all invoices have been scanned, the system will prompt for writeoff codes and amounts. If you have completed your application and the balance is not \$0.00, you will be prompted as follows:

# **ENTER 'ON ACCOUNT' AMOUNT OR 'RETURN CHECK' (O/A,R/C <RET>)**:

A response of 'O/A' will then prompt for the on-account amount and the company to post to. You will also be prompted for reference number.

A response of 'R/C' will then prompt you for the invoice numbers that the return check pertains to. You will also be prompted for the A/R credit amount (must be a negative amount) and any write off codes and amounts (must be a negative amount). This will allow you to reestablish the  $A/R$  records back into the system and reverse any writeoffs that may have been taken.

#### **MODIFIED COMPLEX APPLICATION**

# **CASH PAYMENT ENTRY (Continued)**

A response of 'RETURN' will bring you to :

## **ENTIRE CHECK NOT APPLIED, HIT <RTN> TO CONTINUE**

## **ENTER 'C' TO CHANGE CHECK AMT, 'A' TO REAPPLY, 'INQ' -INQUIRY, 'L' FOR LOOKUP OR 'W' TO WIPE OUT AND RE-ENTER ENTIRE CHECK:**

A response of 'C' will bring you to the check amount to allow you to change the amount. If the balance is now \$0.00 the cash application will be updated.

A response of 'A' will bring you back to the application process.

If'INQ'is entered, you will be prompted with the line numbertobeginthe inquiry. Return to see the entire application or 'X' to exit the inquiry process.

Enter'L'tolookup an AR numberby inputting the reference number. If 'L' is entered, enter the A/R reference or 'X' to exist the lookup process.

All the applications that have taken place during the session for this customer will be displayed. You will be prompted:

## **ENTER LINE# TO DELETE OR RETURN**

A response of a valid line number will then prompt you for:

## **ENTER LINE, CHARGEBACKS OR NO (E/C/N)**

A response of 'E' will delete the entire line and adjust the applied and balance amounts.

A response of 'C' will just delete the chargebacks

A response of 'N' will not delete the line.

A response of return at line number to delete will bring you back to the entire 'TYPE' prompt.

A response of 'W' will wipe out this entire transaction and reprompt for check number.
The purpose ofmiscellaneous cashpostingis topost cashwhich has been received butthat will not be applied to open invoices.

The miscellaneous cashscreenis chained to from cash control entry, by inputting a 'M' at the end of cash control entry.

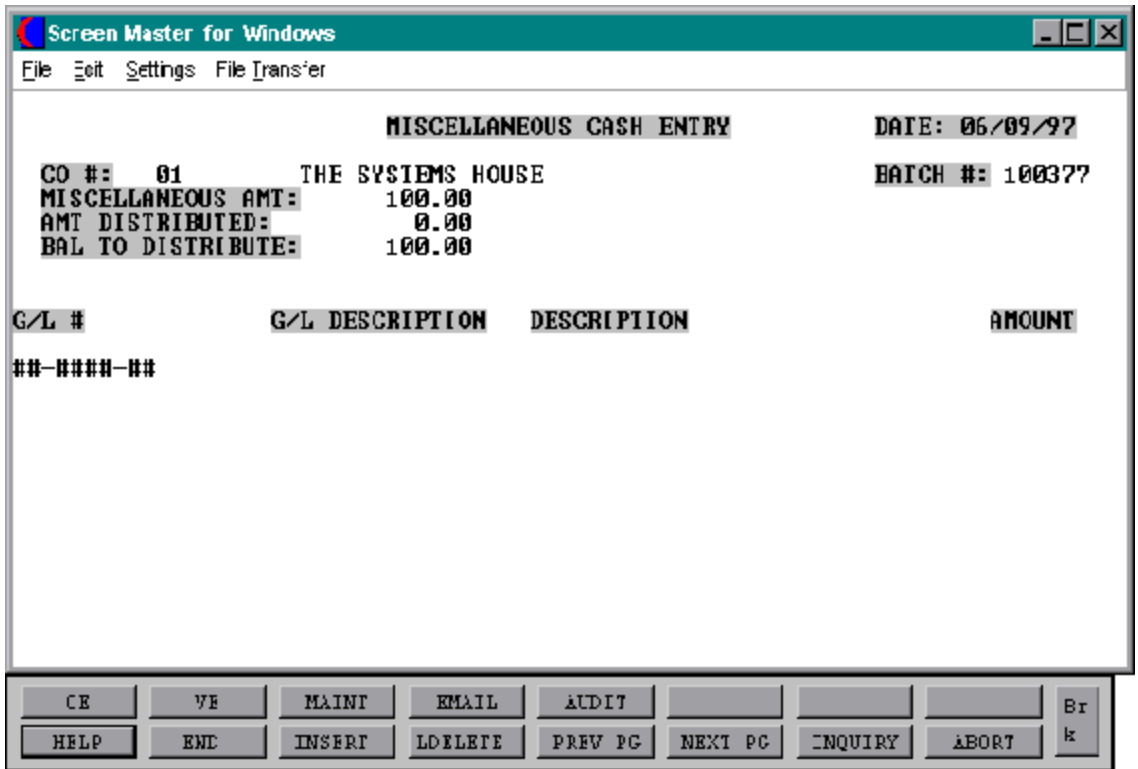

#### **OPERATING INSTRUCTIONS**

## **CO #:**

The program will display the company# and the company name which is carried from cash control entry.

## **BATCH #:**

The program will display the batch# in which the miscellaneous cash appeared.

## **MISCELLANEOUS AMT:**

The program will display the miscellaneous amount that was entered in cash control entry.

## **AMT DISTRIBUTED:**

The program will adjust this field based on the distribution amounts. The amount distributed at the beginning is set to zero.

# **BAL TO DISTRIBUTE:**

The program will decrease this field as cash is distributed to each general ledger by distribution line. Initially the cash amount is set equal to the miscellaneous amount.

## **DETAIL APPLICATION**

# **G/L #**

Enter the general ledger # that the cashis to be distributed to. The program will validate the general ledger number using the Chart of Accounts file. If the number is not on file the programwilldisplay anerrormessage. If the number is valid the program will display the general ledger number description. Enter 'L' to access the lookup routine.

# **G/L DESCRIPTION**

The program will display the description from the Chart of Accounts file.

## **DETAIL APPLICATION (Continued)**

## **DESCRIPTION**

This field allows the user to inputup to 30 characters descriptive of the source of cash. This descriptive is carried to the Cash file.

## **AMOUNT**

Enter the amount to distribute to that GL#. The format is xxxxxx.xx.

If the balance to distribute equals zero (0) then the program will prompt:

# **IS THIS LINE OK (<RTN>/N):**

A response of 'N' will proceed to the change function. 'Y' the program will accept the entry and return to the entry of a G/L#. Then the operator may end.

NOTE: Distribution of miscellaneous cash must be in balance before it can be accepted. The program will not allow the creation of entries until the entries are in balance.

If the balance is not zero, the operator may change a line or enter a 'W' to wipe out the entry or 'A' to apply more cash.

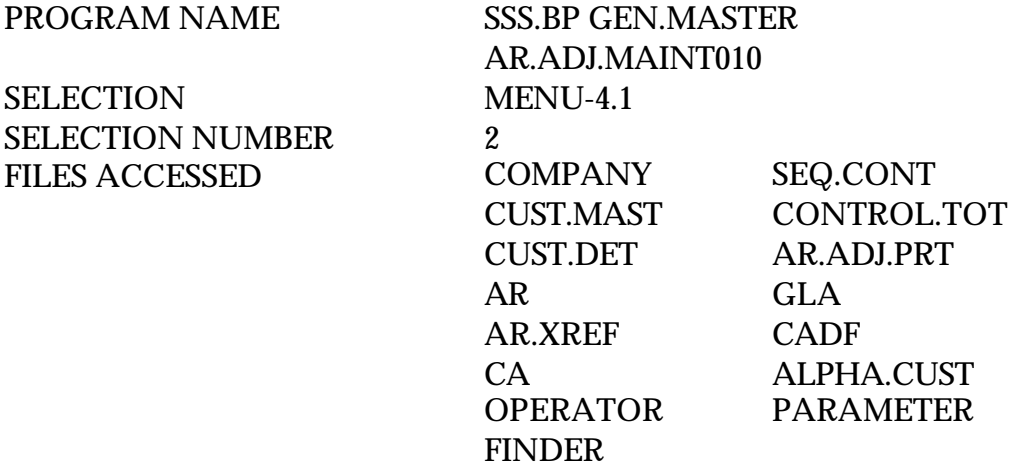

#### **OVERVIEW**

The purpose of this program is to allow for adjustments to the Accounts Receivable file. The only valid codes are:

- 1. D/M Debit Memo
- 2. S/C Service charge
- 3. ADJ Adjustment

The program allows the input of a transaction description as well as a general ledger numberto record the offset entry. All postings are immediately updated to the Accounts Receivable Adjustment Journal file forlater processing. The accounts receivable general ledger number will be used, therefore, the general ledger number input should be the offsetting account number.

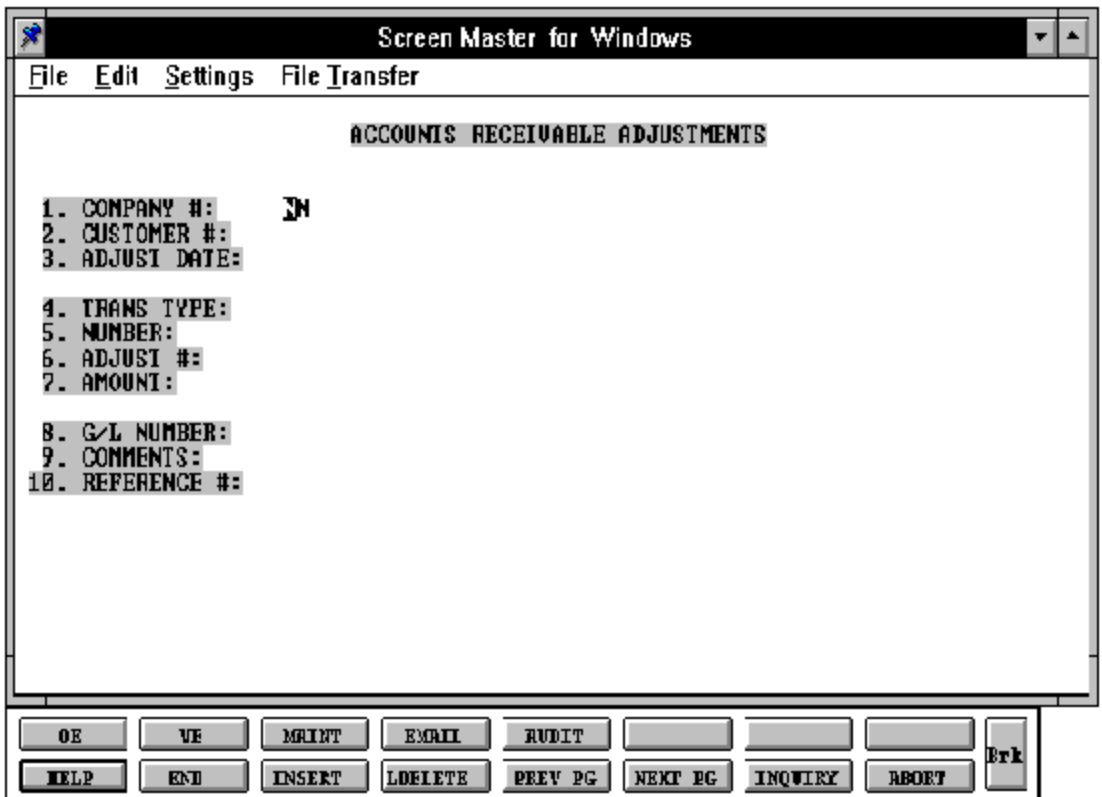

#### **OPERATING INSTRUCTIONS**

## **COMPANY**

Enter the company number. The program will validate the company number, ifthe code is valid the program will display the company name. If the code is not valid the program will display an error message and prompt for reentry of company number or 'END'. 'END' will return to the accounts receivable main selector.

#### **CUSTOMER**

Enter the customer ID (maximum 13 A/N max.) The program will validate the input customer ID and display the customer name and address.

## **ADJUSTMENT DATE**

Enter the date of the adjustment. The validation checks performed on the date are:

1. Proper date format MM/DD/YY

## **TRANSACTION TYPE**

Enter the transaction type. The only valid entries are:

- D/M Debit Memo
- S/C Service Charge
- ADJ Adjustment

If the entry is not one of the valid entries the program will display an error message. If the entry is valid then the program will display the description of the type.

## **NUMBER**

Enter the invoice number that is to be adjusted. The program will validate that the invoice number is on file. If the number is not on file then the system will display an error message. If the numberis on file thenthe program will display the open balance and will prompt for the next entry.

If a new entry is being created, enter 'N' in the number field.

#### **OPERATING INSTRUCTIONS (Continued)**

## **ADJUSTMENT NUMBER**

The system will display the number from the Sequence Control file after the entry is complete.

## **AMOUNT**

Enter the amount of the adjustment. The only validation will be fornumeric and two (2) decimals positions. If the entry is not valid then the program will display an error message. The format for entry of amount is xxxxxx.xx. The amount can be positive or negative.

#### **G/L NUMBER**

Enter the offsetting general ledger number, the system will validate the number from the Chart of Accounts file. If the number is valid the program will display the description of the general ledger account. If the number is not valid the system will display an error message.

#### **COMMENTS**

Enter up to thirty (30) characters of free text in relation to the adjustment.

## **REFERENCE NUMBER**

Enter a reference number for a (N)ew number if desired.

## **PRODUCT NUMBER**

If this adjustment pertains to a specific product number then enter the product number.

#### **OPEN BALANCE**

If there is an open balance for this invoice it will be displayed in this field.

## **OPERATING INSTRUCTIONS (Continued)**

After the adjustment is accepted, the adjustment number will be assigned. If the adjustment relates to a specific invoice, the Accounts Receivable record will be adjusted by the adjustment amount. If no invoice was entered (N for new item), a new Accounts Receivable record will be created with the type of adjustment, amounts, etc.

NOTE: The program will prompt for more adjustments or 'END'. If the operator enters 'END' then the program will return to the accounts receivable main selector.

If the operator enters a 'Y' then the system will position the cursor for input of company.

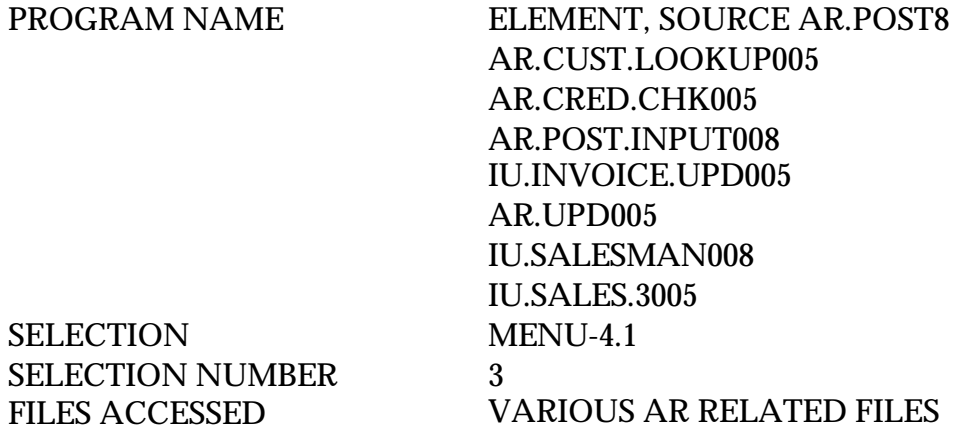

#### **OVERVIEW**

The accounts receivable posting procedure is actually composed of subprograms and a driver program, the Control record Ar.Post8 determines the programs to be run.

This program allows the entry of summary invoice data into the system. It's use is to record the data on invoices not prepared by the system, and is used initially to affect an open item conversion. The module may be excluded from the normal selector so that its use is restricted.

The posting program creates a facsimile invoice record similar to that created by the normal invoice release program, and at that time is posted to accounts receivable. Since it is processed as a normal invoice, it will also appear in all accounting registers, updates, customer sales, and Sales History files.

#### **OVERVIEW (Continued)**

The information that can be input includes:

- 1. Company number
- 2. Customer number
- 3. Invoice number (validated to Accounts Receivable file)
- 4. Credit memo number (on credits only)
- 5. Order source
- 6. Customer purchase order number
- 7. Customer terms code
- 8. As of date
- 9. Salesman number
- 10. Sales dollars
- 11. Tax dollars
- 12. Overriding tax jurisdiction
- 13. Freight amount
- 14. Total A/R amount
- 15. Cash discount percent
- 16. Commission percent

The specific fields that will be input are controlled by the Parameter file. A separate maintenance program is provided and established in the parameters and default input values.

The accounts receivable posting updates the Sales.3 files. No other Sales files are updated.

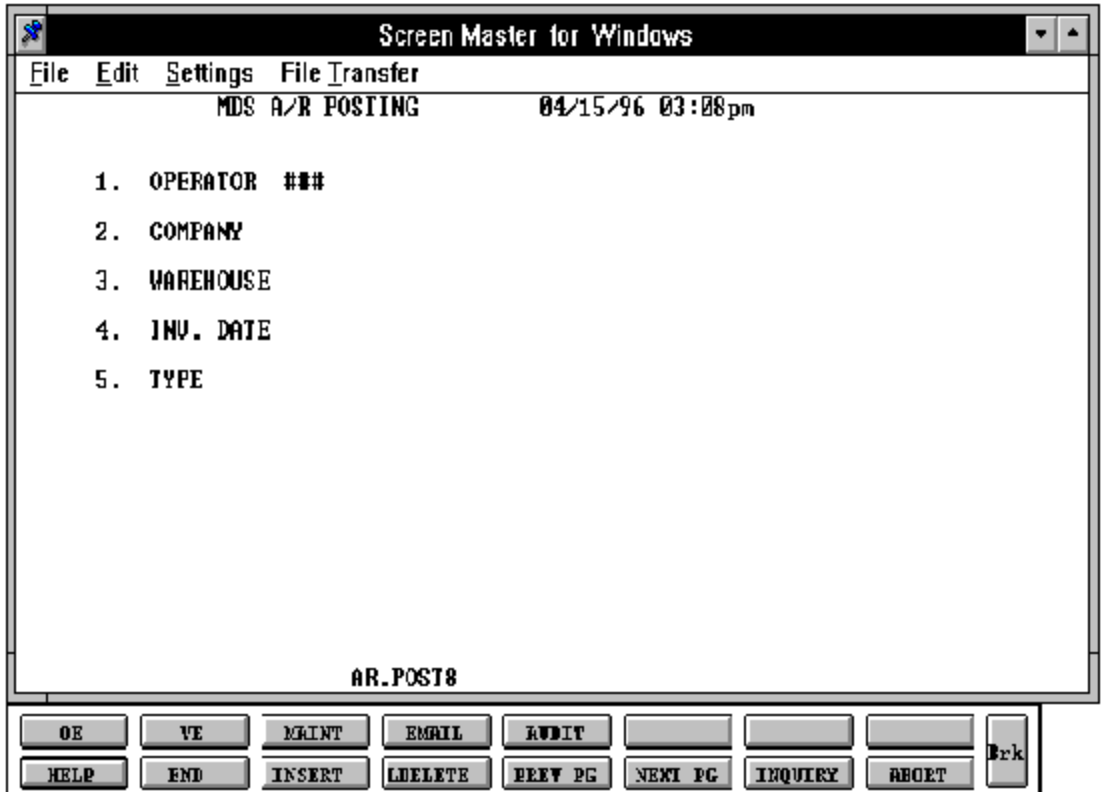

# **ACCOUNTS RECEIVABLE POSTING INVOICE ENTRY**

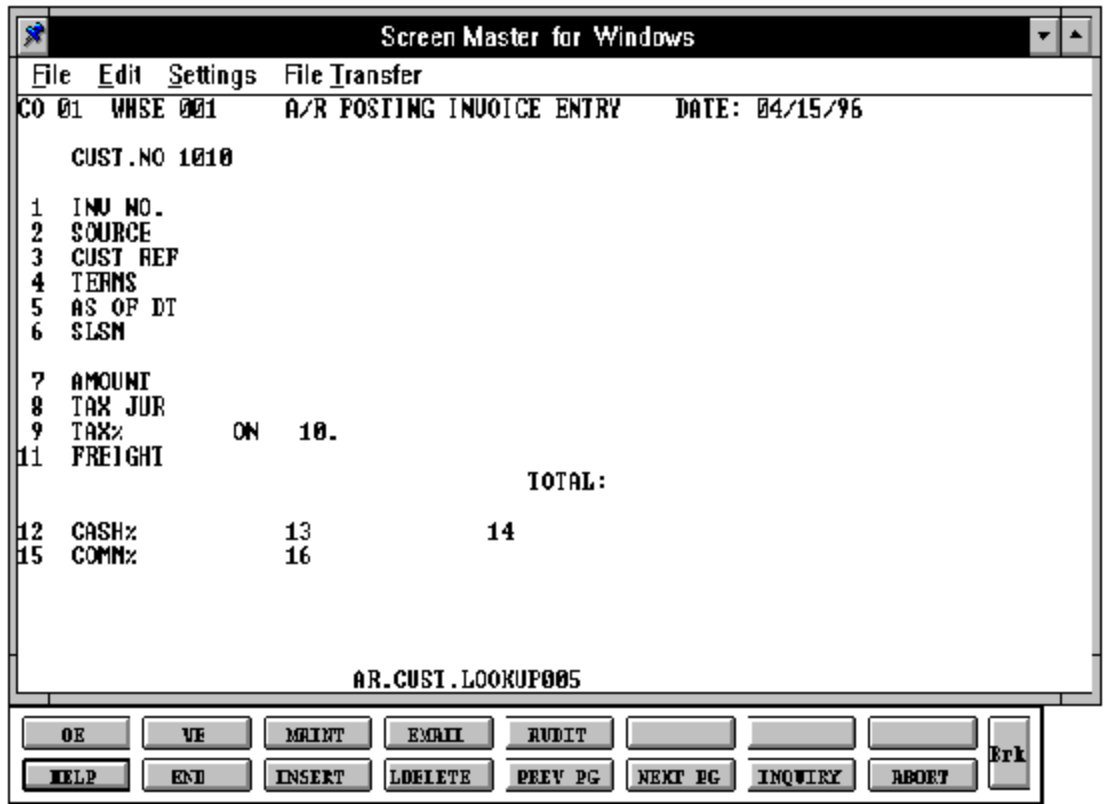

Copyright by THE SYSTEMS HOUSE, CLIFTON NJ 07013. All rights reserved.

#### **OPERATING INSTRUCTIONS**

#### **OPERATOR**

Enter the operator's ID, or enter 'END' to terminate the program.

## **COMPANY**

Enter the company number forthe invoices to be entered, or enter 'END' to return to step 1. Note that all invoices entered in a single session must be for the same company number.

If 'RETURN' only is entered, company number is set to '01'

#### **WAREHOUSE**

Enter the warehouse number for the invoices to be entered, or 'END' to return to step 2. Note that all invoices entered in a single session must be for the same warehouse number.

If 'RETURN' only is entered, warehouse number is set to '001'.

## **INV.DATE**

Enter the invoice date for the invoices to be entered, or enter 'END' to return to step 3. It is not required that all invoices have the same date. If 'RETURN' only is entered, the invoice date will be set to current system date.

In either case, the invoice date must be in the current accounts receivable accounting month. If the date is not in the current month, an errormessage will be displayed and the date will not be accepted.

## **TYPE**

Enter the type of the entry or enter 'END' to return to step 4. All entries of a single session must be of the same type. Valid type codes are: INV for invoice, C/M for credit memo, I/V for invoice void, or C/V for credit memo void.

#### **OPERATING INSTRUCTIONS (Continued)**

## **CUST.NO**

Enterthe customeralpha abbreviation(maximumof13characters)orthe customernumber itself. The program will respond by displaying the customer name and address. If the requested customer number cannot be found in the Customer files, an error message is displayed and the entry is not accepted.

## **IS THIS THE CORRECT CUSTOMER (CR/N)?**

Enter'Y' or'RETURN'ifthe correctname and address is displayed. The program will then proceed to invoice entry.

Enter 'N' if the correct name and address is not displayed. The program will then display the next customeronfilewith the same alpha abbreviation. If there are no more customers with this abbreviation, an error message is displayed and the program will go back to the prompt for entering the customer number.

## **INV NO.**

Enter the invoice number, maximum 6 numbers. Since duplicate invoice numbers are not allowed, the program will display an error message if the number entered is already on file.

## **SOURCE**

Enter a two digit source code. This field is optional and, if used, will provide data for any special reports to come from the Invoice file.

## **CUST REF**

Enter customerreference number. This field is optional and, will provide data for certain reports and display on the accounts receivable inquiry.

## **TERMS**

Terms information as stored in the Customer Master file will be displayed. Enter a new terms code if desired, or enter 'RETURN' only to accept the terms as displayed.

#### **OPERATING INSTRUCTIONS (Continued)**

## **AS OF DT**

The invoice date entered in the operatorlogon screenwill be displayed. Enter a different 'AS OF DATE' for this entry or enter 'RETURN' only to accept the data displayed.

## **SLSM**

The salesman number and name from the Customer Master file will be displayed. Enter a different salesman number for this entry, or enter 'RETURN' only to accept the data as shown.

## **AMOUNT**

Enter the amount of the invoice. Maximum value 999999.99, minimum value -999999.99.

## **TAX JUR**

The tax jurisdiction stored in the Customer Master file will be displayed. Enter a different tax jurisdiction code if desired, or hit 'RETURN' to accept the data displayed.

## **TAX %**

The tax percent from the Tax.Rate file for the taxjurisdictionused will be displayed. It may be changed by entering a different figure or accepted by entering 'RETURN' only.

# **DOLLAR AMOUNT DISPLAYED**

The initial value of this figure is the total invoice amount entered in step 7. If however, a different figure is subject to tax, the proper number should be displayed here. If the number display by the program is correct, hit 'RETURN' only.

Afterfield 10 has been changed or accepted, the program will calculate and display the tax amount.

## **FREIGHT**

Enter the freight amount, or hit 'RETURN' only for \$ 0.00.

# **OPERATING INSTRUCTIONS (Continued)**

## **CASH %**

(Cash discount amount displayed)

(Cash discount date displayed)

Fields 12, 13 and 14 can be used only when the transaction type is 'INV' (INVOICE).

Field 12 will display the cash discount allowed according to the terms. Field 13 will display the calculated discount amount, and field 14 will show the cash discount date indicated by the terms.

The operator may accept any of these fields by hitting the 'RETURN' only, in which case the program will store the displayed data in the Invoice record, or the operator may change any ofthese fields simply by entering new data whenthe cursormoves to the appropriate field.

## **COMM %**

(Commission amount displayed)

Based upon Salesman and Customer Master files, the program will determine what the commission should be. The operator may change either field simply by entering the correct figure, or the operator may accept the displayed value by hitting 'RETURN' only.

## **CHANGES**

# **ENTER LINE# TO CHANGE OR '0' TO ACCEPT ENTRY AS DISPLAYED:**

Enter the line# to be changed (1-16). The program will then prompt for the appropriate field and allow entry of data. For instructions for the individual field see above.

When no further changes are desired, enter 0 to accept.

SELECTION MENU-4.1 SELECTION NUMBER 4 FILES ACCESSED MISCD

PROGRAM NAME SSS.BP GEN.MASTER MISC.CODE.MAINT010 CA COMPANY CADF STATUS-LOG

#### **OVERVIEW**

The miscellaneous entry program is used to enter the miscellaneous code used in the cash entry program. It is also used as the basis of the headings in the cash receipts journals.

Special programming has been set up in cash receipts for chargebacks, cash discount or short payment codes. Therefore, if you are setting up these codes the abbreviated description must match the description the cash receipts program is looking for.

The codes in the program are as follows:

CHGBACK For chargebacks CASHDIS For cash discounts SHORTPAY For short payments

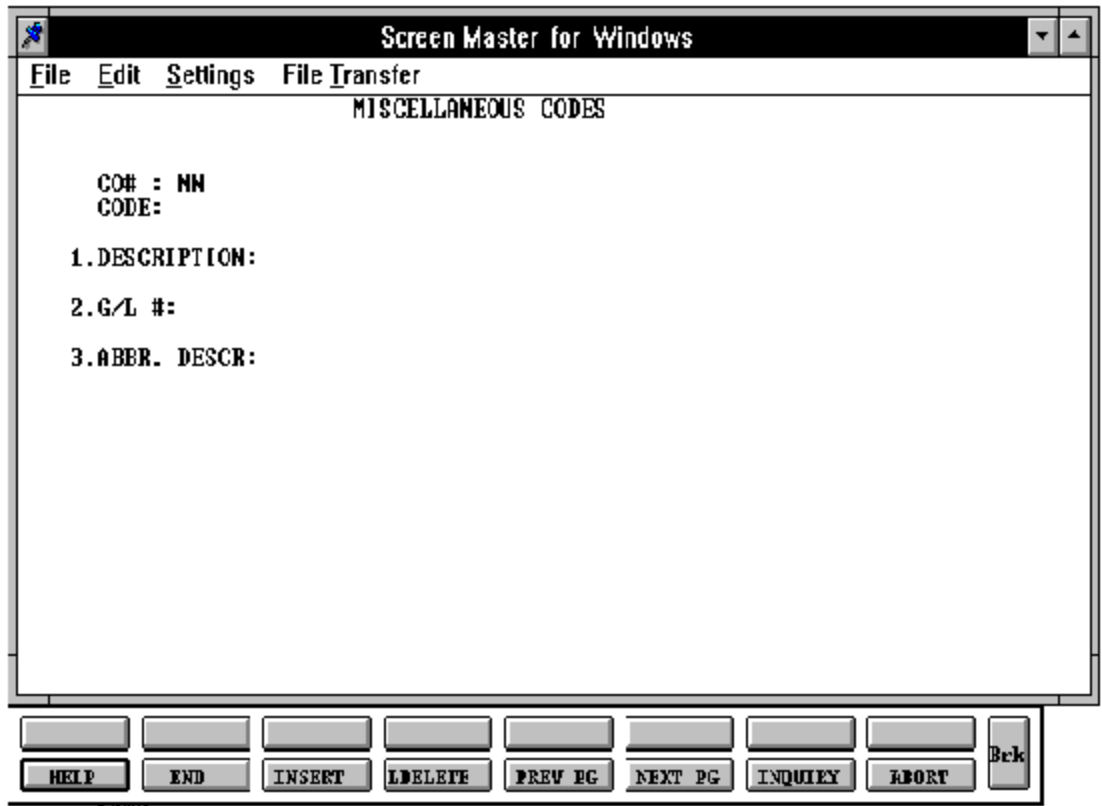

#### **OPERATING INSTRUCTIONS**

## **CO#:**

Enter company number, if the number is not valid the system will display an error message. If the code is valid then the system will display the company name.

## **CODE**:

Enter a 1 positionnumeric code which the system will validate fornumeric, and ifthe item is on file. If the code is on file the system will display the data for the code. The number maximum number of code allowed is 9.

Although there is no restriction on the assignment of the miscellaneous codes, the system requires that the abbreviated description:

For cash discounts 'CASHDIS'

For chargebacks 'CHGBACK', and

For short payments 'SHORTPY'

Due to the special processing requirements for these writeoff codes.

## **DESCRIPTION**:

Enter the description. A maximum of 20 alphanumeric characters are allowed.

# **G/L #**:

Enterthe general ledger number against which writeoff's will be charged. General ledger numbers will be validated using the Chart of Accounts file. If the general ledger number is not valid then the program will display an error message.

## **ABBR.DESCR:**

Enter a seven (7) position description. This abbreviated description will be the heading that prints in the cash journals.

## **OPERATING INSTRUCTIONS (Continued)**

# **ENTER LINE# TO CHANGE, ABORTTOCANCEL,DELETETODELETE, 0TO ACCEPT:**

Enter line number 1 - 3 if a change is needed.

'0' to accept the entry and position the cursor at company.

If there are no more entries to be made then the operator enters 'END' and the program returns to the accounts receivable main selector.

# **MISCELLANEOUS CODE LISTING**

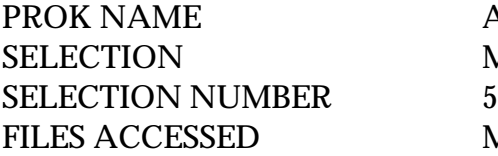

ARPROC PMISC.CD.PRT  $MENU-4.1$ **MISCD** 

#### **OVERVIEW**

The purpose of the miscellaneous code listing is to print the contents of the Miscellaneous Code file.

#### **OPERATING INSTRUCTIONS**

# **MISCELLANEOUS CODE LISTING HIT <RET> TO CONTINUE OR 'END'**

'RETURN' will generate the report

'END' will return to the accounts receivable menu.

Note: The listing should be run on stock paper.

# **MISCELLANEOUS CODE LISTING**

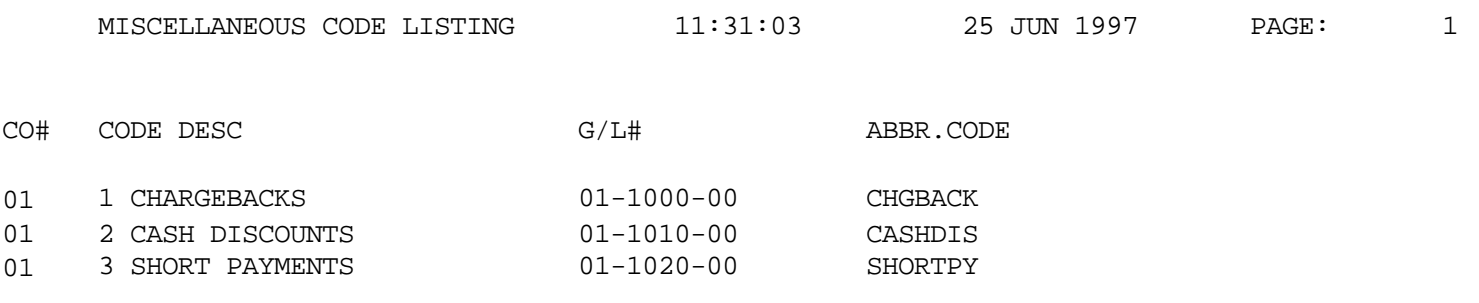

3 records listed.

# **CREDIT RELEASE MAINTENANCE**

PROK NAME ARPROK CRM.AR SELECTION MENU-4.1 SELECTION NUMBER 6 FILES ACCESSED CONTROL

PROGRAM NAME ELEMENT CRM.MAINT10 RELEASE ORDER

#### **OVERVIEW**

Orders which fail the credit check are placed in a credit hold status. The picking documents forthe orderis not produced, and insteadappears onacreditexceptionreport. The credit release procedure used by the credit department, can either approve the order for shipment or cancel the order.

The capability is provided to approve the specific shipment only, orto approve the entire order (including future shipments and backorders).

# **CREDIT RELEASE MAINTENANCE**

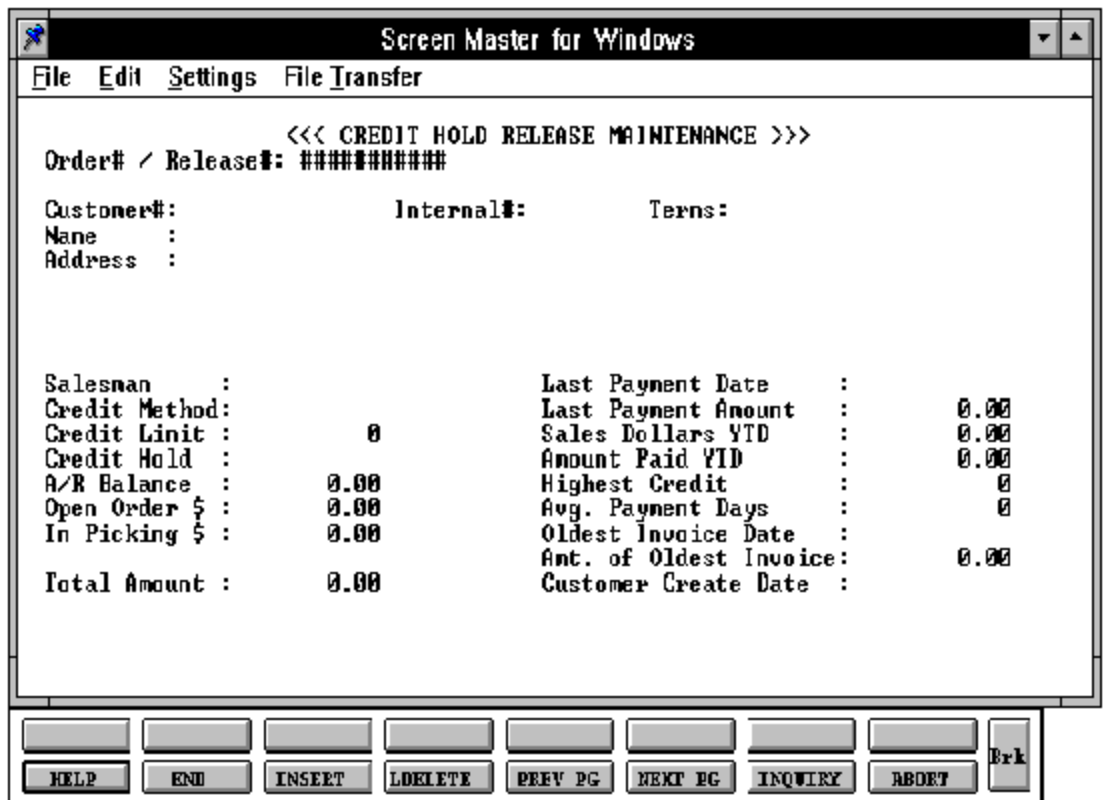

## **CREDIT RELEASE MAINTENANCE**

#### **OPERATING INSTRUCTIONS**

## **ORDER/RELEASE#**

Enter the order number if you want to take the entire order off credit hold.

Enterthe release numberif you want to take just the specific shipment off credit hold, or 'N' for next release number on hold.

Enter 'END' to return to the menu.

## **ENTER CREDIT RELEASE PASSWORD OR 'END'**

Enter the credit release password to remove from credit hold.

Enter 'END' to return to the menu.

If you have entered the password, you will be prompted:

# **ENTER <R> TO REMOVE CREDIT HOLD <C> TO CANCEL RELEASE OR <END TO END>**

'R' will remove the record from credit hold and a picking document will print during the next document print procedure. 'C' will cancel the release and 'END' will return to the order number prompt.

If 'R' is entered you will also be prompted:

## **ENTER NEW TERMS CODE OR HIT RETURN:**

The current terms code is displayed, hit 'RETURN' to accept the current terms or enter a new valid terms code.

Once the release has been removed from credit hold the following message will display:

## **RELEASE 99999999999 NOW OFF CREDIT HOLD!**

PROGRAM NAME ARPROG AR.INQUIRY008 ARPROG G.CUST.LOOKUP SELECTION MENU-4.1 SELECTION NUMBER 7 FILES ACCESSED COMPANY PARAMETER SALESMAN AR.HIST AR AR.HIST.XREF OPERATOR CUST.MAST CUST.DET AR.XREF ALPHA.CUST

#### **OVERVIEW**

The accounts receivable inquiry is intended to provide detailed sales and accounts receivable information, for either a single company, or for all companies on a consolidated basis.

Options are provided to print all open items on file, or only the transactions relating to a particular company. In addition to the open item display, the program provides summary sales and credit information.

A hard copy option is also provided.

This inquiry prints:

- 1. Current open A/R balance
- 2. Current open order balance
- 3. Dates of last payment, order and invoice
- 4. Sales MTD and YTD
- 5. Returns MTD and YTD
- 6. Profit MTD and YTD
- 7. Payments
- 8 Paid to date
- 9. Credit limit and credit status code
- 10. All open invoices

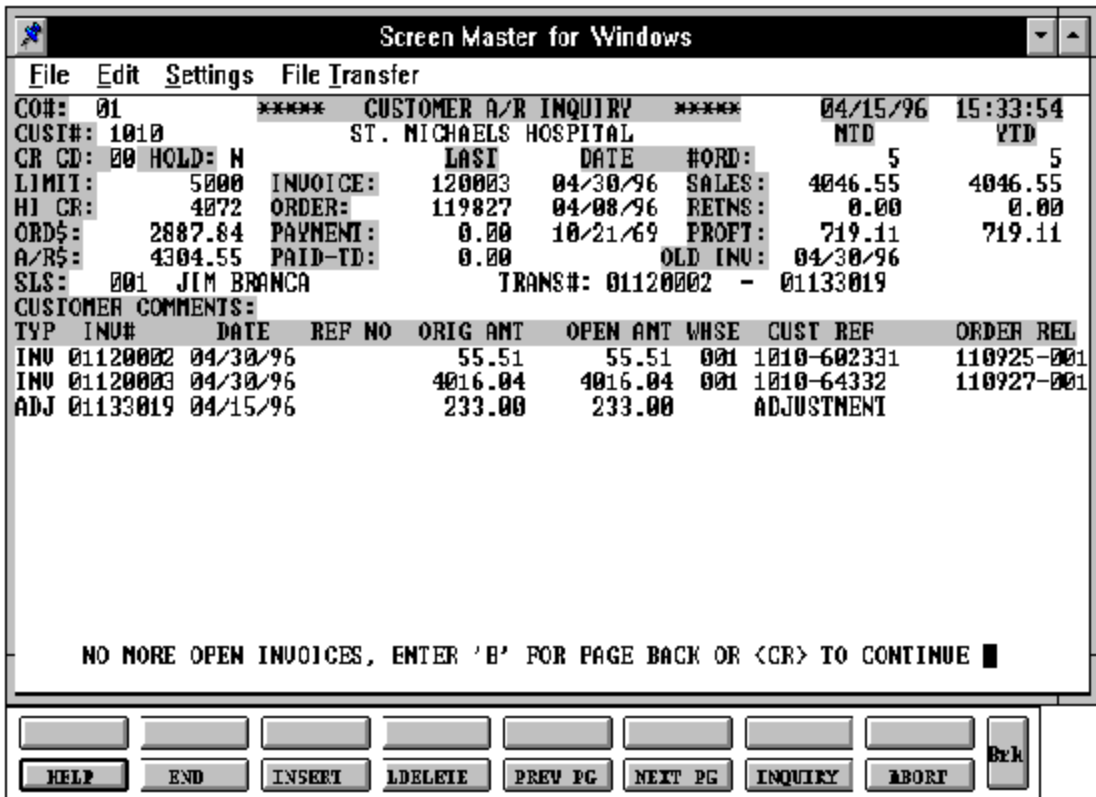

#### **OPERATING INSTRUCTIONS**

## **CUSTOMER # OR 'L' FOR LOOKUP, OR 'END':**

Enter the customer number or 'L' to initiate the customer lookup routine. If the lookup routine is initiated, the lookup screen is called, and the operator selects the customer from the menu, and the program returns to the inquiry screen. Upon return, or if the operator directly entered the customer code, the program will display the customer name and prompt:

## **CORRECT CUSTOMER? (CR/N)**:

If 'RETURN' is entered, the program will proceed with the inquiry display.

If 'N' is entered, the program will display the next customer having this acronym, if any.

## **ENTER COMPANY NUMBER (2N), 'ALL' OR 'END':**

Enterthe company number. The system will validates the company number and display the open items. If 'ALL' is input all open items on file will be displayed, and the sales information will be a summation of all companies. END will return to the customer number prompt.

# **ENTER 'RTN' FOR CURRENT, H FOR HISTORY, CC FOR CUSTOMER COMMENTS OR 'END':**

'RETURN' will display the current accounts receivable detail. '

'H' will display the history information, in a format similar to the current information. History is updated during accounts receivable end of month.

'CC' will bring you to customer comments for entry of comment informationand you will then return to the prompt for current, history or comments.

# **DO YOU WANT A HARD COPY (Y/CR):**

If 'Y' is answered, the inquiry reports is printed. If you hit 'RETURN' it will display on the CRT.

## **OPERATING INSTRUCTIONS (Continued)**

If the screen is filled with open items then the system will prompt:

# **PAGE FORWARD, PAGE BACKWARD, CUSTOMER COMMENTS, OR END (F, B, CC, END):**

The system will display the next page of data. The operator may also enter 'END' at the bottom of any screen and return to the input of customer number.

NOTE: Accounts receivable end of month jobstream moves the Accounts Receivable records to the History file.

# **SUMMARY ACCOUNTS RECEIVABLE INQUIRY**

PROGRAM NAME ARPROG SUMM.AR SELECTION MENU-4.1 SELECTION NUMBER 8 FILES ACCESSED AR

CUST.MAST CUST.DET PARAMETER COMPANY LOOKUP

#### **OVERVIEW**

The summary accounts receivable inquiry is intended to provide the accounts receivable department with the ability to quickly ascertain the credit status of a customer.

The inquiry provides the name and address of the customer, the salesman number and name, and accounts receivable contact and telephone number. In addition to summary sales information, it also provides the current aging of the customer and customer comments.

# **SUMMARY ACCOUNTS RECEIVABLE INQUIRY**

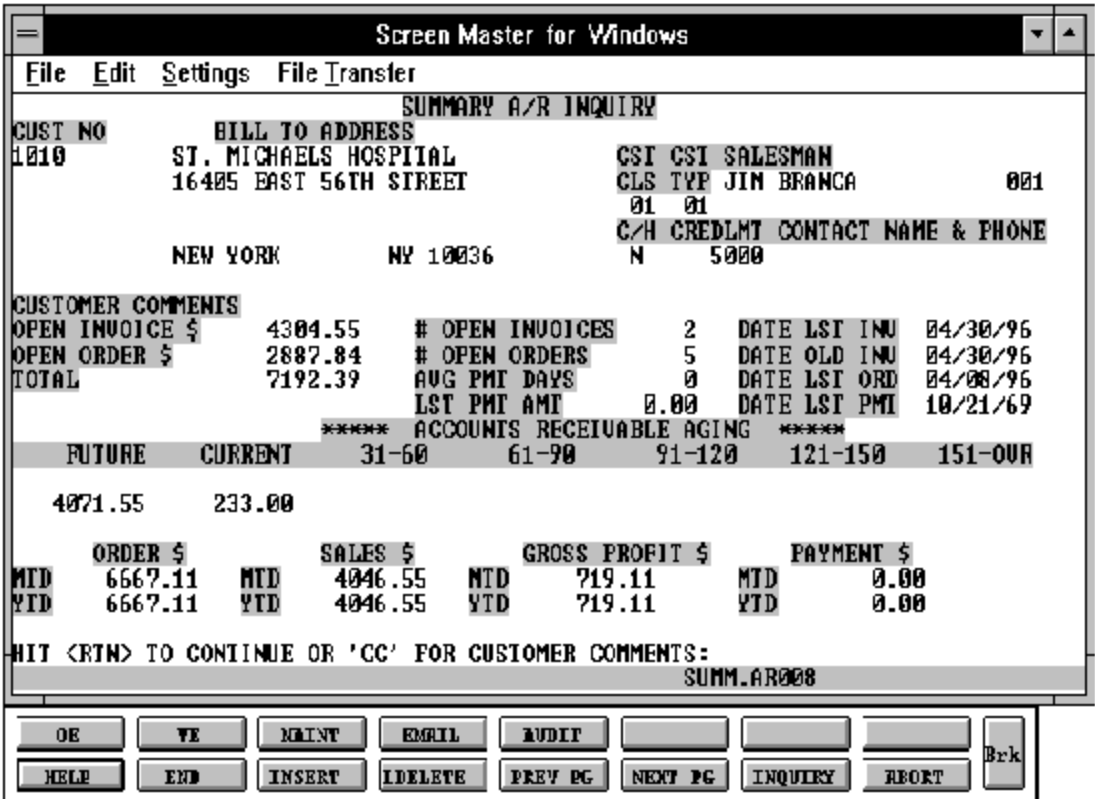

## **SUMMARY ACCOUNTS RECEIVABLE INQUIRY**

#### **OPERATING INSTRUCTIONS**

## **ENTER COMPANY # (2N) OR <END> 01**

Enterthe company number. The system will validates the company number and display the open items. If you hit 'RETURN' company 01 will be used.

## **ENTER CUSTOMER #, 'L' FOR LOOKUP, OR 'END':**

Enter the customer number or 'L' to initiate the customer lookup routine. If the lookup routine is initiated, the lookup screen is called, and the operator selects the customer from the menu, and the program returns to the inquiry screen. Uponreturn, or if the operator directly enters the customer code, the program will display the customer name.

## **CORRECT CUSTOMER? (CR/N)**:

If 'RETURN' is entered, the program will proceed with the inquiry display.

If 'N' is entered, the program will display the next customer having this acronym, if any.

# **HIT <RTN> TO CONTINUE OR 'CC' FOR CUSTOMER COMMENTS:**

'RETURN' will return you to the customer input prompt.

'CC' will bring you to the customer comments entry.

The operator may also enter 'END' at the bottom of any screen and return to the input of customer number.

# **CREDIT MANAGER'S INQUIRY**

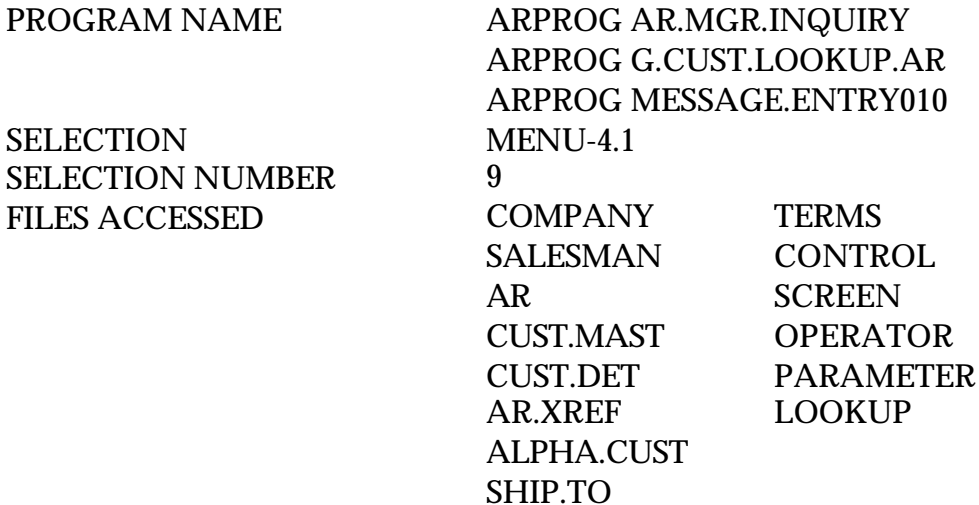

#### **OVERVIEW**

The creditmanager's inquiry is intended to provide accounts receivable management with all relevant customer credit information.

The inquiry provides the name and address of the customer, the salesman number and name, and accounts receivable contact and telephone number. In addition, this inquiry displays all open invoices, as well as the current summary aging of the customer.

A unique feature of this inquiry is its ability to chain to the customer maintenance procedure. Frequently, it is the accounts receivable department who first learns of a change at the customer, (i.e. change of contact, telephone, address etc.) this simplifies the internal workflow by allowing credit management to directly update the customer data base.

Obviously, this feature is also necessary to allow the credit manager to change credit status information and credit limits as needed.

A hard copy option is also provided.

# **CREDIT MANAGER'S INQUIRY**

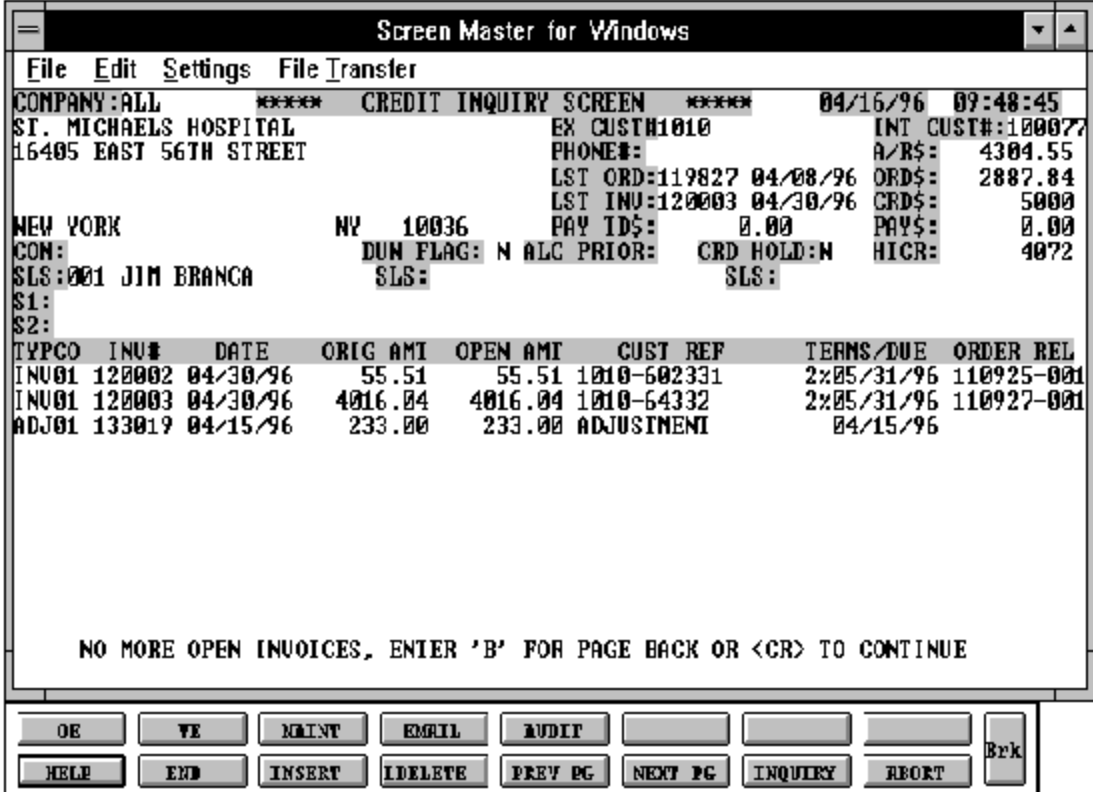

Copyright by THE SYSTEMS HOUSE, CLIFTON NJ 07013. All rights reserved.

## **CREDIT MANAGER'S INQUIRY**

#### **OPERATING INSTRUCTIONS**

## **ENTER CUSTOMER #, 'L' FOR LOOKUP, OR 'END':**

Enter the customer number or 'L' to initiate the customer lookup routine. If the lookup routine is initiated, the lookup screen is called, and the operator selects the customer from the menu, and the program returns to the inquiry screen. Upon return, or if the operator directly entered the customer code, the program will display the customer name and question:

## **CORRECT CUSTOMER? (CR/N):**

If 'RETURN' is entered, the program will proceed with the inquiry display.

If 'N' is entered, the program will display the next customer having this acronym, if any.

## **ENTER COMPANY NUMBER (2N), <RTN> FOR ALL OR 'END':**

Enter the company number. The system will validates the company number and display the open items. If 'RETURN' is input all open items on file will be displayed, and the sales information will be a summation of all companies.

# **DO YOU WANT A HARD COPY? (Y/CR):**

If 'Y' is answered, the inquiry report is printed. If 'RETURN' is entered, the inquiry is displayed on the screen.

# **PAGE FORWARD, PAGE BACKWARD, OR END (F, B, END):**

If you hit 'F' for page forward and there is no more open invoices a message appears:

## **NO MORE OPEN INVOICES, ENTER 'B' FOR PAGE BACK OR <CR> TO CONTINUE**

If this is a customer with a substantial number of Account Receivable records, you will be asked which group of records are to be reviewed:

# **ENTER CHAIN #, 'END' TO END OR <RTN> TO CONTINUE**
## **CREDIT MANAGER'S INQUIRY**

## **OPERATING INSTRUCTIONS (Continued)**

Enter the chain number for the group of Accounts Receivable records to be reviewed. Enter 'END' to return to the customer number prompt or hit 'RETURN' to review all the Accounts Receivable records. If there is more than 1 chain of Account Receivable records you will be prompted:

## **DO YOU WANT TO SEE ANOTHER CHAIN OF AR RECORDS? (Y/N)**

If 'Y' is selected the second chain of Account Receivable records will be displayed. If 'N' is selected you will continue with the program.

## **HIT RETURN FOR ACCUMULATED INFORMATION**

The aging figures will then be displayed.

## **ENTERC-CUST.MAST,D-CUST.DET,S-SHIPTO,M-MESSAGE OR E TOEND**

C - to change CUST.MAST D - to change CUST.DET S - to change SHIP.TO E - to end the program M - will bring you to the message board input

The program allows the creditmanager to access the customer file maintenance programs to alter any static data on files such as contact, telephone number, or credit limit.

After performing the required maintenance, the program returns to the credit inquiry screen.

The operator may enter 'END' at the bottom of any screen and return to the input of customer ID.

# **CREDIT MANAGER'S INQUIRY**

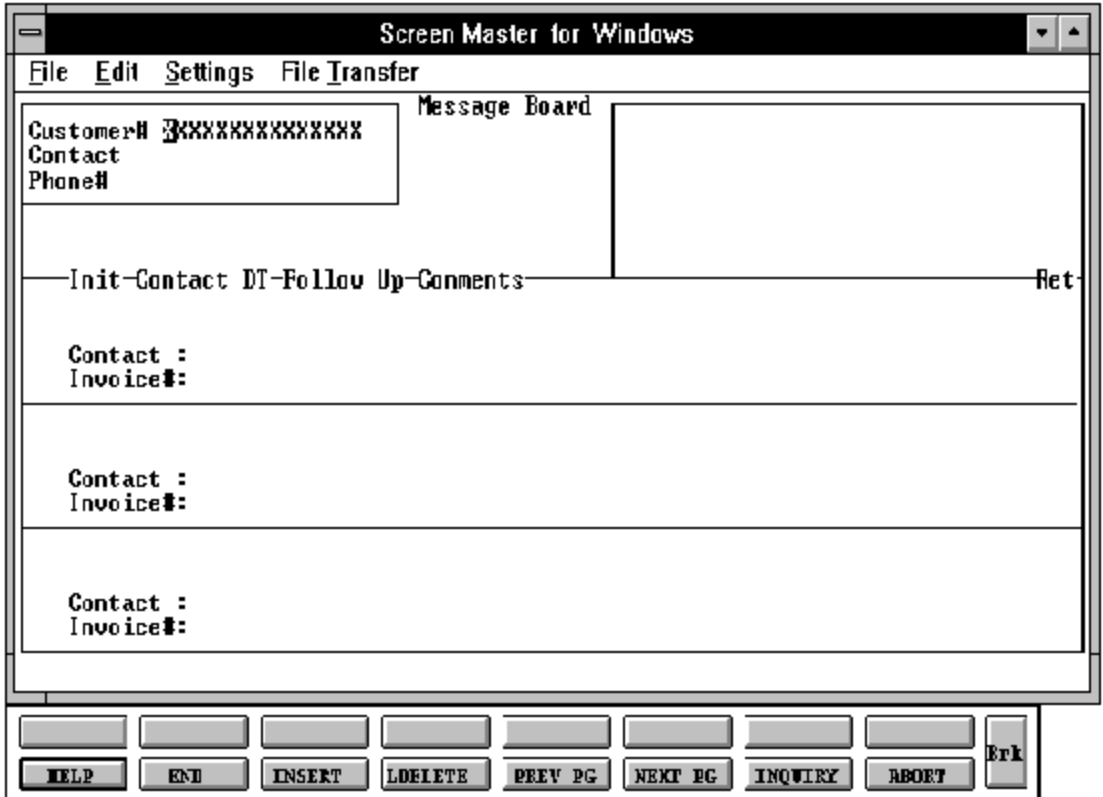

## **QUICK DETAILED AGED TRIAL BALANCE**

SELECTION MENU-4.1 SELECTION NUMBER 10 FILES ACCESSED T.AR

PROK NAME: ARPROC QUICK.ATB PROGRAM NAME: ARPROG CUST.ENTRY TRIAL.BALANCE AR CUST.MAST CUST.DET **COMPANY** PARAMETER

#### **OVERVIEW**

This program allowyou to create a detail aged trial balance for one or a list of customers.

#### **OPERATING INSTRUCTIONS**

You will be prompted for the following:

## **ENTER MONTH END DATE (2N/2N/2N)**

Enter the month ending date.

## **ENTRY OF CUSTOMERS FOR QUICK ATB CUST#**

Enter the first customer number or 'END' to print the report.

## **IS THIS THE CORRECT CUSTOMER (CR/N)?**

Ifthis is the current customer, enter'RETURN'. If this is not the correct customer, enter 'N' and the next customer having this acronym will be displayed.

After you have hit 'RETURN', you will return to the enter customer number prompt. Continue entering customer numbers until you have completed your listing of customers that you need a quick aged trial balance for. Enter 'END' to complete the list and generate the report.

## **QUICK AGED TRIAL BALANCE**

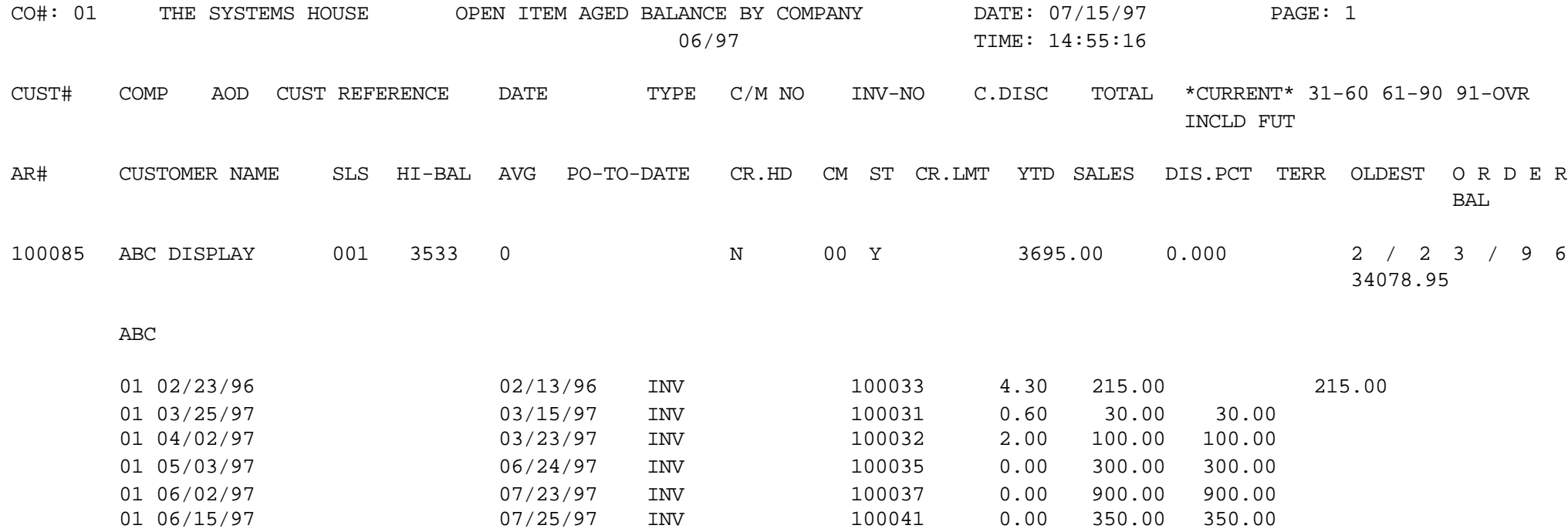

## **PAID HISTORY INQUIRY**

PROGRAM NAME SSS.BP GEN.MASTER

SELECTION MENU-4,1 SELECTION NUMBER 11 FILES ACCESSED COMPANY

AR.PAID HIST.INQ010 ALPHA.CUST CUST.MAST CUST.DET SALES.3 CUST.CHECK.XREF CUST.CHECK.HIST

#### **OVERVIEW**

The paid history inquiry provides the operator with a listing of customers and their payment history. The listing includes check number, date, and amount.

#### **OPERATING INSTRUCTIONS**

## **CO #**

Enter the company number or 'END' to return to the accounts receivable selector.

#### **CUST #**

Enter the customer number or 'END'. All payments made by this customer will display.

## **ENTER END TO EXIT, PREV PG, NEXT PG**

Enter 'END' to return to the company number prompt, F5 for the previous page, and F6 for the next page.

## **MESSAGE BOARD MAINTENANCE**

SELECTION 4.1 SELECTION NUMBER 12 FILES ACCESSED MESS.MAST

PROGRAM NAME SSS.BP GEN.MASTER MESSAGE.ENTRY010 CUST.MAST

#### **OVERVIEW**

Message maintenance allows the operator to enter information to the message board. These messages will be printed on the message board reports.

The message board is accessed through the credit manager inquiry program.

## **OPERATING INSTRUCTIONS**

The following will be entered:

## **CUSTOMER #**

Enter the customer number or 'END' to return to the accounts receivable selector.

## **ENTER LINE # TO CHANGE, DELETE TO DELETE, 0 TO ACCEPT:**

Enter Line # if you wish to add, delete or change a line on the message board.

If you want to delete the line, enter 'DELETE' and a message will appear:

## **ARE YOU SURE YOU WANT TO DELETE (Y/N)**

If you want to make a correction to the line, enter line number you want to correct.

Enter line number to add additional lines to the message board. If you enter a new line number, you will be prompted for the following information:

## **INIT**

Enter the initials of the person entering the message.

## **MESSAGE BOARD MAINTENANCE**

## **OPERATING INSTRUCTIONS (Continued)**

#### **CONTACT**

Enter the date of the contact as MM/DD/YY or return to the system date.

## **DT-FOLLOW UP**

Enter the date a follow-up should take place. This will be used for the message board report by follow-up date and for the purge by follow-up date.

#### **COMMENTS**

Enter the details of the message.

## **RET**

If the message should be purged during the next purge, enter'N'. If the message should be retained, enter 'Y'.

#### **CONTACT**

Enter the person to contact at the customer's office.

## **INVOICE #**

Enter invoice number if this comment is pertaining to a specific invoice.

## **MESSAGE BOARD REPORT BY CUSTOMER**

PROK ARPROC MESS.RPT2 SELECTION MENU-4.1 SELECTION NUMBER 13 FILES ACCESSED MESS.MAST

PROGRAM NAME ARPROG MESSAGE.BD-RPT004 CUST.MAST

#### **OVERVIEW**

The message board report by customer prints all the messages for one customer or all.

#### **OPERATING INSTRUCTIONS**

You will be prompted as follows:

#### **MESSAGE BOARD BY CUSTOMER HIT <NL> TO CONTINUE OR 'END' TO RETURN TO THE SELECTOR**

Hit 'RETURN' to continue or 'END' to return to the menu.

## **ENTER CUSTOMER NUMBER OR <ALL>**:

Enter a specific customer or 'ALL' if you want to print all the messages for all the customers.

## **MESSAGE BOARD REPORT BY CUSTOMER**

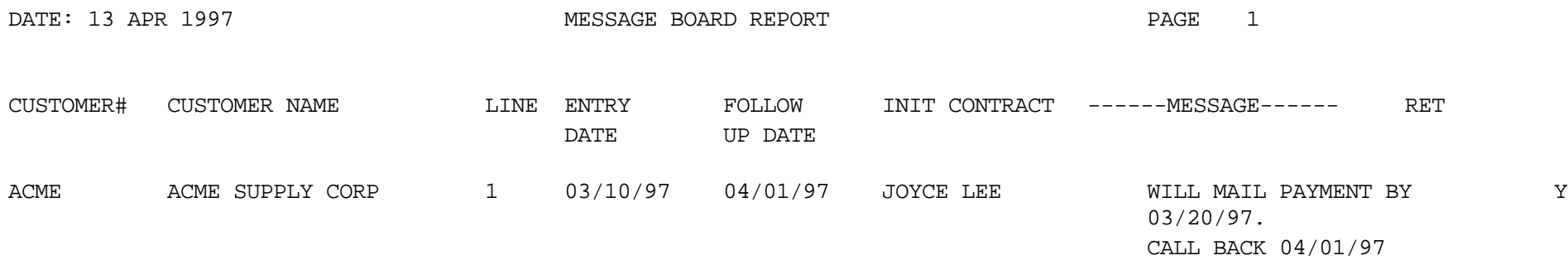

## **MESSAGE BOARD REPORT FOLLOW-UP DATE**

PROK ARPROC MESS.RPT2 SELECTION MENU-4.1 SELECTION NUMBER 14 FILES ACCESSED MESS.MAST

PROGRAM NAME ARPROG MESSAGE.BD-RPT004 CUST.MAST

#### **OVERVIEW**

The message board report by follow-up date prints a listing of all messages with a specific follow-up date.

#### **OPERATING INSTRUCTIONS**

You will be prompted as follows:

#### **MESSAGE FOLLOW UP REPORT HIT <NL> TO CONTINUE OR 'END' TO RETURN TO SELECTOR:**

Hit 'RETURN' to continue or 'END' to return to the menu.

## **ENTER FOLLOW-UP DATE (MM/DD/YY):**

Enter the follow-up date of the messages you wish to see on the report.

## **MESSAGE BOARD REPORT FOLLOW-UP DATE**

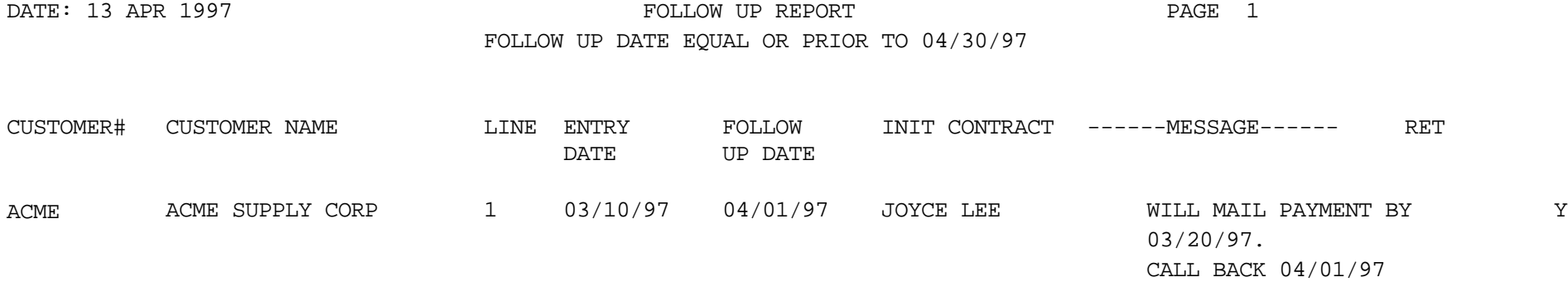

## **MESSAGE BOARD PURGE BY CUSTOMER**

PROK ARPROC PURGE.CUST SELECTION MENU-4.1 SELECTION NUMBER 15 FILES ACCESSED MESS.MAST

PROGRAM NAME ARPROC PURGE.MESS004

#### **OVERVIEW**

The message board purge by customer will remove all the messages for a specific customer that do not have the RET flag set to Y.

## **OPERATING INSTRUCTIONS**

You will be prompted as follows:

#### **PURGE OF MESSAGE FILE BY CUSTOMER ENTER CUSTOMER NUMBER OR <END**>:

Enter the customer whose messages you wish to purge or 'END' to return to the menu.

## **MESSAGE BOARD PURGE BY CONTACT DATE**

PROK PROC PURGE.CD SELECTION MENU-4.1 SELECTION NUMBER 16 FILES ACCESSED MESS.MAST

PROGRAM NAME ARPROG PURGE.MESS004

#### **OVERVIEW**

The message board purge by contact date will remove all the messages with the contact date entered that do no have the RET flag set to Y.

#### **OPERATING INSTRUCTIONS**

You will be prompted as follows:

## **PURGE OF MESSAGE FILE BY CONTACT DATE**

## **THIS PURGE WILL DELETE MESSAGES WITH THE CONTACT DATE LESS THAN OR EQUAL TO THE ENTERED DATE**

## **ENTER CUTOFF CONTACT DATE (MM/DD/YY)**

Enter the cutoff contact date as MM/DD/YY, you wish to purge or 'END' to return to the menu.

# **ACCOUNTS RECEIVABLE DAILY REPORTS SELECTOR**

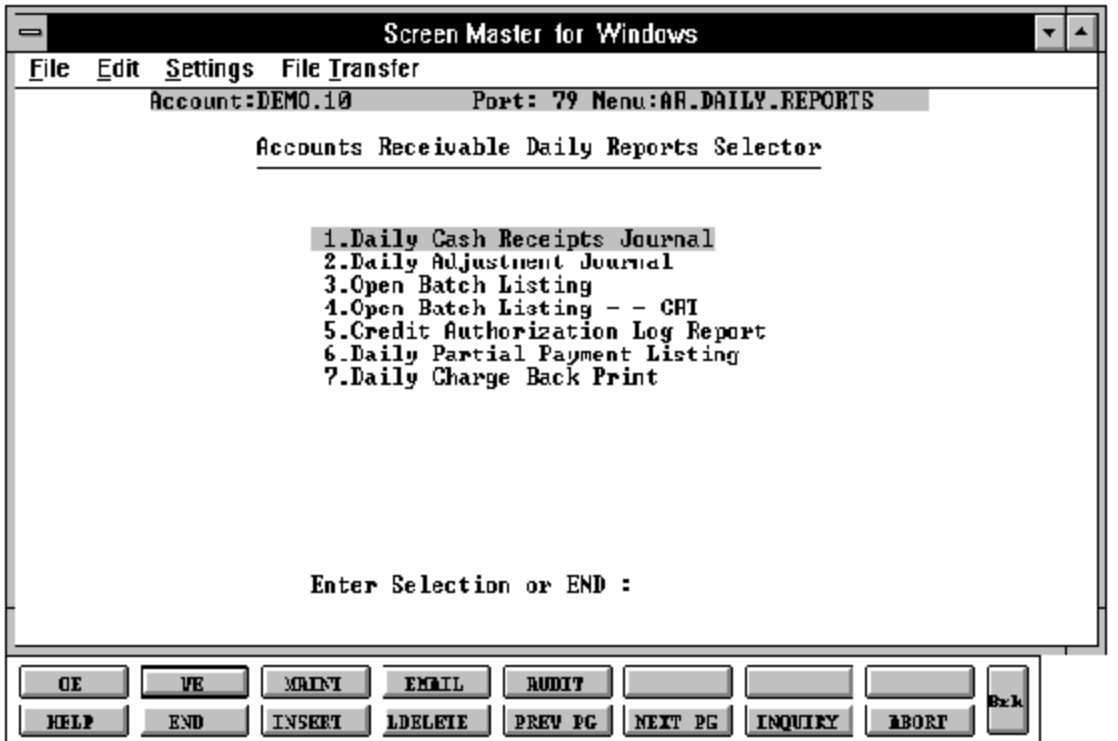

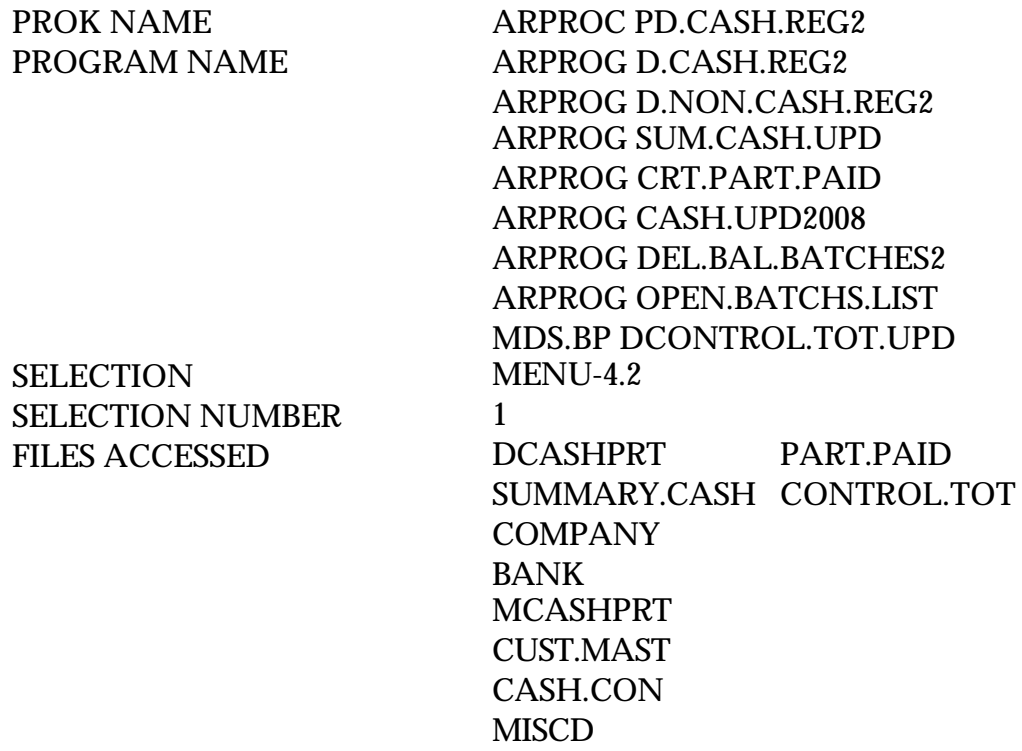

#### **OVERVIEW**

This report details all cash received and shows its application by customer. Totals are provided to show the general ledger entries that result from the report's transactions.

The accounts receivable daily cashreport prints all of the cashreceived and applied during the day and batches from previous days that are not in balance.

Five reports are provided:

- 1. Accounts receivable cash
- 2. Non-accounts receivable (miscellaneous) cash
- 3. Open batch listing
- 4. Cash summary by applied company
- 5. Cash summary by receiving company

## **OVERVIEW (Continued)**

It is particularly important toreviewthe open batch listing and reconcile all open batches. The Accounts Receivable file is updated on a customer basis, but un-reconciled batches are not updated to the general ledger, orincluded in any accounting reports until the batches are in balance.

The accounts receivable month end jobstream can not be run until all batches have been updated.

The cash summary listings are presented as an audit trail in the event that inter-company cashapplicationis inuse. It details the cash received for each company, by each company.

## **OPERATING INSTRUCTIONS**

## **DAILY CASH REGISTER HIT <NL> TO CONTINUE OR 'END'**

'RETURN' will begin the processing of the daily cash report. 'END' will return to the accounts receivable main selector.

## **ENTER BATCH NUMBER (6N), 'A' FOR ALL OR 'END'**

Enter the 6 digit batch number, enter 'A' for all batches or 'END' to return to the menu.

## **DID THE DAILY CASH REGISTER PRINT OK (Y/N)**

If you answer 'Y' to the following question all batches that are in balance in the DCASHPRT file will be updated to the MCASHPRT file, then cleared.

'Y\*\*\*' the update will begin.

'N' the system will return to the accounts receivable selector.

## **OPEN BATCH LISTING NOW SPOOLING**

NOTE: These reports are run on stock paper.

## **DAILY CASH REGISTER**

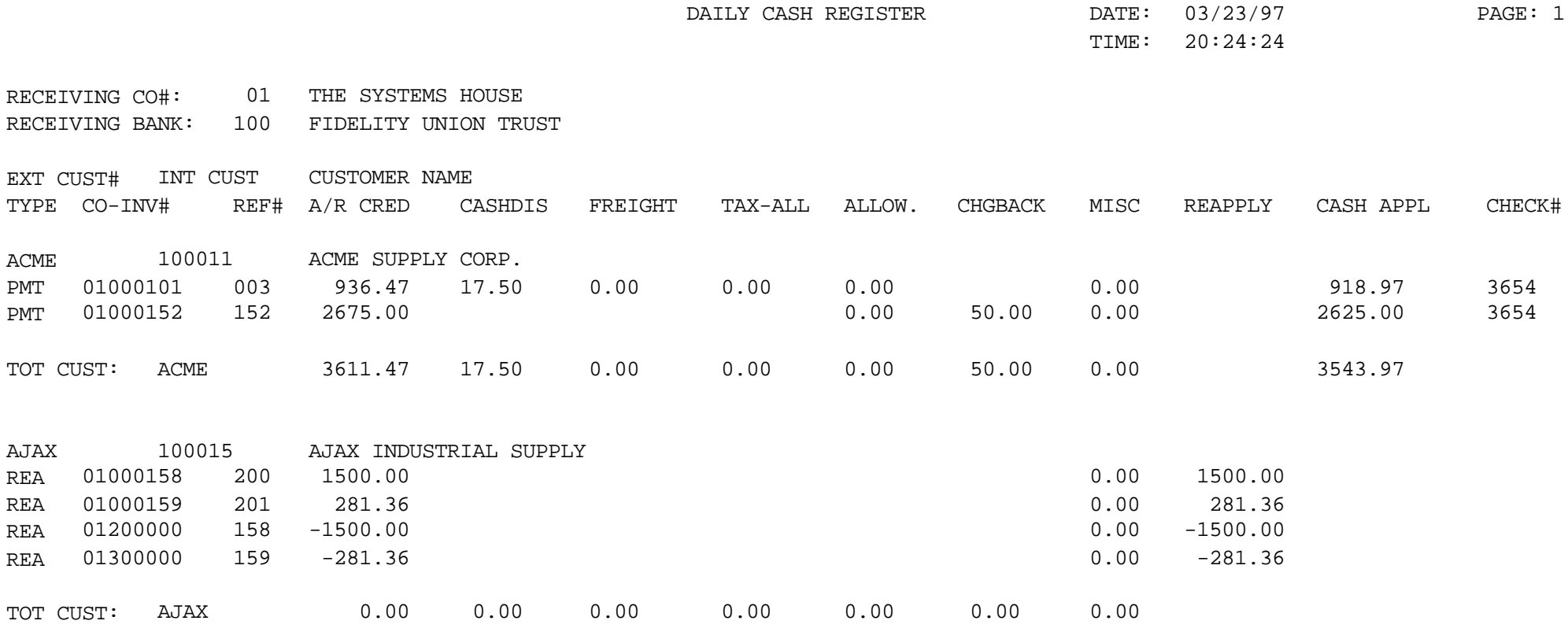

## **NON-A/R CASH - DAILY CASH REGISTER**

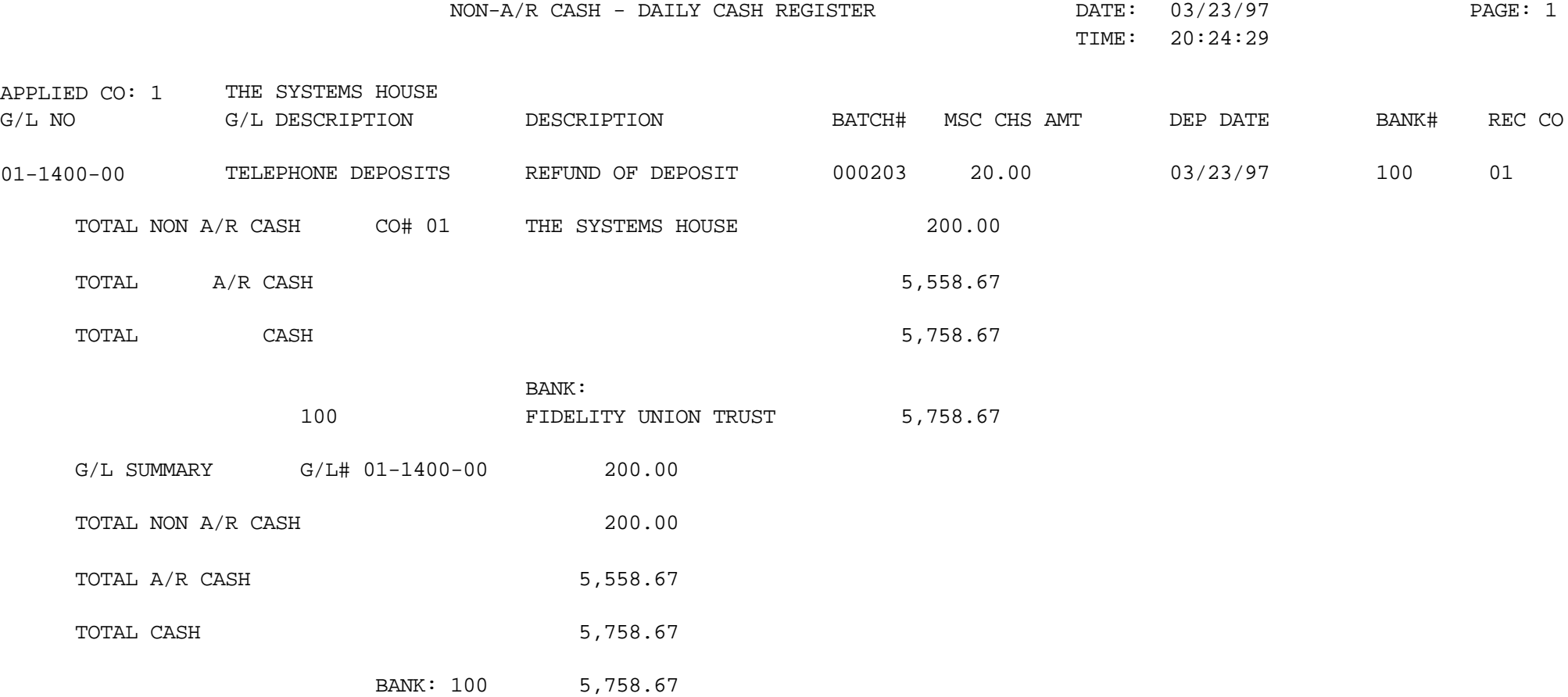

#### **SUMMARY OF CURRENT DAILY CASH REGISTER BY RECEIVING COMPANY**

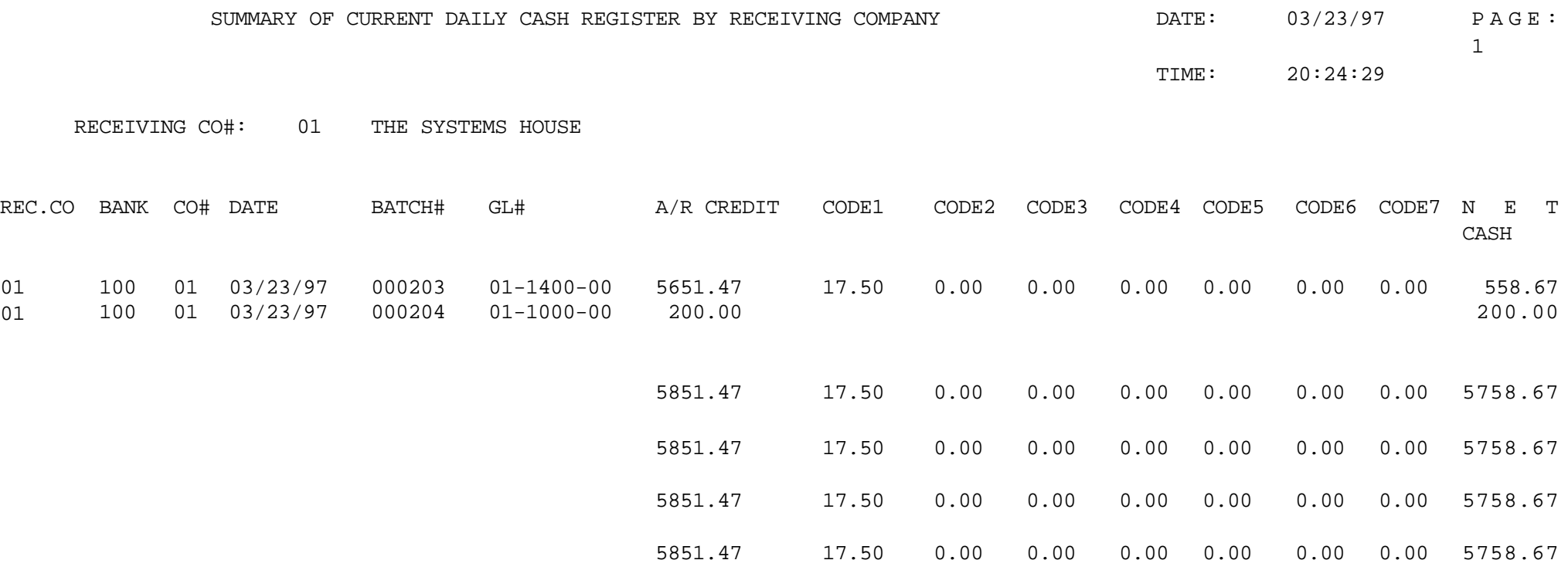

## **OPEN BATCHES LISTING**

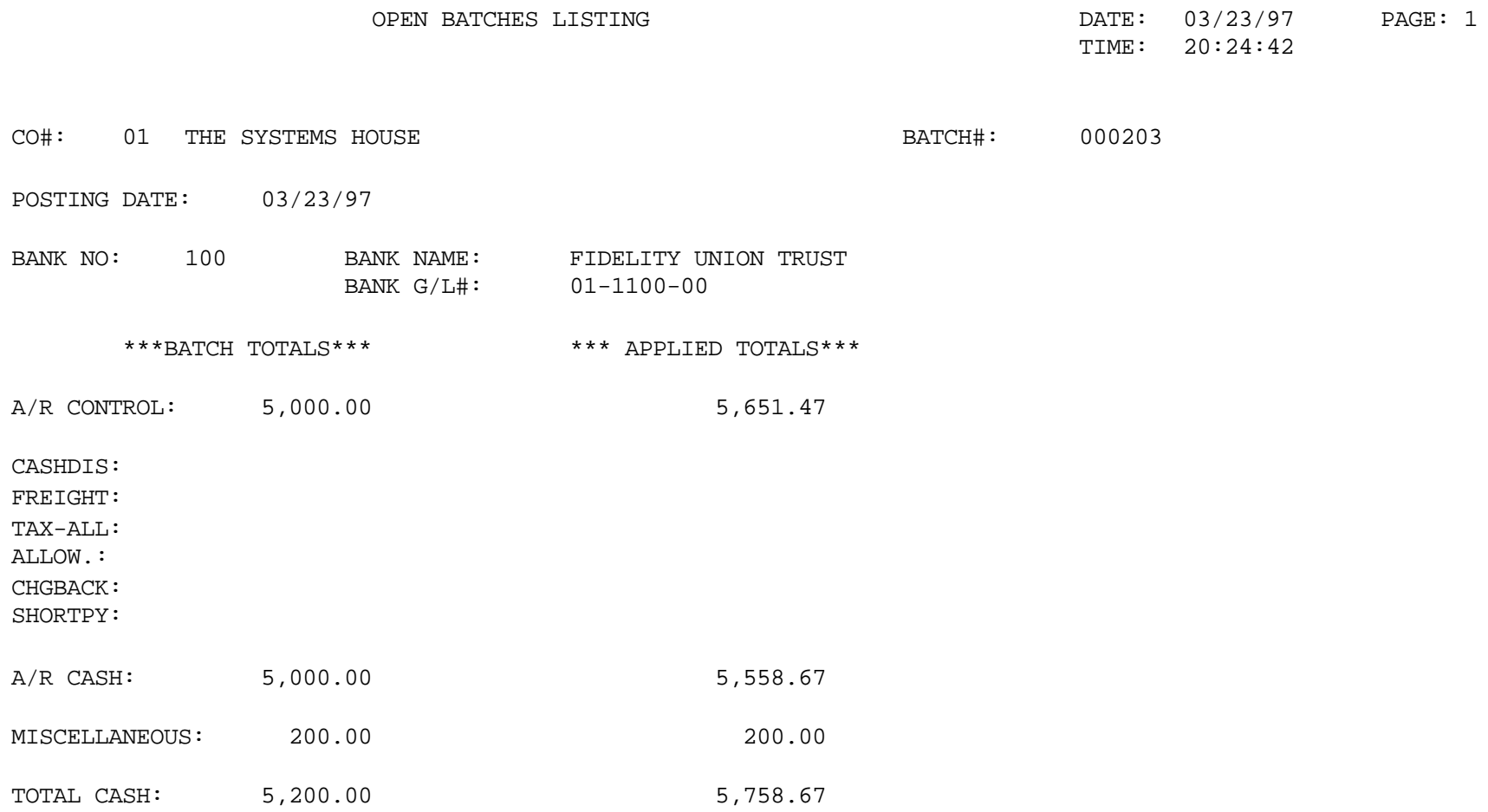

## **ACCOUNTS RECEIVABLE DAILY ADJUSTMENT JOURNAL**

PROK NAME ARPROC PAR.ADJ.LIST PROGRAM NAME ARPROG AR.ADJ.LIST ARPROG AR.ADJ.UPD SELECTION MENU-4.2 SELECTION NUMBER 2 FILES ACCESSED AR.ADJ.PRT GLA CUST.MAST COMPANY MAR.ADJ.PRT FINDER GL.CONT

#### **OVERVIEW**

This report reflects all transactions entered through the adjustment program. Summary totals by general ledger number and automatic update to the general ledger occur daily.

#### **OPERATING INSTRUCTIONS**

## **A/R ADJUSTMENT LIST HIT <RTN> TO CONTINUE OR 'END'**

Hit 'RETURN' to continue or 'END' to return to the selector. If you hit 'RETURN' the following message appears:

#### **CAUTION**

## **IF YOU ANSWER 'Y' TO THE FOLLOWING QUESTION THE A/R ADJUSTMENTS PRINT FILE WILL BE COPIED TO THE MONTHLY A/R ADJUSTMENTS PRINT FILE AND UPDATED TO THE GLA FILE, THEN CLEARED**

#### **DID THE A/R ADJUSTMENT LIST PRINT OK? (Y/N)**

'Y\*\*\*' will update the adjustments to the Gla and the Monthly Adjustment file. 'N' will allow the report to be rerun.

## **ACCOUNTS RECEIVABLE DAILY ADJUSTMENT LIST**

ACCOUNTS RECEIVABLE ADJUSTMENT LIST **DATE:** 03/23/97 PAGE: 1 TIME: 20:24:42

CO#: 01 THE SYSTEMS HOUSE

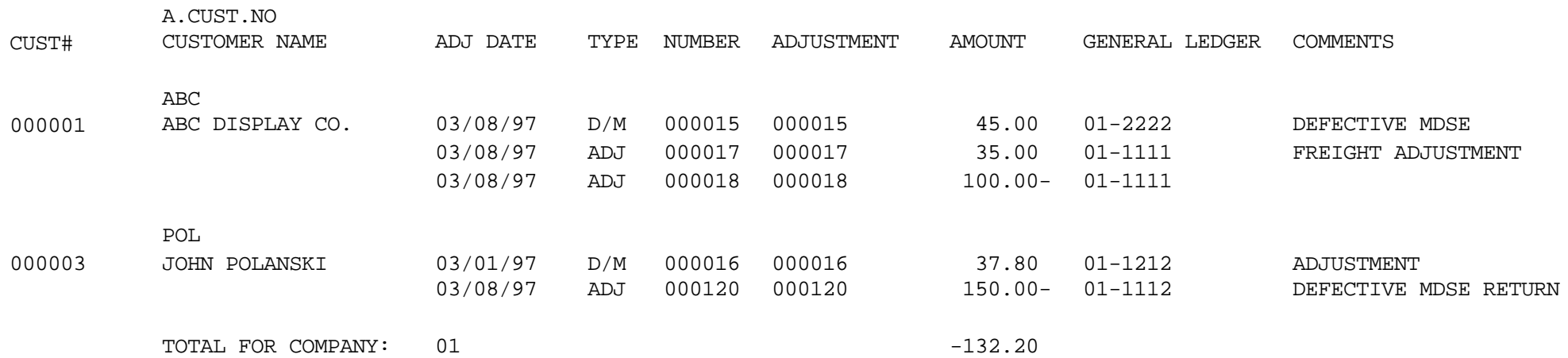

# **OPEN BATCH LISTING**

SELECTION MENU-4.2 SELECTION NUMBER 3 FILES ACCESSED CASH.CON

PROK NAME ARPROC POPEN.BATCH PROGRAM NAME ARPROG OPEN.BATCHES.LIST BANK COMPANY MISCD

## **OVERVIEW**

This program prints a listing of all open cash batches to the printer.

## **OPERATING INSTRUCTIONS**

## **OPEN BATCH LISTING HIT <RTN> TO CONTINUE OR 'END'**

Hit 'RETURN' to run open batch listing or 'END' to return to the selector.

## **OPEN BATCHES LISTING**

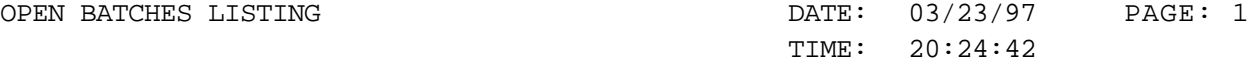

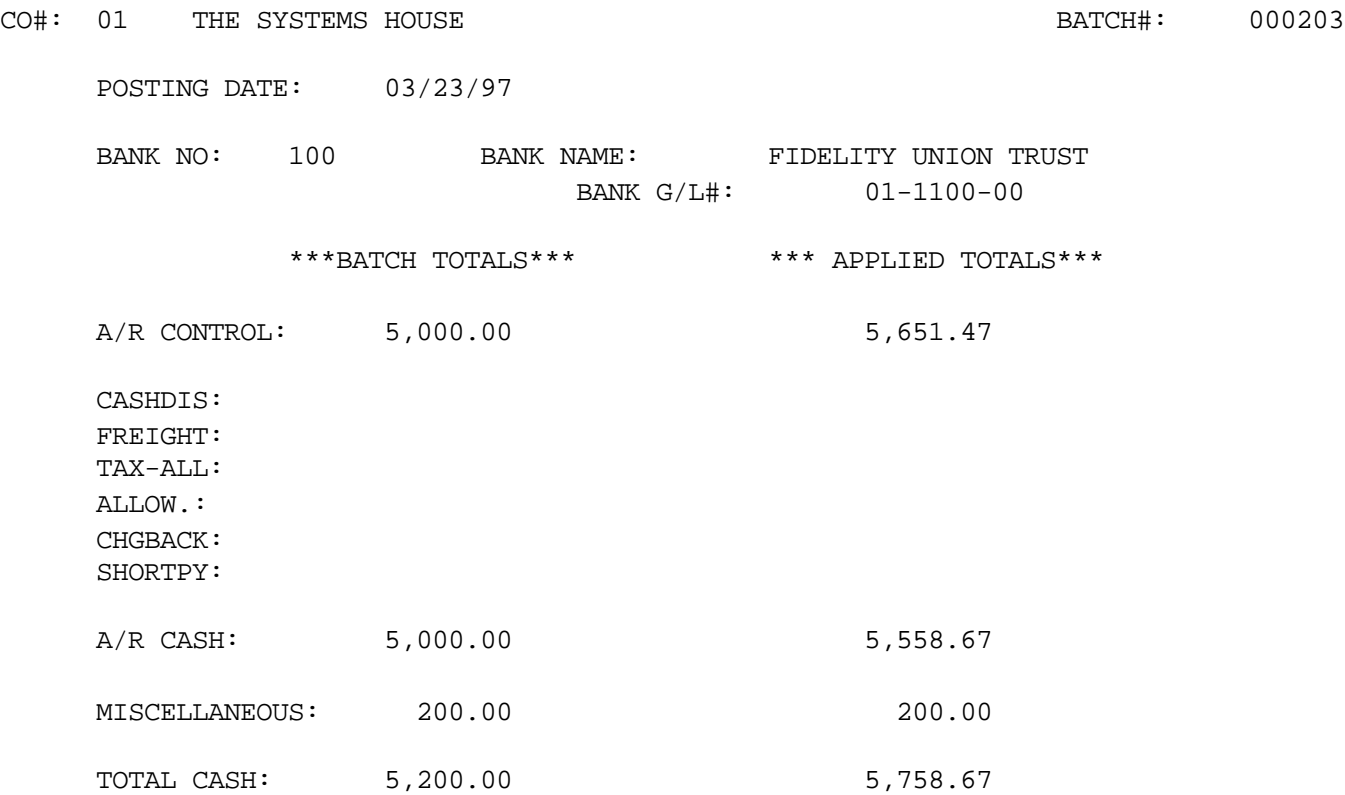

# **OPEN BATCHES LISTING-CRT**

SELECTION MENU-4.2 SELECTION NUMBER 4 FILES ACCESSED CASH.CON

PROK NAME ARPROC PCRT.OPEN.BATCH PROGRAM NAME ARPROG CRT.OPEN.BATCHS.LIST BANK COMPANY MISCD

#### **OVERVIEW**

This program displays all open cash batches to the CRT. If you want to END the display, enter 'END' after the batch has been displayed.

#### **OPERATING INSTRUCTIONS**

## **CRT OPEN BATCH LISTING HIT <RTN> TO CONTINUE OR 'END'**

Hit 'RETURN' to run open batch listing to CRT or 'END' to return to the selector.

# **CREDIT AUTHORIZATION REPORT**

PROK ARPROC CRED.AUTH SELECTION MENU-4.2 SELECTION NUMBER 5 FILES ACCESSED

## **OVERVIEW**

The creditauthorizationreport logs all orders which an override credit approval has been givenduring order entry. Orders may fail the credit check for several reasons such as over limit, on hold, etc.

This report must be runPRIOR to the end of day jobstream, as the file is cleared during the end of day process.

## **CREDIT AUTHORIZATION LOG**

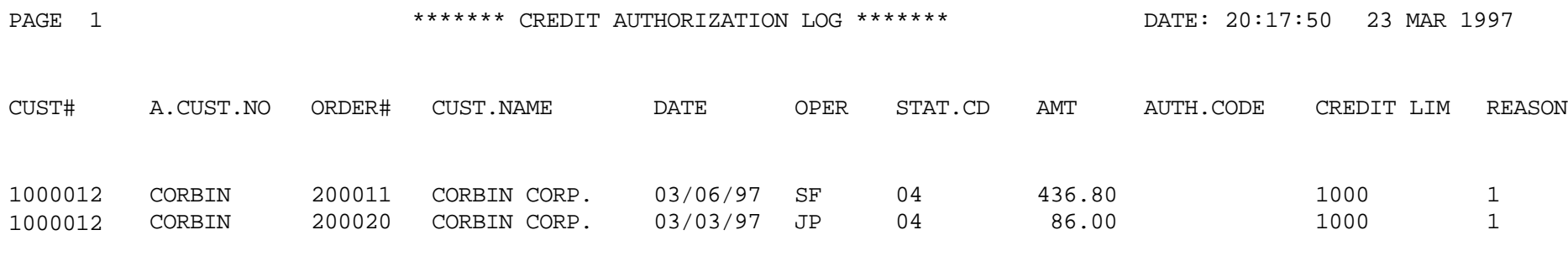

\*\*\* 522.80

# **DAILY PARTIAL PAYMENT LISTING**

SELECTION MENU-4.2 SELECTION NUMBER 6<br>FILES ACCESSED AR FILES ACCESSED

PROK NAME ARPROC D.INV.PART.PAY INVOICE

#### **OVERVIEW**

This report lists all invoices that were partially paid during cashreceipts. After the report is run, the file is cleared.

## **DAILY INVOICE PARTIAL PAYMENT REPORT**

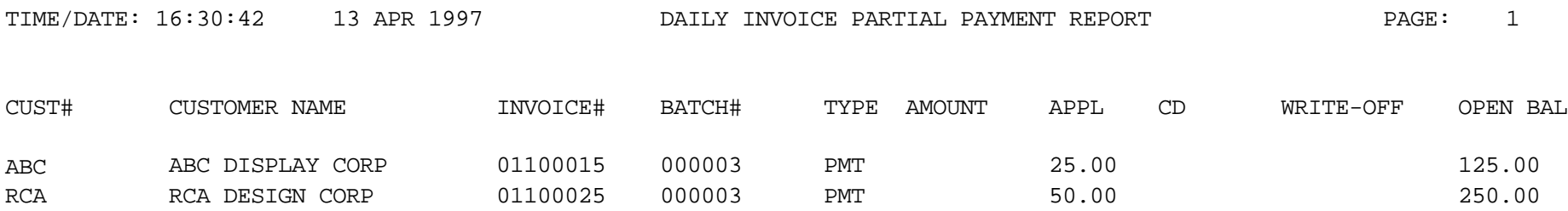

Copyright by THE SYSTEMS HOUSE, CLIFTON NJ 07013. All rights reserved. 97

# **CHARGEBACK PRINT**

SELECTION MENU-4.2 SELECTION NUMBER 7 FILES ACCESSED CHARGE.BACK

PROK NAME ARPROC PCHG.BACK.PRT PROGRAM NAME ARPROG CHG.BACK.PRT CUST.MAST COMPANY

## **OVERVIEW**

This program prints all customer chargeback notices generated during cash application. The form is designed to print on blank  $8\frac{1}{2} \times 11$  stock paper, and identifies to the customer the nature of the chargeback, the date payment was received, and the reason and amount of the chargeback.

## **OPERATING INSTRUCTIONS**

## **CHARGE BACK PRINT HIT <NL> TO CONTINUE OR 'END'**

Hit 'RETURN' to continue or 'END' to return to the selector.

## **ENTER DATE OF RUN (MM/DD/YY)**

The date entered will become the heading date for the letters printed.

## **SELECT OPTION FOR PRINT**

- **1. ALL CHARGEBACKS.**
- **2. ALL CHARGEBACKS THAT HAVE NOT BEEN PRINTED.**
- **3. RANGE OF SPECIFIC CHARGEBACK NUMBERS.**

## **ENTER OPTION NUMBER (1-3) OR 'END'**

Select option number (1-3) or 'END' to return to the selector.

THE SYSTEM HOUSE 1033 ROUTE 46 CLIFTON, NJ 07013

07/01/97

ACME SUPPLY COMPANY 1 STATION PLAZA RYE, NY 11099

DEAR SIR/MADAM:

We have disallowed your deduction invoice number 01000172 in the amount of \$50.00 for the following reason:

#### CASH DISCOUNT BEYOND TERMS

This was paid on your check# 3674 Date 06/28/97.

We have assigned a reference# of 012000005 to this chargeback.

# **ACCOUNTS RECEIVABLE MONTH END REPORTS SELECTOR**

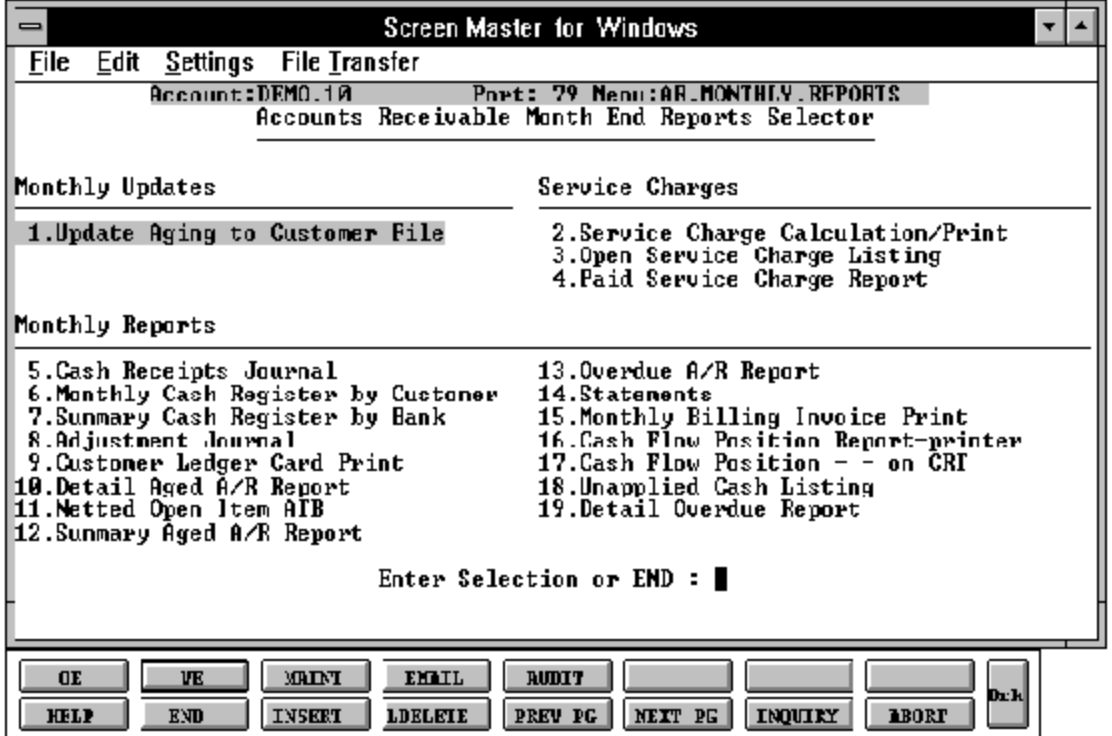

# **UPDATE AGING TO CUSTOMER FILE**

PROK NAME ARPROC PAR.AGING PROGRAM NAME ARPROG EOM.CLEAR.CUST ARPROG AR.AGING ARPROG CUST.MD.AR ARPROG AR.ERROR.RPT SELECTION MENU-4.3 SELECTION NUMBER 1<br>FILES ACCESSED AR FILES ACCESSED COMPANY CUST.MAST CUST.DET AEF SALES.3

#### **OVERVIEW**

This program updates the accounts receivable aging buckets in the Customer file.

In addition this report performs a very valuable control function. A summary  $A/R$  balance is maintained in the Customer record. During the running of this report, the summary balance is compared to the sum of the open items in the open Accounts Receivable file. Should an out of balance situation occur, the  $A/R$  aging report is prepared to alert the user to this problem and indicate that the problem has been corrected.

## **SEQUENCE OF TRANSACTION AND AGING METHOD**

The Open Accounts Receivable file is maintained on an open item basis with all transactions relating to a given invoice number sequenced together.

The sort sequence for inquiry, ATB, and statements printing purposes will be as follows:

#### AGING BASIS

ON-ACCOUNT PAYMENTS Date of payment UN-APPLIED CREDITS Date of credit CHARGEBACKS Date chargeback ADJUSTMENTS Date of adjustment SERVICE CHARGES Date of charge

INVOICES Invoice date or as of date if entered

## **UPDATE AGING TO CUSTOMER FILE**

## **SEQUENCE OF TRANSACTION AND AGING METHOD (Continued)**

Multiple transactions related to a give invoice (i.e., cashpayments, adjustments, credits). However, it is also possible for multiple transactions to relate to any other accounts receivable transaction (i.e., a payment of a chargeback).

These subordinate transactions will always age according to the date of the primary transaction, and will print in the following sequence:

- 1. Invoice
- 2. Cash payments
- 3. Credit memos
- 4. Chargebacks
- 5. Adjustments

## **OPERATING INSTRUCTIONS**

## **ACCOUNTS RECEIVABLE AGING HIT <NL> TO CONTINUE OR 'END'**

Hit 'RETURN' to continue or 'END' to return to the menu.

## **DO YOU WISH TO AGE THE RECEIVABLES? (Y/N)**

'Y' will age the accounts receivable.

'N' will return to the accounts receivable main selector.

## **ENTER MONTH END DATE TO AGE BY (2N/2N/2N)**

## **IF YOU ANSWER 'Y' TO THE FOLLOWING QUESTION THE A/R AGING ERROR FILE WILL BE CLEARED.**

## **DID THE A/R AGING ERROR REPORT PRINT OK? (Y/N)**

'Y' the aging will be cleared. 'N' the report will run again.

Upon completion, the program will begin to print the accounts receivable error listing.

# **ACCOUNTS RECEIVABLE AGING**

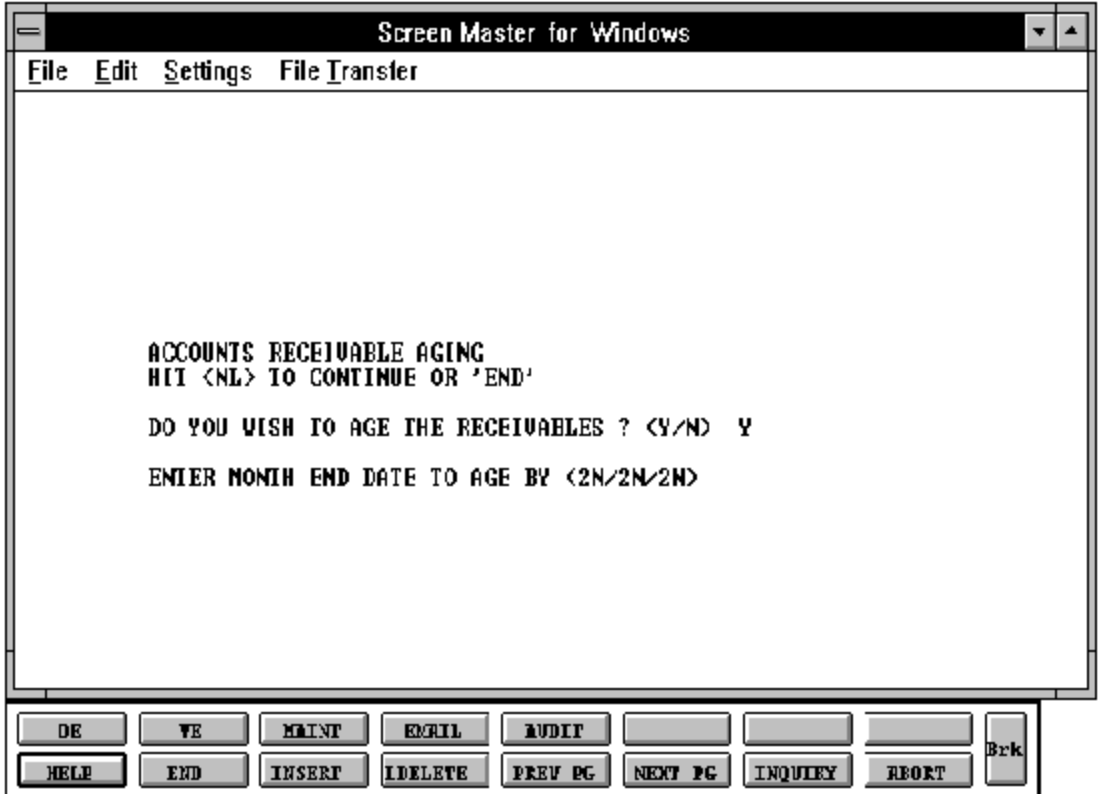

## **AGING ERROR REPORT**

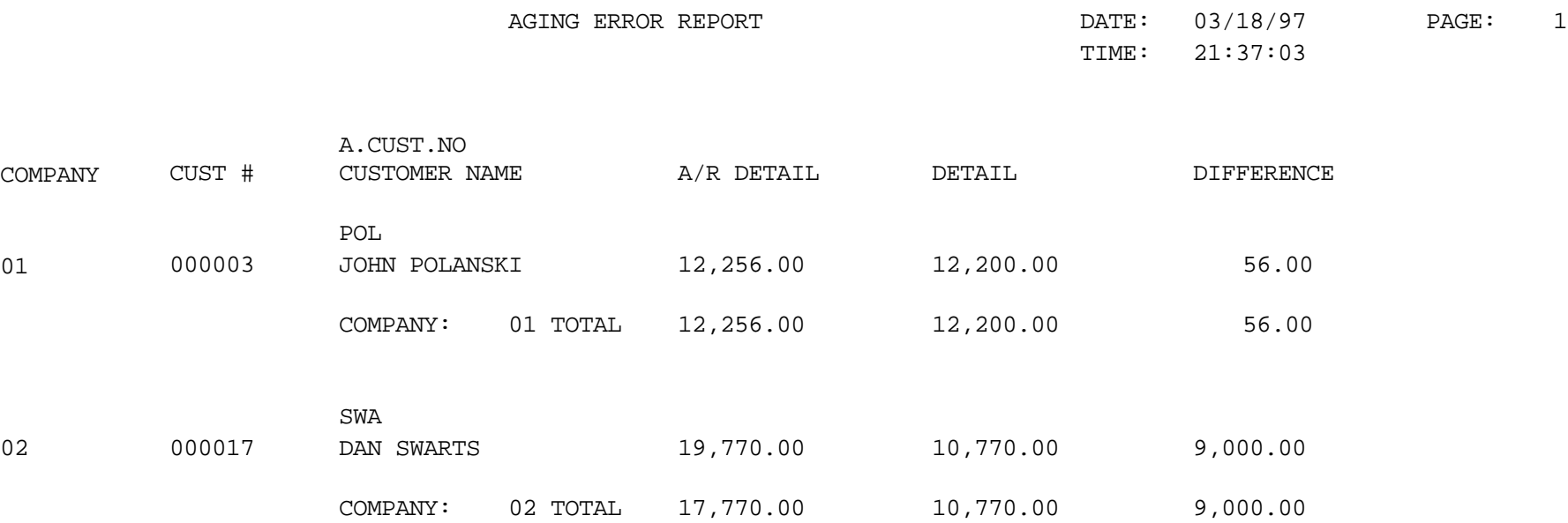
# **SERVICE CHARGE CALCULATION/PRINT**

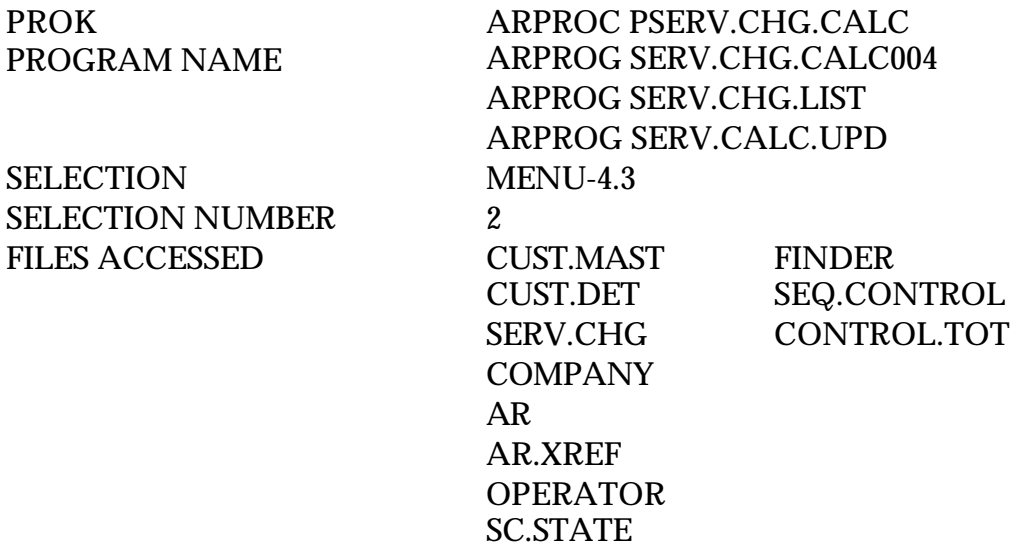

#### **OVERVIEW**

Service charges are computed as follows:

1. The service charge percent is entered into the state tax table. The entry is in the form of:

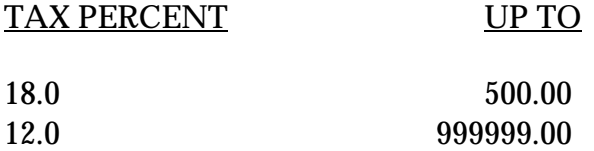

Up to 4 rates and maximums can be loaded.

Since most commercial companies do not charge different service charge rates, in the BASE versionofMDS, a simplified approach is taken. Only one service charge rate is used, and it is stored in the Sc.State file, in record 'XX'.

2. Each customer has a parameter to indicate whether or not he is subject to service charges.

## **SERVICE CHARGE CALCULATION/PRINT**

## **OVERVIEW (Continued)**

- 3. At run time, the operator inputs the number of days an invoice must be overdue before accessing a service charge. This means that if all invoices over 30 days old are to be charged, the required inputis 31. If dating programs are in effect, signified by an "as of date" in the Accounts Receivable record, then the calculation is based on the "as of date" ratherthan the invoice date. Therefore, in this case, the number of days to be entered for the calculation is 1, since charges should be accessed on anything overdue.
- 4. The calculation program creates a single transaction for each customer's service charge. This charge is immediately updated to the Accounts Receivable Open Item file, and recorded in the accounts receivable adjustment journal for later processing.

## **OPERATING INSTRUCTIONS**

## **SERVICE CHARGE CALCULATION HIT <NL> TO CONTINUE OR 'END'**

'RETURN' will continue the service charge update. 'END' will return to the A/R selector.

# **ENTER DATE FOR SERVICE CHG CALC. (MM/DD/YY)**

Enter date for service charge calculations.

## **ENTER NUMBER OF OVERDUE DAYS**

Enterthe number of days that the invoice should be overdue before a service charge should be assessed. Enter 'END' to return to the menu.

# **IF YOU ANSWER 'Y' TO THE FOLLOWING QUESTION THE SERVICE CHARGE FILE WILL BE UPDATED TO THE GLA FILE AND WILL BE CLEARED.**

## **DID THE SERVICE CHARGE REPORT PRINT OK? (Y/N)**

'Y' the update proceeds. 'N' the report will run again.

## **SERVICE CHARGE LISTING**

Copyright by THE SYSTEMS HOUSE, CLIFTON NJ 07013. All rights reserved.

#### SERVICE CHARGE LISTING 22:27:59 06/30/97 PAGE: 1

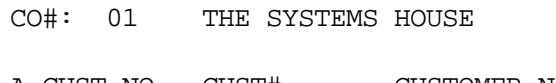

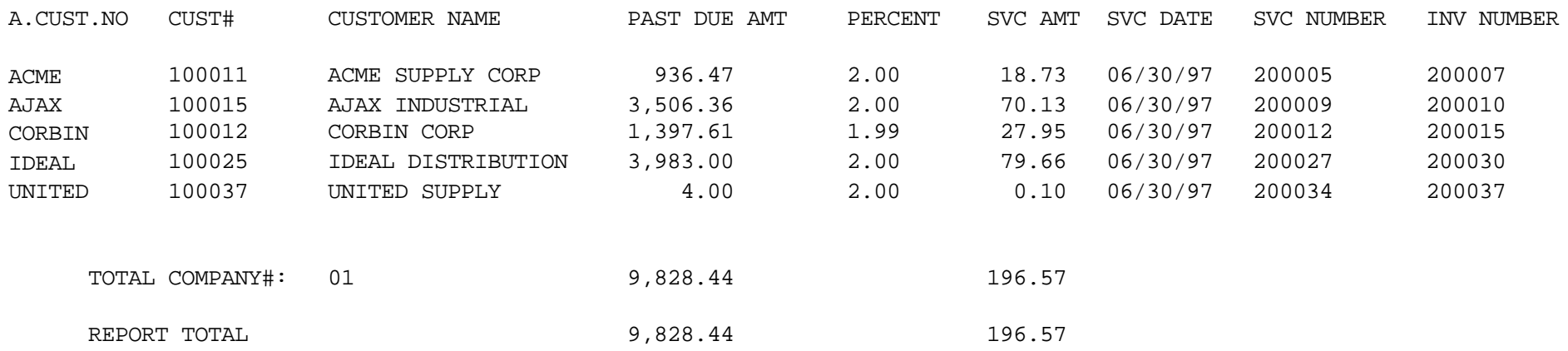

# **OPEN SERVICE CHARGE LISTING**

SELECTION MENU-4.3 SELECTION NUMBER 3<br>FILES ACCESSED AR FILES ACCESSED

PROK NAME ARPROC POPEN.SC.LIST PROGRAM NAME ARPROG OPEN.SC.LIST COMPANY CUST.MAST CUST.DET

#### **OVERVIEW**

This on demand report will print all open service charges in customer sequence, so that a determination can be made whether to attempt collection of service charge or to write if off.

## **OPERATING INSTRUCTIONS**

## **OPEN SERVICE CHARGE LISTING HIT <RTN> TO CONTINUE OR 'END'**

Hit 'RETURN' to print the service charge listing or 'END' to return to the selector.

# **OPEN SERVICE CHARGE REPORT FOR THE SYSTEMS HOUSE**

 $1$ 

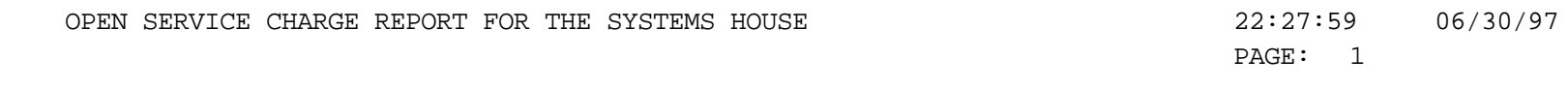

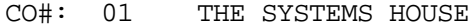

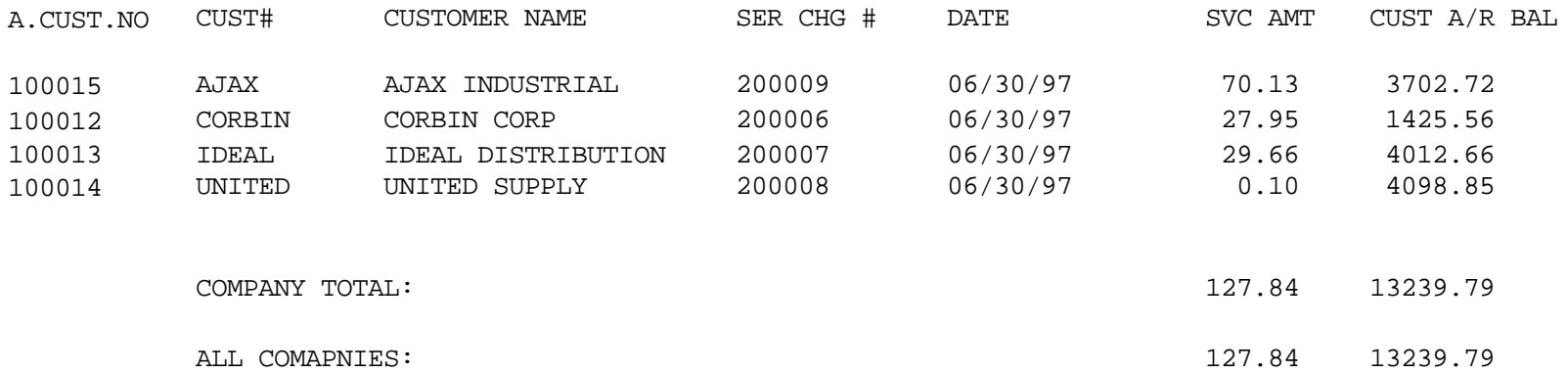

# **PAID SERVICE CHARGE REPORT**

PROGRAM NAME ARPROG PAID.SC SELECTION MENU-4.3 SELECTION NUMBER 4 FILES ACCESSED MCASHPRT

PROK NAME ARPROC PAID.SC.LIST180 COMPANY BANK CUST.MAST CASH.CON **MISCD** 

#### **OVERVIEW**

This report lists all service charges paid during the current accounting period.

## **OPERATING INSTRUCTIONS**

#### **MONTHLY PAID SERVICE CHARGES REGISTER HIT <RTN> TO CONTINUE OR 'END'**

Hit 'RETURN' to print the list of service charges or 'END' to return to the selector.

## **MONTHLY PAID SERVICE REPORT**

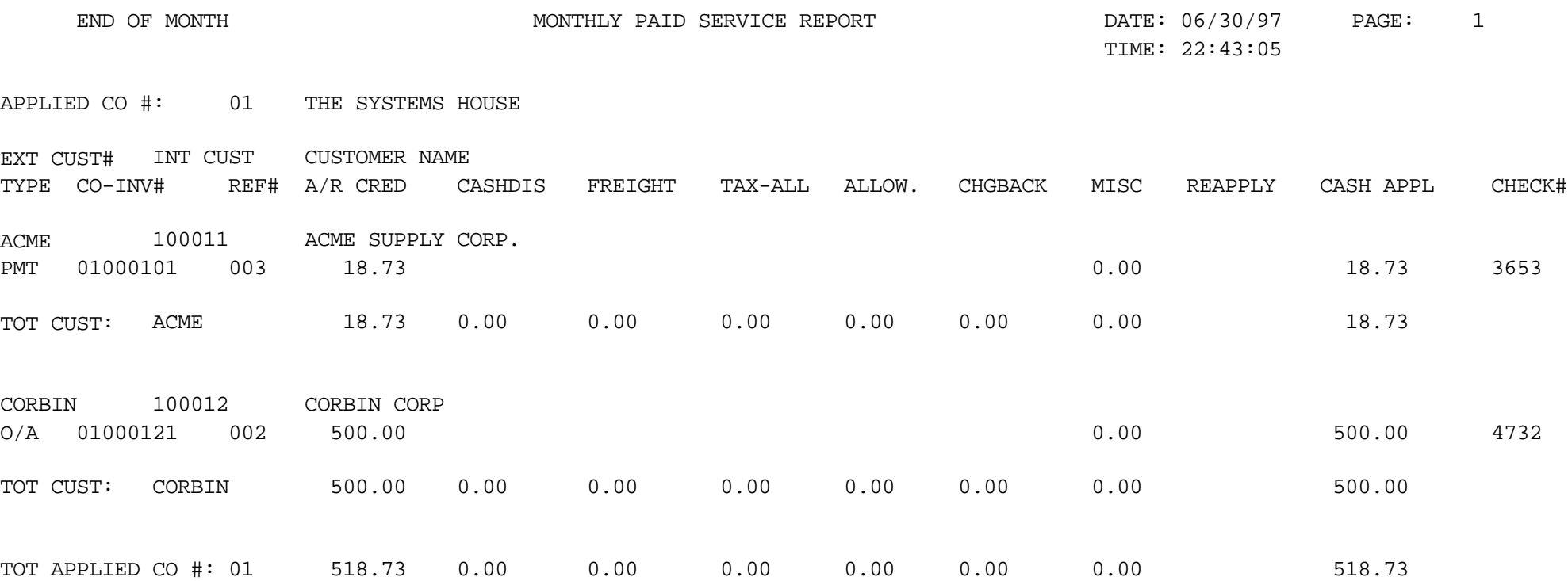

# **ACCOUNTS RECEIVABLE MONTHLY CASH RECEIPTS JOURNAL**

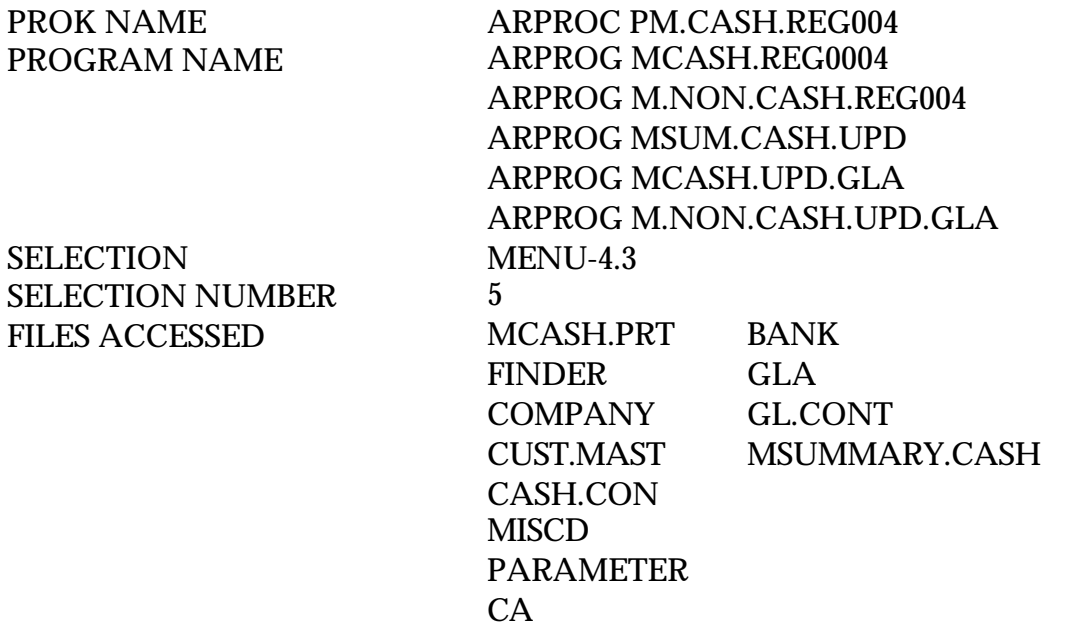

## **OVERVIEW**

This report details all cash received during the month and shows its application by customer. Totals are provided to show the general ledger entries that result from the report's transactions. After the printing of the month end report, a journal entry is created by the system to post the results into the general ledger.

Four reports are provided:

- 1. Accounts receivable cash for the month
- 2. Non-A/R (miscellaneous) cash
- 3. Cash summary by applied company
- 4. Cash summary by receiving company

Only records that have been updated to the monthly register will print.

This reports sorts by batch number all cash receipts for the month. This report is also generated during the accounts receivable month end jobstream.

## **ACCOUNTS RECEIVABLE MONTHLY CASH RECEIPTS JOURNAL**

#### **OPERATING INSTRUCTIONS**

## **MONTHLY CASH REGISTER HIT <NL> TO CONTINUE OR 'END'**

Hit 'RETURN' to continue or 'END' to return to the selector.

## **IS THIS THE END OF MONTH PRINT (Y/N)**

'Y' will run the report and also update to the Gla. 'N' will just run the report.

If 'Y' is answered you will be prompted:

## **ENTER MONTH END DATE AS (MM/DD/YY)**

Enter the date for the report and update.

## **MONTHLY CASH REGISTER**

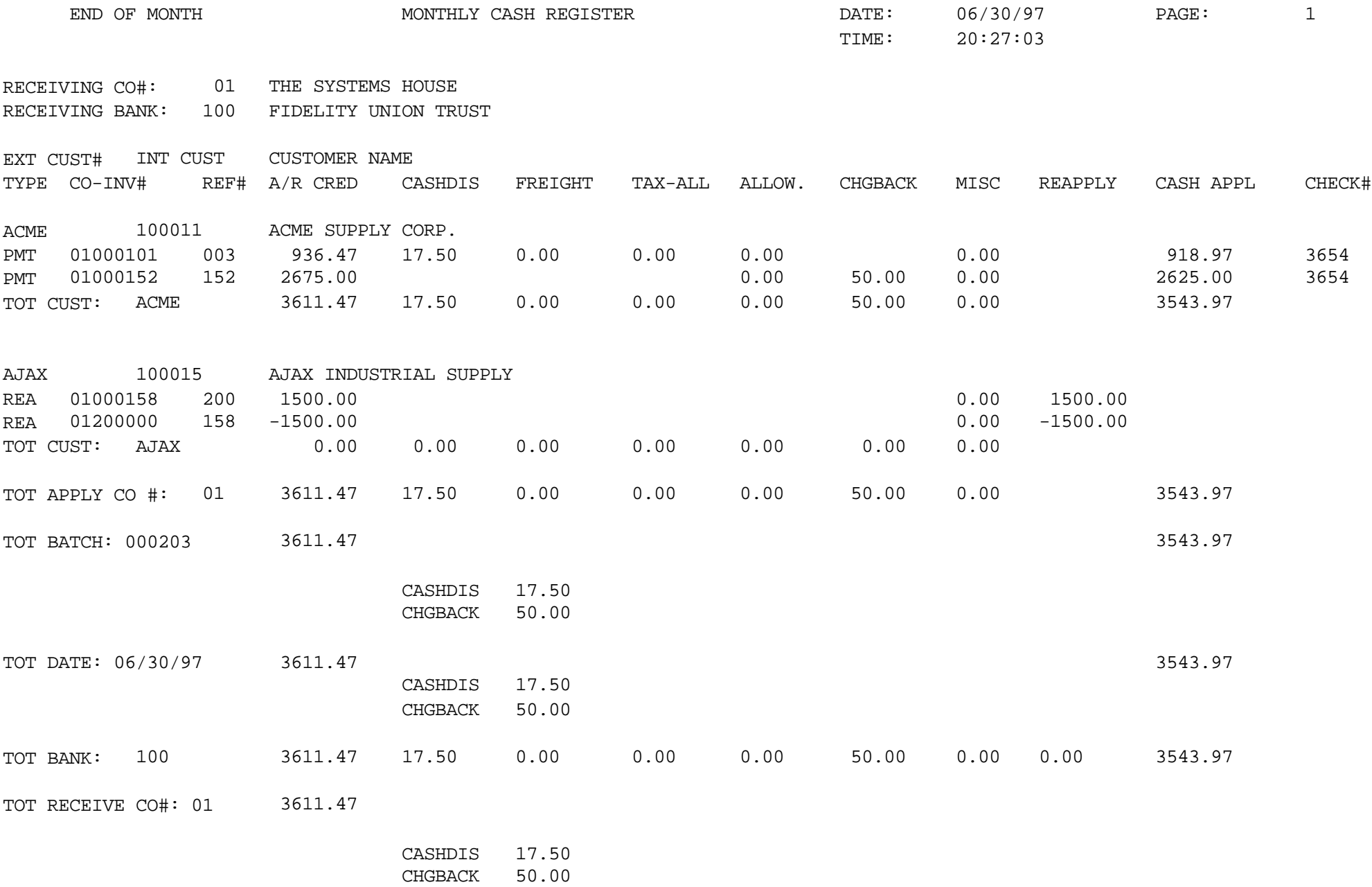

Copyright by THE SYSTEMS HOUSE, CLIFTON NJ 07013. All rights reserved. 115

## **MONTHLY CASH REGISTER-NON A/R CASH**

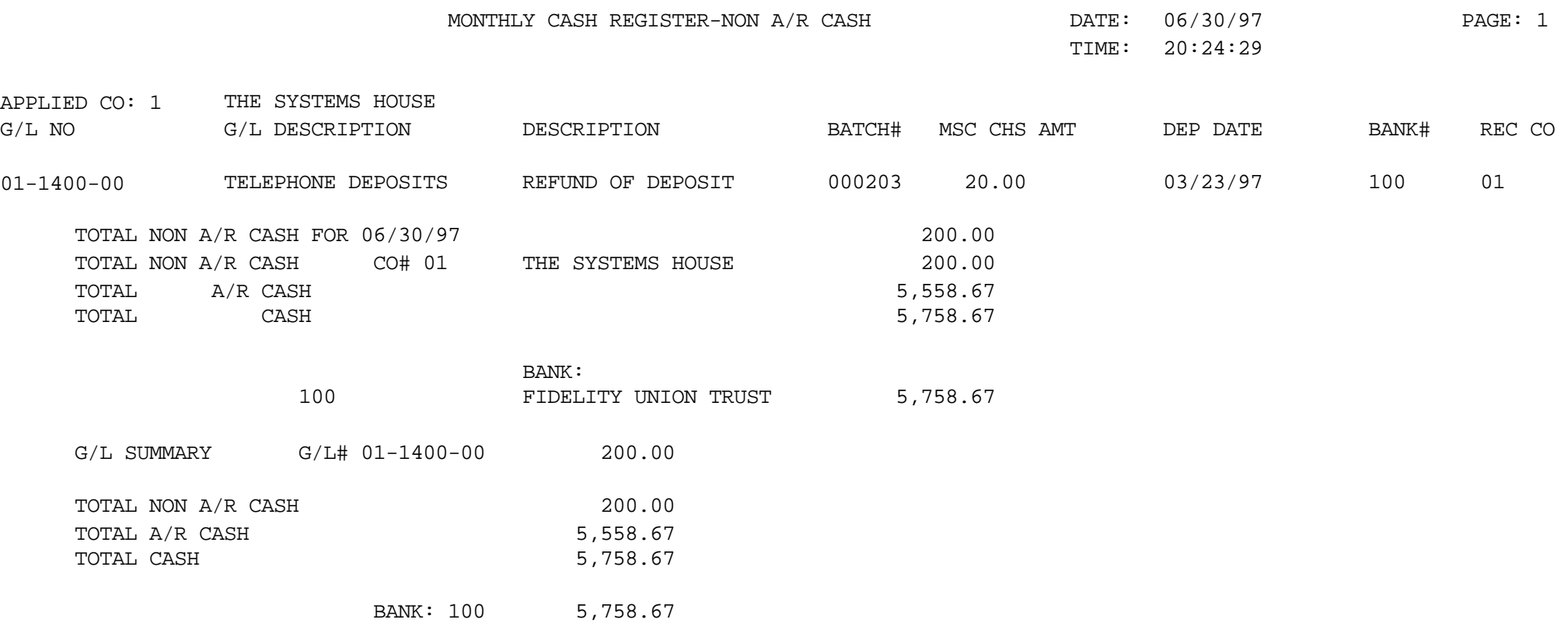

# **MONTHLY CASH REGISTER BY CUSTOMER**

PROK NAME ARPROC PM.CASH.REG.CUST004 PROGRAM NAME ARPROG M.CASH.REG.CUST004 ARPROG M.NON.CASH.REG004 SELECTION MENU-4.3 SELECTION NUMBER 6 FILES ACCESSED MCASH.PRT COMPANY CUST.MAST CASH.CON **MISCD** PARAMETER CADF

BANK

#### **OVERVIEW**

This report re-sorts the month's cashreceipts into customer sequence for audit purposes.

#### **OPERATING INSTRUCTIONS**

## **MONTHLY CASH REGISTER BY CUSTOMER HIT <NL> TO CONTINUE OR 'END'**

Hit 'RETURN' to continue or 'END' to return to the menu.

## **IS THIS THE MONTH END PRINT (Y/N)**

'N' will just print the report.

'Y' will print the report and update to the Gla.

If 'Y' is answered, you will be prompted:

# **ENTER MONTH END DATE AS (MM/DD/YY)**

Enter the date for the report and update.

# **MONTHLY CASH REGISTER BY CUSTOMER**

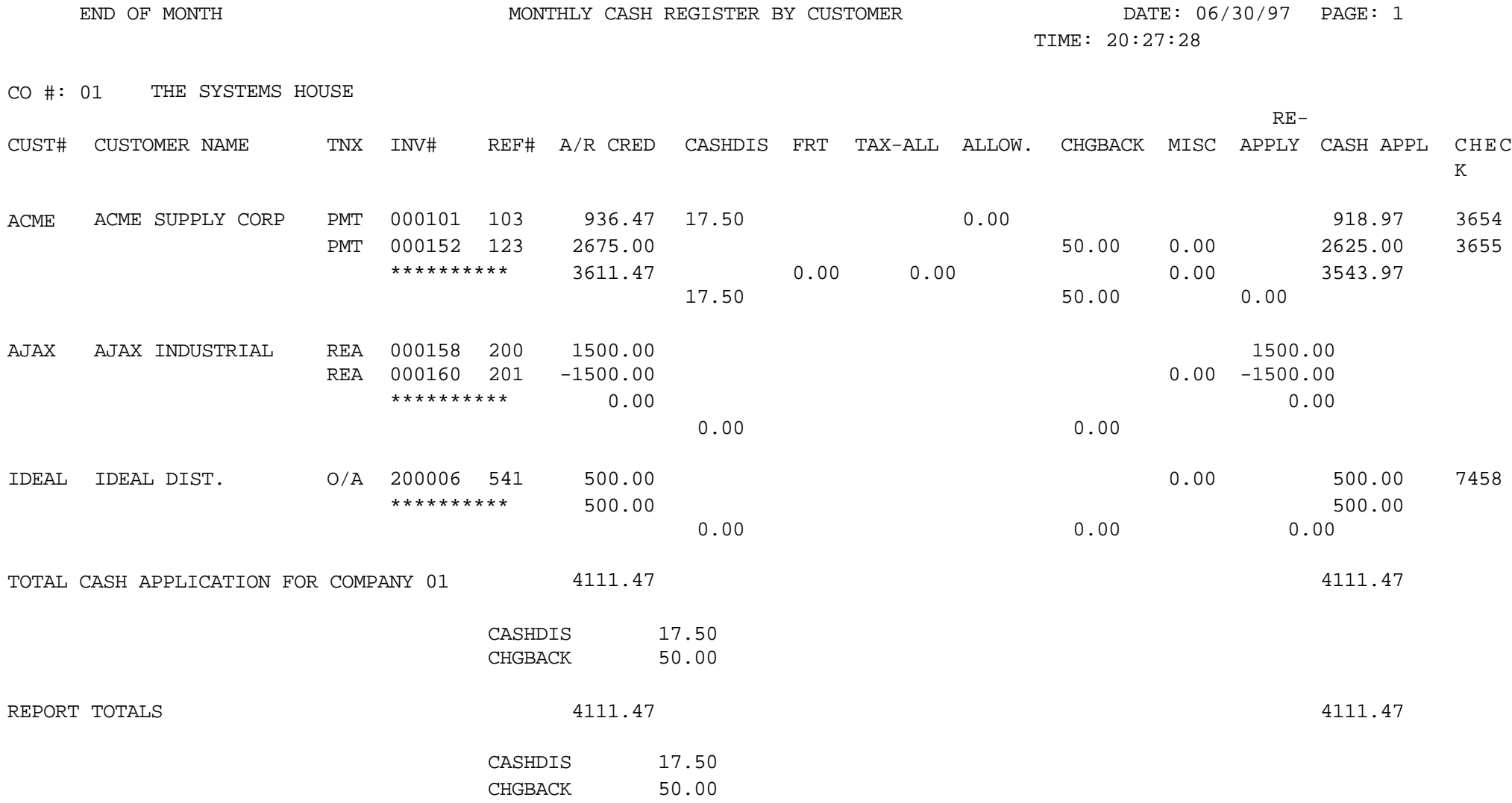

Copyright by THE SYSTEMS HOUSE, CLIFTON NJ 07013. All rights reserved. 119

# **SUMMARY CASH REGISTER BY BANK**

PROK NAME ARPROC MON.CASH SELECTION MENU-4.3 SELECTION NUMBER 7 FILES ACCESSED CASH.SUM

#### **OVERVIEW**

This report summarizes eachcash deposit by bank by date for cash reconciliation purposes.

## **IS THIS THE LAST RUN FOR THE MONTH AND CAN WE CLEAR THE MONTHLY CASH SUMMARY FILE?**

'Y\*\*\*' will clear the Monthly Cash Summary file.

## **MONTHLY CASH SUMMARY REPORT**

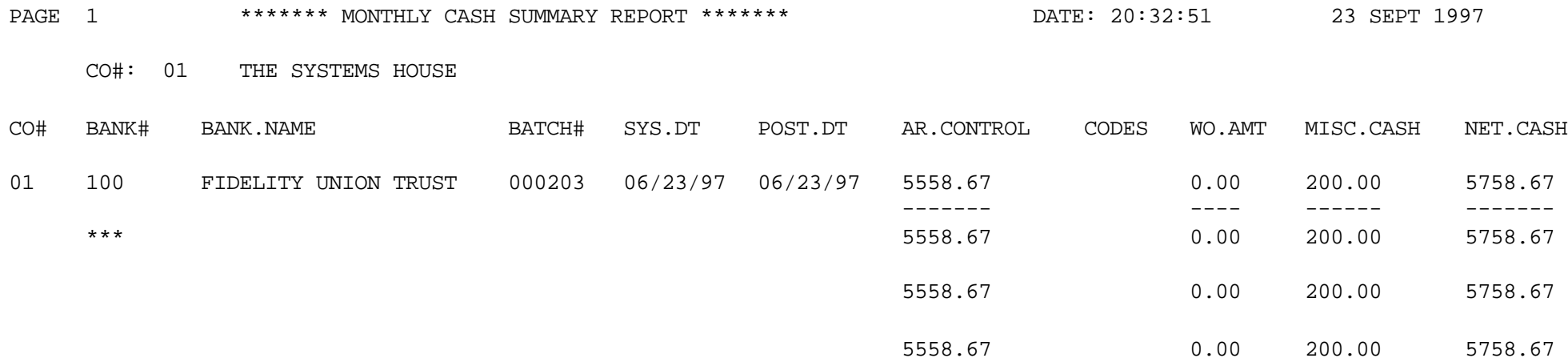

# **ADJUSTMENT JOURNAL**

SELECTION MENU-4,3 SELECTION NUMBER 8 FILES ACCESSED MAR.ADJ.PRT

PROK NAME ARPROC PMAR.ADJ.LIST004 PROGRAM NAME ARPROG MAR.ADJ.LIST004 CUST.MAST **COMPANY** PARAMETER

#### **OVERVIEW**

This report reflects all transactions entered through the adjustment program as well as all charges created by he service charge calculation program.

## **OPERATING INSTRUCTIONS**

# **MONTHLY A/R ADJUSTMENT LIST HIT <NL> TO CONTINUE OR 'END'**

Hit 'RETURN' to continue or 'END' to return to the menu.

# **IS THIS THE END OF MONTH PRINT (Y/N)**

If 'Y' is entered, then you will be prompted for month end date and the report will be generated.

If 'N' is entered, then the report will only be generated.

## **ADJUSTMENT LIST**

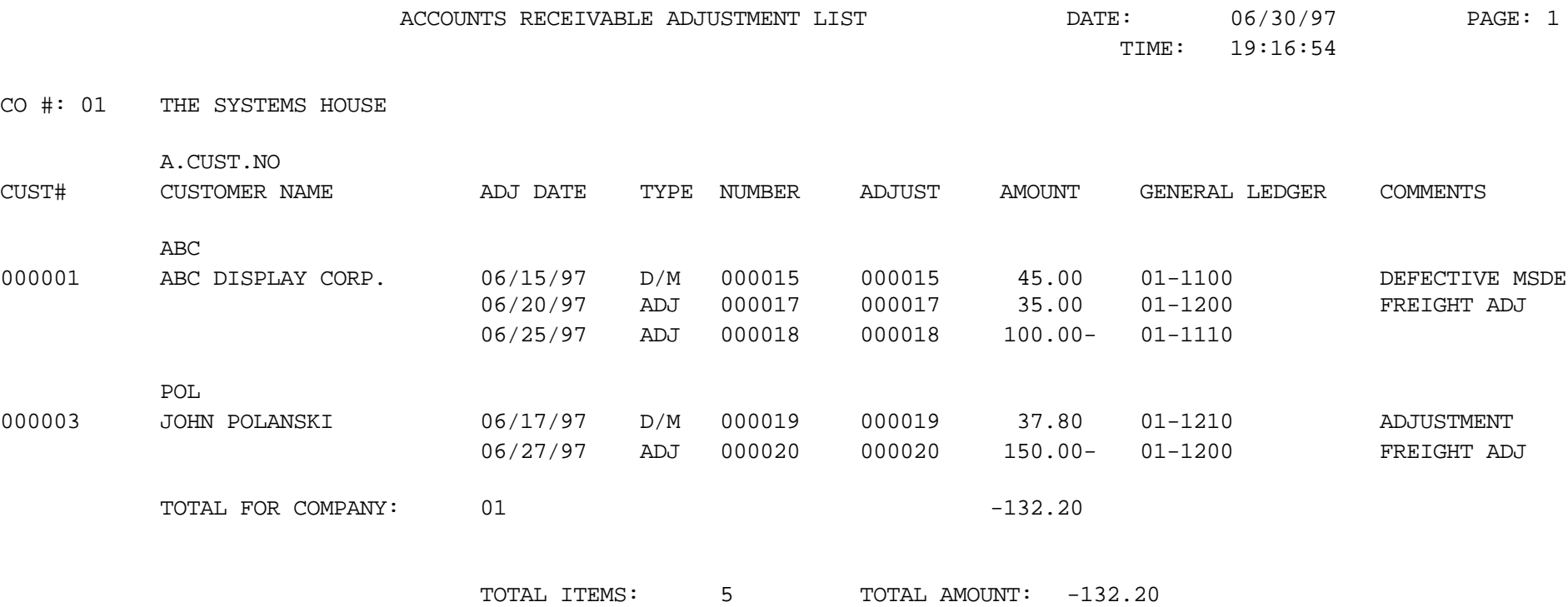

# **CUSTOMER LEDGER CARD PRINT**

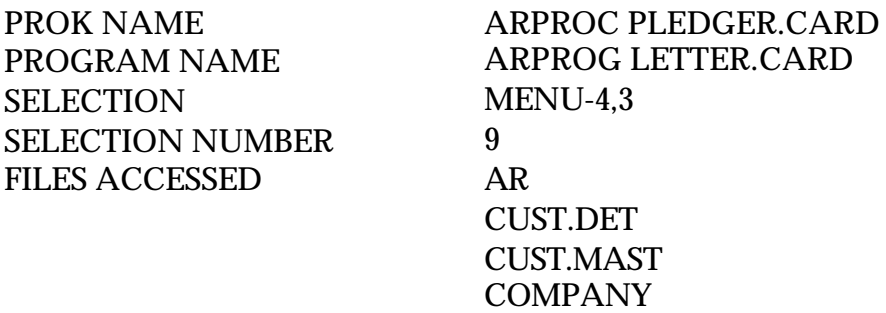

#### **OVERVIEW**

This report provides all the information necessary to evaluate the credit status of a customer. It is also designed to be the primary collection tool and the source for identifying cash receipts. Each customer is printed on a separate page of the report.

SALES.3 AR.XREF

The following header information is printed:

Customer number Customer name and address Credit limit Credit status Highest A/R balance recorded Average payment days Last payment date Contact at customer Telephone number

Each open item is printed with the following information:

Transaction date Transaction type Invoice number Reference number Original transaction amount Cash discount Transaction balance Ascending balance

## **CUSTOMER LEDGER CARD PRINT**

## **OVERVIEW (Continued)**

At the bottom of each page the following historical information is printed;

Remarks - containing customer reference or check number Sales - last year Sales - last year-to-date Sales - current month last year Sales - current month Sales - year-to-date Returns - year-to-date Net sales Sales for the past 10 months A/R balance for the past 10 months Aging totals

The report is designed to print on a pre-printed form with two tear-off strips, which are intended to serve as the input document for cash application.

## **OPERATING INSTRUCTIONS**

# **LEDGER CARD PRINT**

# **HIT <RETURN> TO CONTINUE OR 'END**

'END' or 'E' will return to the accounts receivable main selector. 'RTN' will initiate the next prompt.

## **ENTER DATE OF RUN (MM/DD/YY)**

Enter the date of the report run as MM/DD/YY.

# **DO YOU WANT SPECIFIC CUSTOMER S (Y/N)**

'Y' will prompt for beginning and ending customers 'N' will print all customers

# **CUSTOMER LEDGER CARD PRINT**

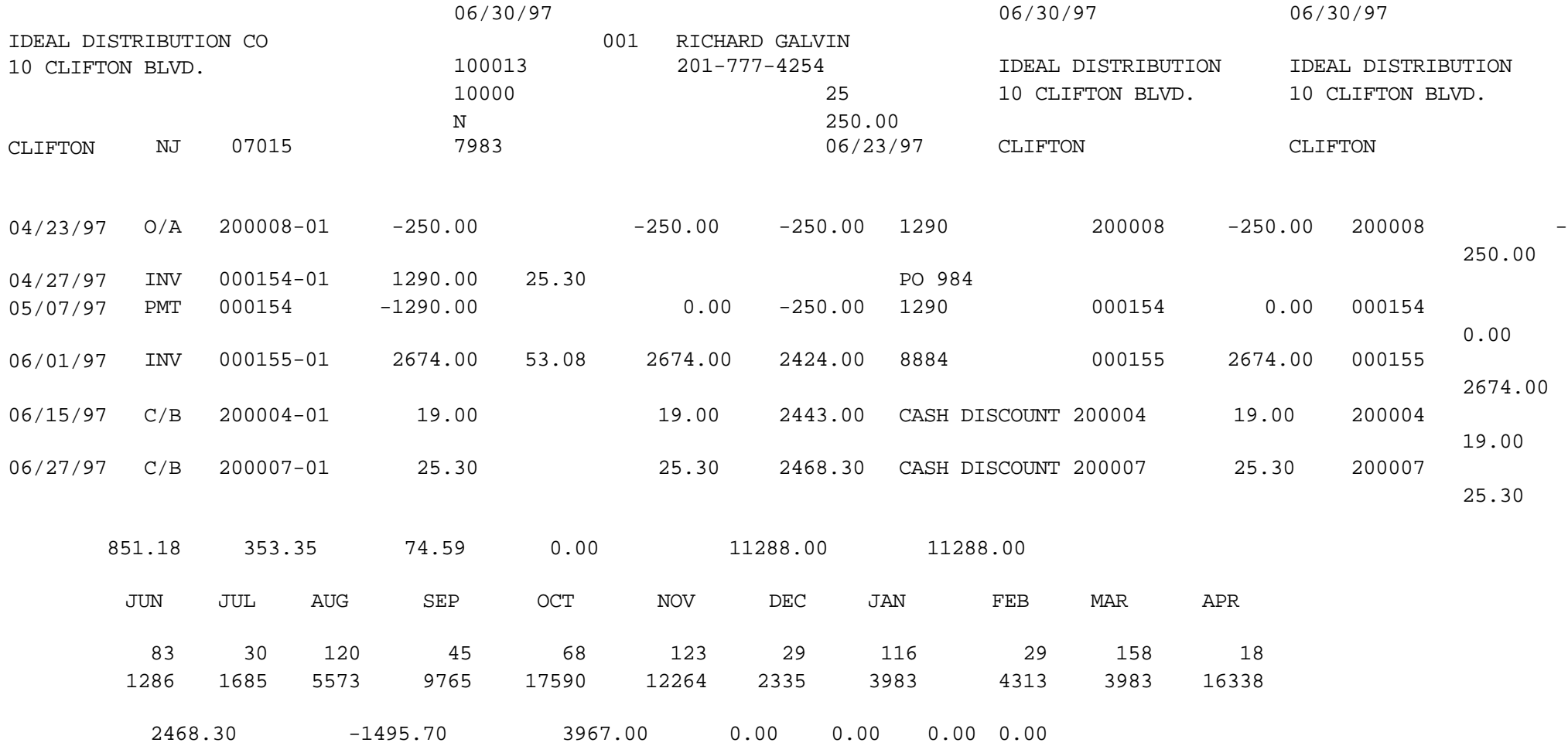

# **DETAILED AGED ACCOUNTS RECEIVABLE REPORT**

SELECTION MENU-4,3 SELECTION NUMBER 10 FILES ACCESSED AR

PROK NAME ARPROC PTRIAL.BALANCE PROGRAM NAME ARPROG TRIAL.BALANCE ARPROG CONS.TRIAL.BALANCE CUST.MAST CUST.DET **COMPANY** 

#### **OVERVIEW**

This report is intended to provide a detailed open item aging of accounts receivable.

The following header information is printed:

Customer name Salesman number Credit status and limit Amount paid to date Year-to-date sales Cash discount percent **Territory** Oldest open invoice Order balance

Each open invoice is listed with satellite number, purchase number, invoice date, or credit memo number, cash discount, total amount of invoice, current amount, and aging of overdue amounts by three periods (30, 60 and 90 days). Cash payments and credit memos appear against an invoice until the invoice ispaidinfull. Totals are printed for each aging category for each customer.

#### **OPERATING INSTRUCTIONS**

## **OPEN ITEM AGED TRIAL BALANCE**

- **1. BY CUSTOMER**
- **2. BY SALESMAN**
- **3. BY CONSOLIDATED**

Copyright by THE SYSTEMS HOUSE, CLIFTON NJ 07013. All rights reserved.

## **DETAILED AGED ACCOUNTS RECEIVABLE REPORT**

## **OPERATING INSTRUCTIONS (Continued)**

## **ENTER OPTION NUMBER OR 'END'**

## **ENTER DATE (2N/2N/2N) - USED FOR AGING ALSO**

Enter the date for the report and aging.

If you are not running the consolidated report you will be prompted:

# **ENTER COMPANY NUMBER (2N) OR 'A' FOR ALL**

Enter a specific company number or 'A' for all companies.

# **ENTER SALESMAN NUMBER OR 'A' FOR ALL**

Enter a specific salesman number or 'A' for all salesman.

# **OPEN ITEM AGED TRIAL BALANCE BY COMPANY**

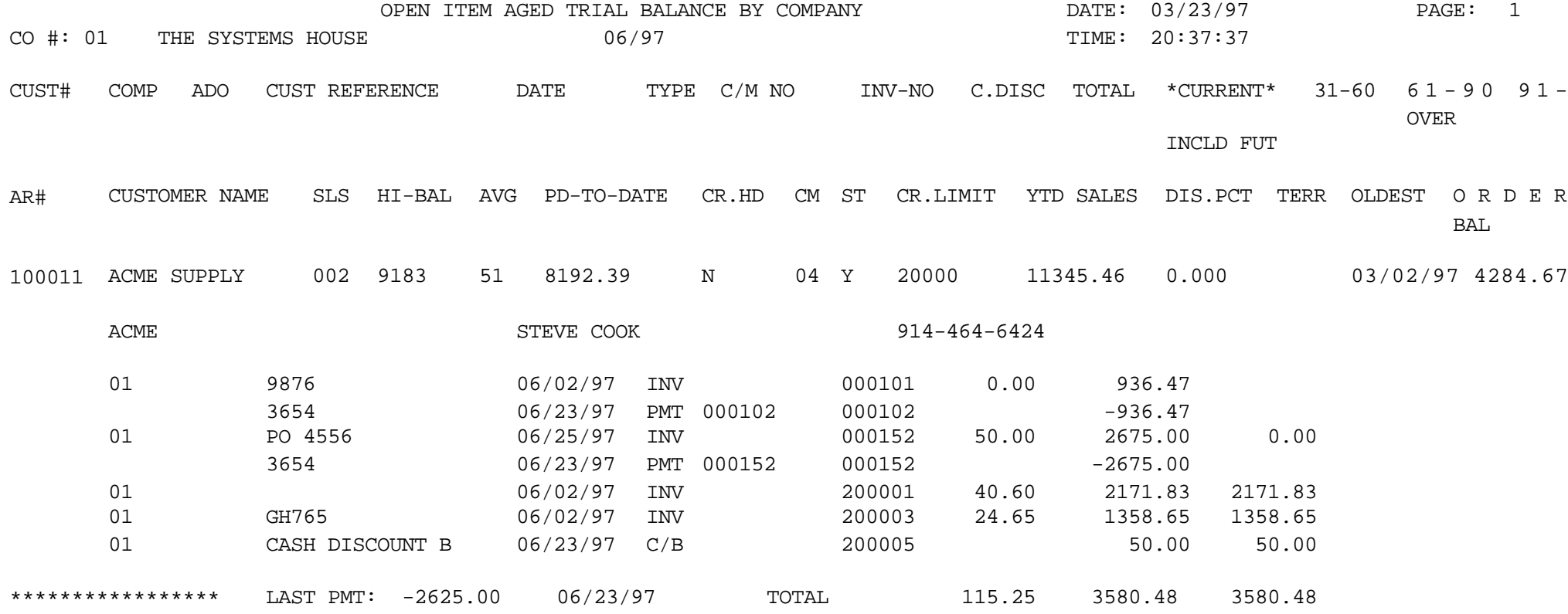

# **OPEN ITEM AGED TRIAL BALANCE BY SALESMAN**

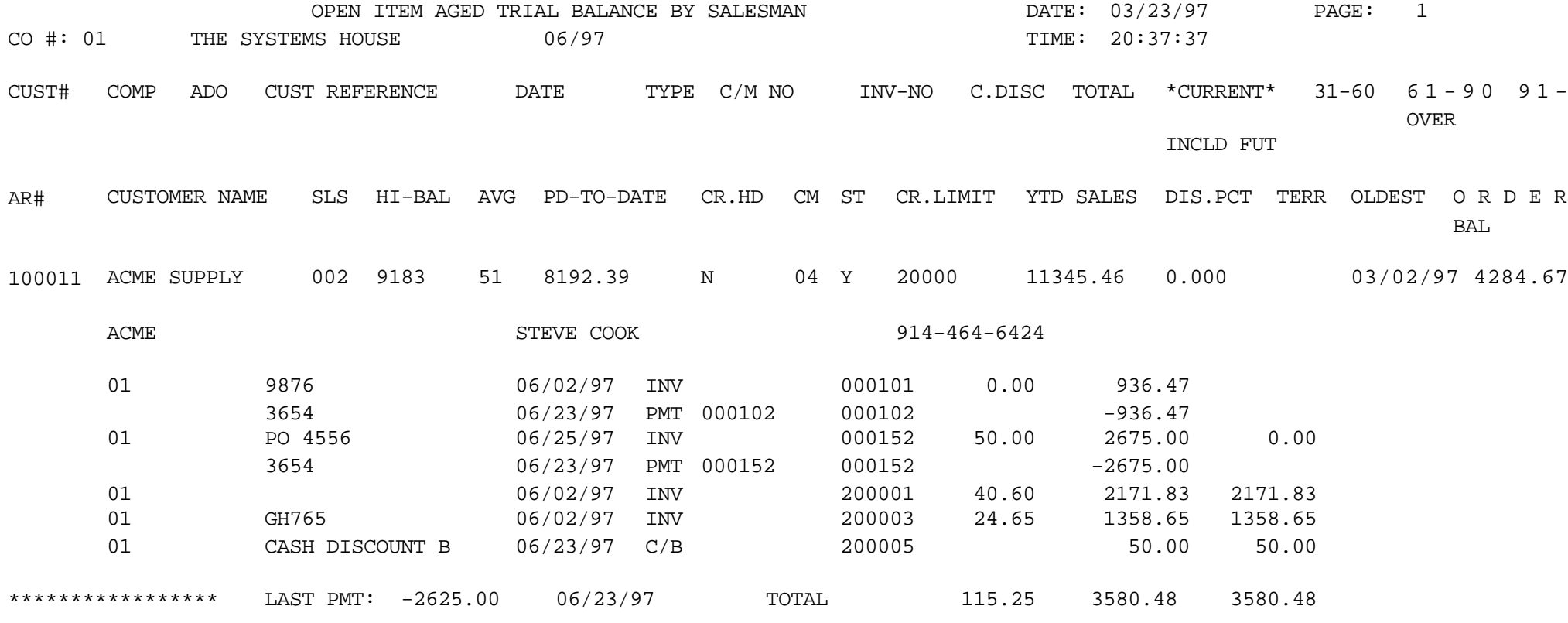

SALESMAN TOTALS:

# **CONSOLIDATED OPEN ITEM AGED TRIAL BALANCE**

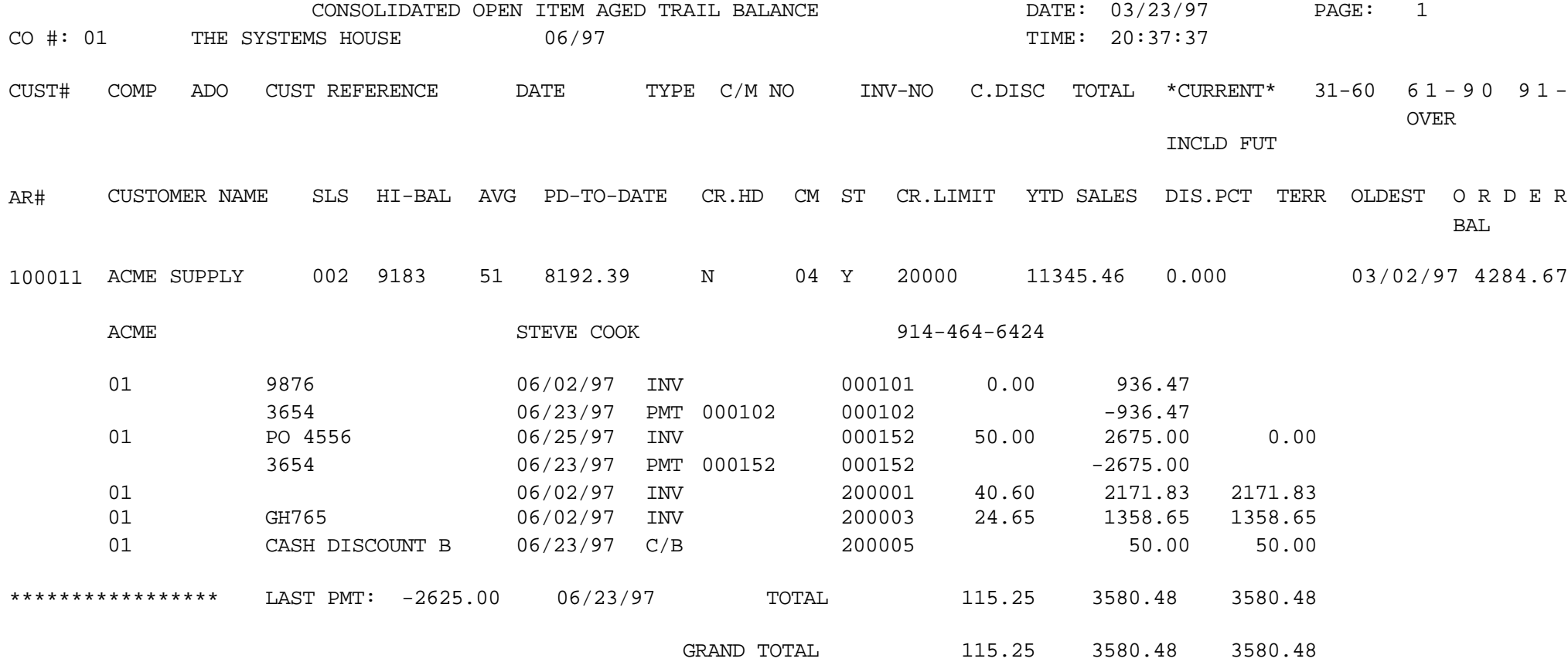

# **NETTED OPEN ITEM ATB**

SELECTION MENU-4.3 SELECTION NUMBER 11 FILES ACCESSED AR

PROK NAME ARPROC NET. OIATB PROGRAM NAME ARPROG TRIAL.BALANCE ARPROG CONS.TRIAL.BALANCE CUST.MAST COMPANY CUST.DET

#### **OVERVIEW**

This report excluded all fully paid open items, and prints the net amount open only.

#### **OPERATING INSTRUCTIONS**

## **NETTED OPEN ITEM AGED TRIAL BALANCE**

- **1. BY CUSTOMER**
- **2. BY SALESMAN**
- **3. CONSOLIDATED**

## **ENTER OPTION NUMBER OR 'END**

## **ENTER MONTH END DATE (2N/2N/2N)**

Enter the date for the aging.

If you are not running the consolidated report you will be prompted:

## **ENTER COMPANY NUMBER (2N) OR 'A' FOR ALL**

Enter a specific company number or 'A' for all companies.

# **OPEN ITEM AGED TRIAL BALANCE BY COMPANY**

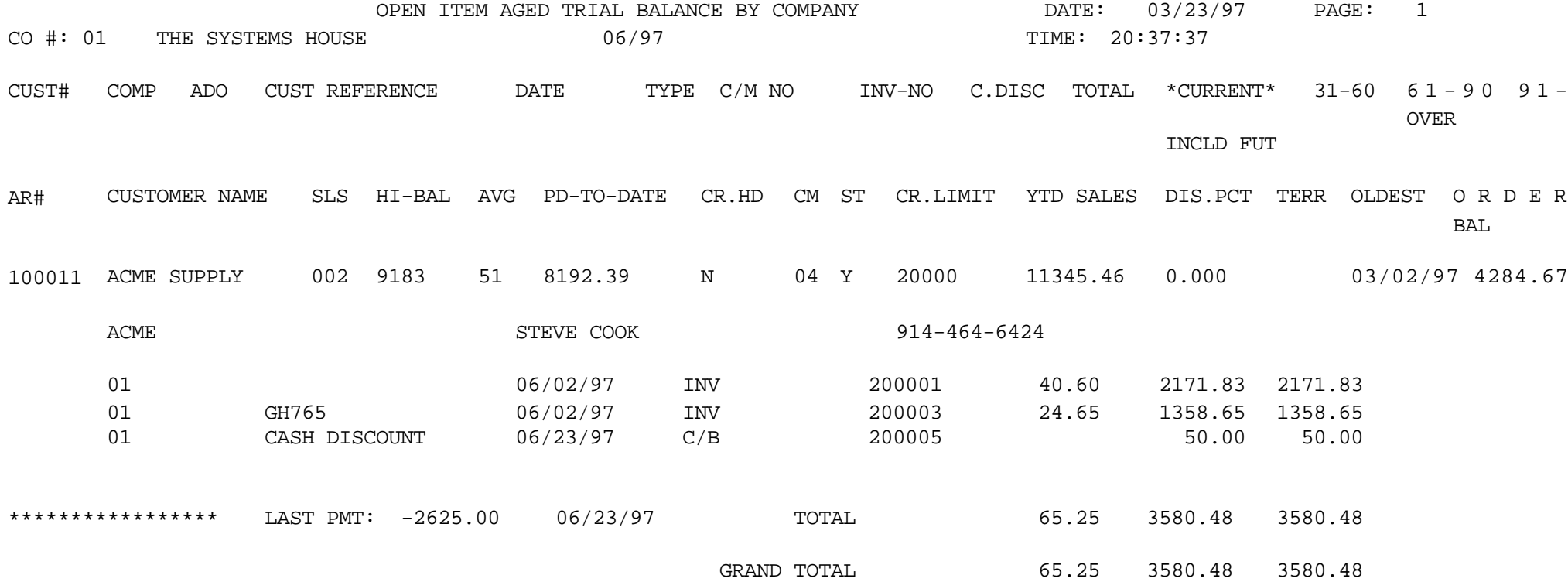

## **OPEN ITEM AGED TRIAL BALANCE BY SALESMAN**

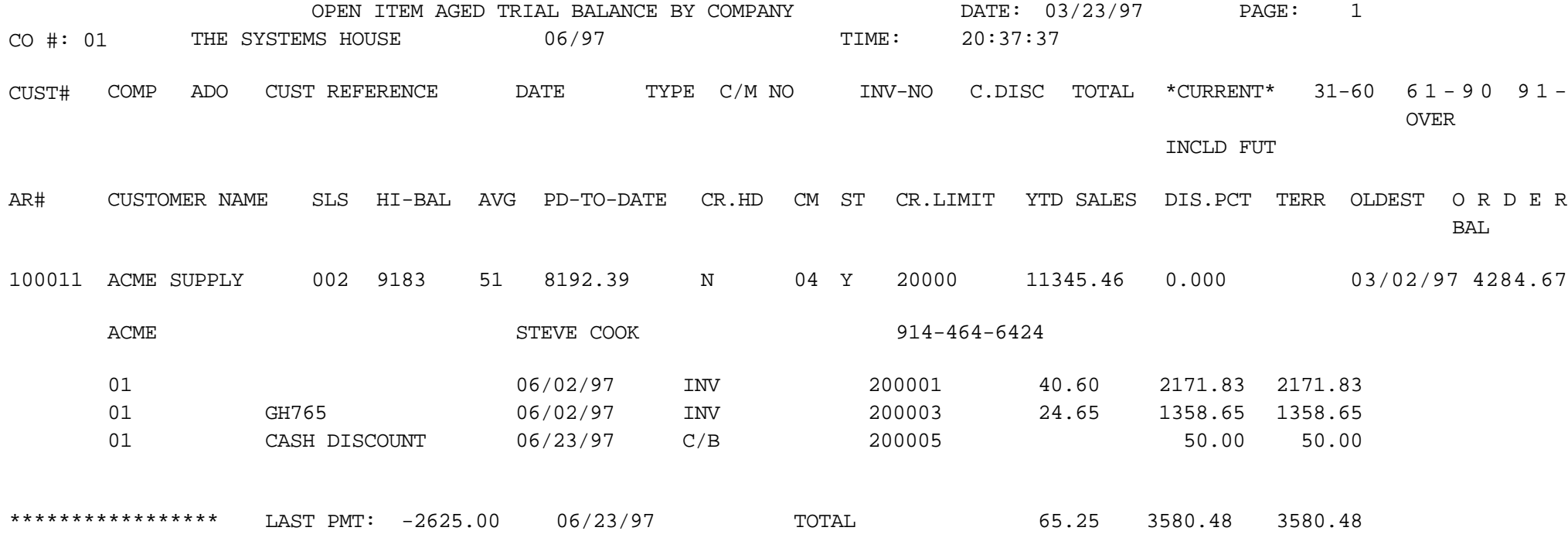

SALESMAN TOTALS:

## **CONSOLIDATED OPEN ITEM AGED TRIAL BALANCE**

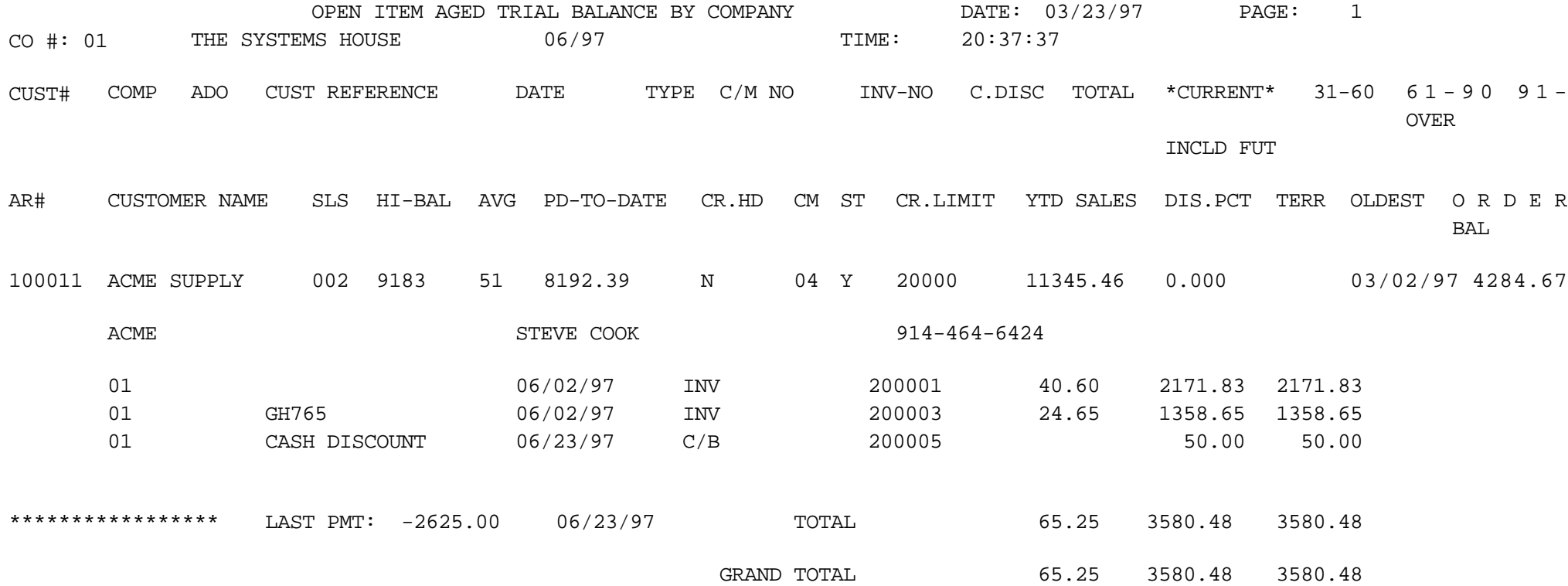

# **SUMMARY AGED ACCOUNTS RECEIVABLE REPORT**

SELECTION MENU-4.3 SELECTION NUMBER 12 FILES ACCESSED AR

PROK NAME ARPROC PAR.SUMMARY004 PROGRAM NAME ARPROG AR.SUM004 ARPROG CONS.AR.SUMMARY CUST.MAST CUST.DET COMPANY

#### **OVERVIEW**

This report summarizes the detailed aging and produces a one line total foreach customer showing accounts receivable balance in total and by aging category. Three sequences are available by customer, by salesman, and consolidated.

#### **OPERATING INSTRUCTIONS**

#### **SUMMARY A/R SCHEDULE**

**1. BY CUSTOMER 2. BY SALESMAN 3. CONSOLIDATED**

#### **ENTER OPTION NUMBER OR 'END'**

If consolidated is not selected you will be prompted:

## **ENTER COMPANY NUMBER (2N) OR 'A' FOR ALL**

Enter company number 'A' for all companies.

## **ENTER MONTH END DATE AS (MM/DD/YY)**

Enter the date for aging or 'END' to return to the menu.

## **SUMMARY AGED ACCOUNTS RECEIVABLE REPORT**

## **OPERATING INSTRUCTIONS (Continued)**

# **IS THIS THE END OF MONTH PRINT (Y/N)**

'Y' will flag the report as end of month in the heading.

'N' will not flag the report as end of month in the heading.

#### **SUMMARY A/R SCHEDULE BY COMPANY**

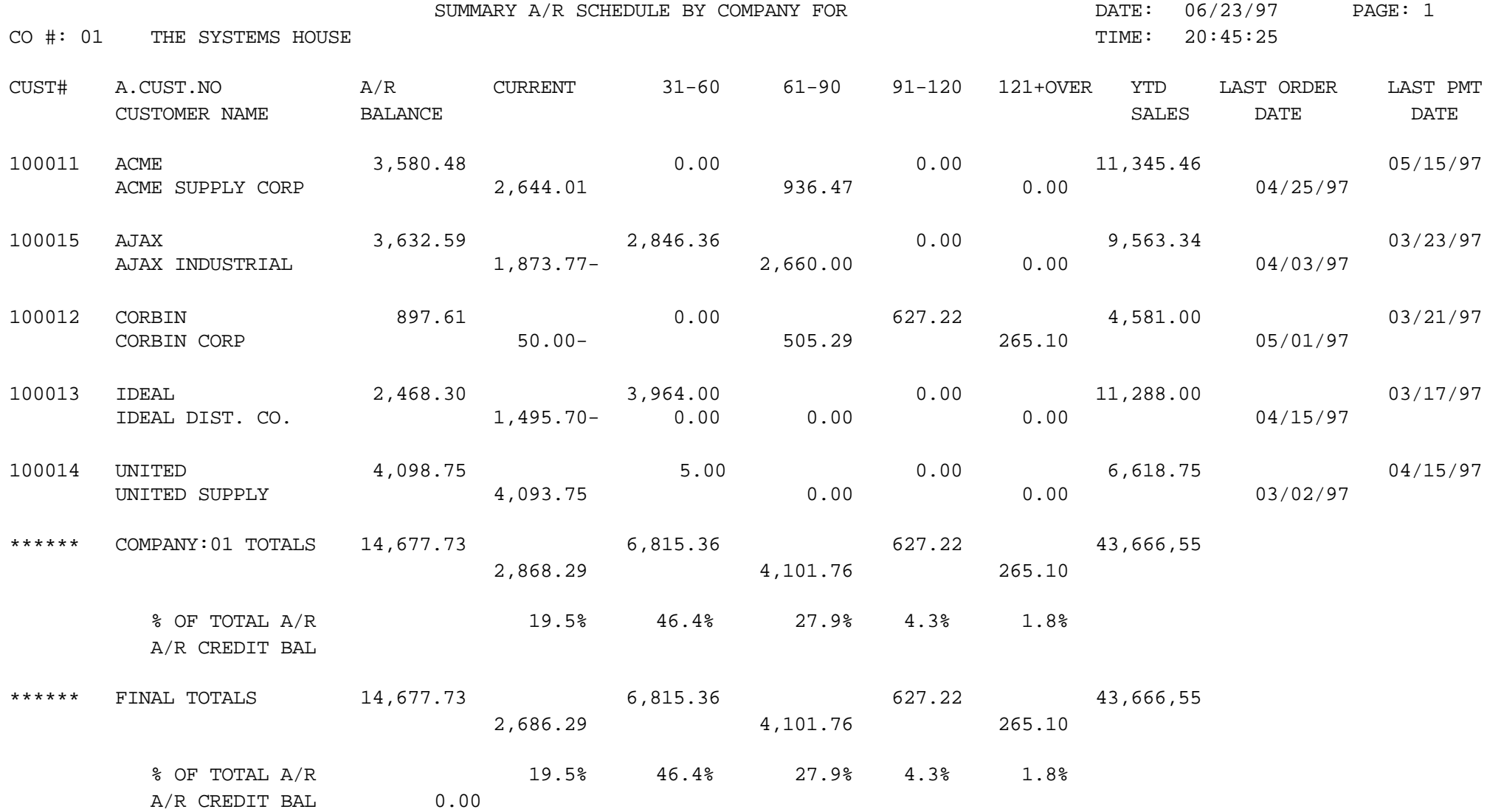

# **CONSOLIDATED SUMMARY A/R SCHEDULE**

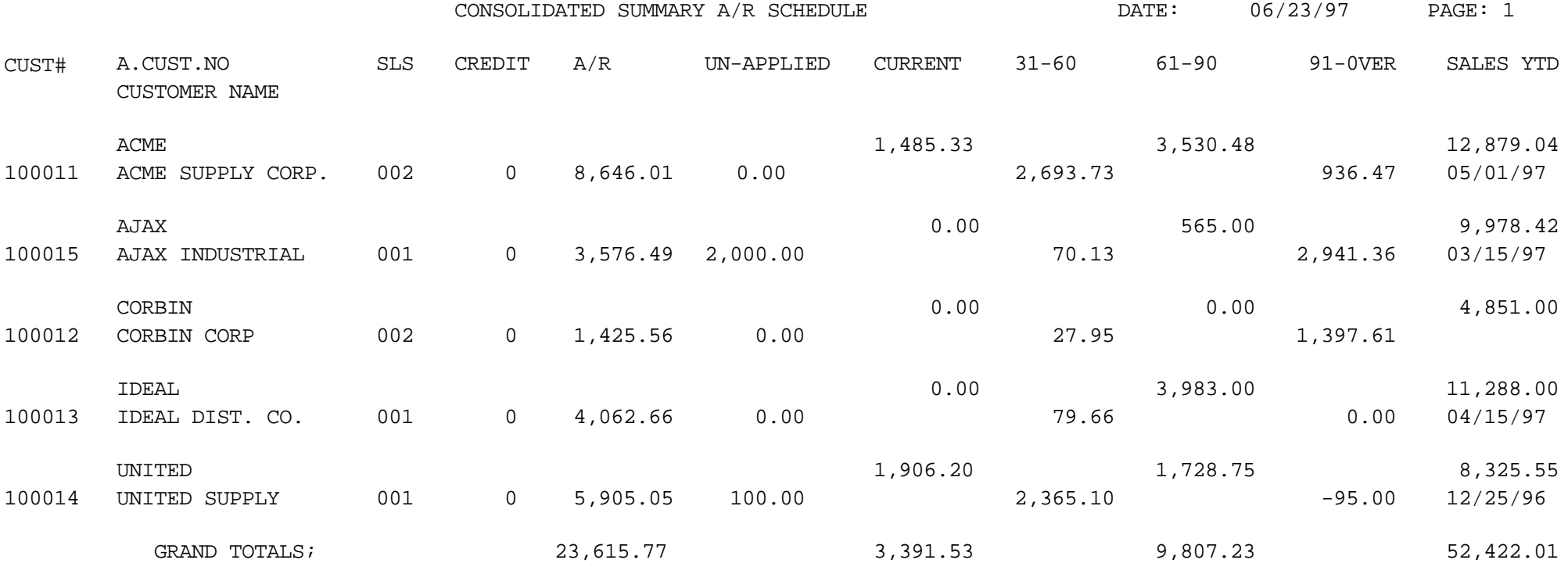

# **OVERDUE ACCOUNTS RECEIVABLE REPORT**

SELECTION MENU-4.3 SELECTION NUMBER 13 FILES ACCESSED AR

PROK NAME ARPROC PAR.OVERUDE.PRT PROGRAM NAME ARPROG AR.OVERDUE.PRT **COMPANY** CUST.DET CUST.MAST

#### **OVERVIEW**

The purpose of the accounts receivable overdue report is to highlight to the accounts receivable department delinquent accounts. Summary credit informationis provided to assist in the collection effort.

## **OPERATING INSTRUCTIONS**

## **ACCOUNTS RECEIVABLE OVERDUE REPORT**

- **1. BY CUSTOMER**
- **2. BY SALESMAN**

## **ENTER OPTION NUMBER OR 'END'**

## **ENTER MONTH END DATE (2N/2N/2N)**

Enter the date for the month ending or 'END' to return to the menu.
## **OVERDUE ACCOUNTS RECEIVABLE REPORT BY COMPANY**

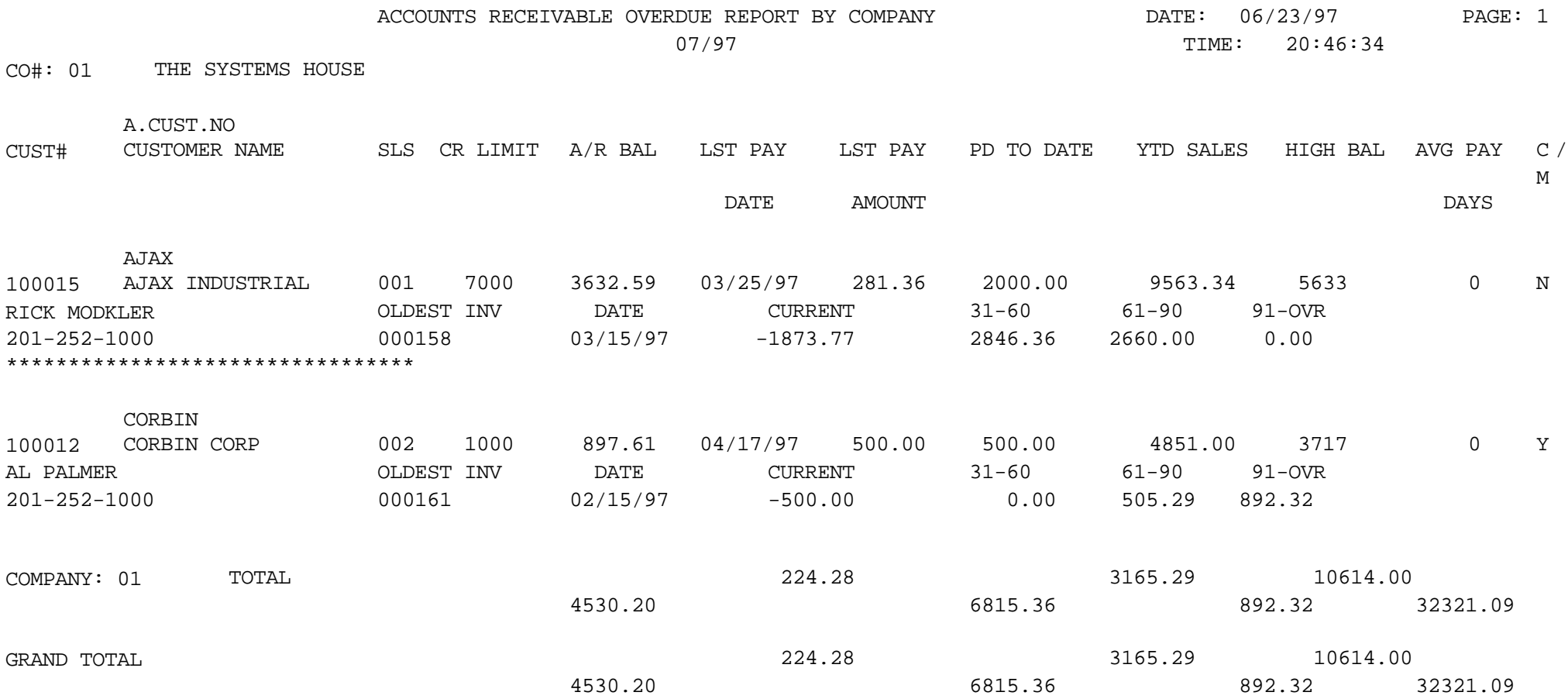

# **OVERDUE ACCOUNTS RECEIVABLE REPORT BY SALESMAN**

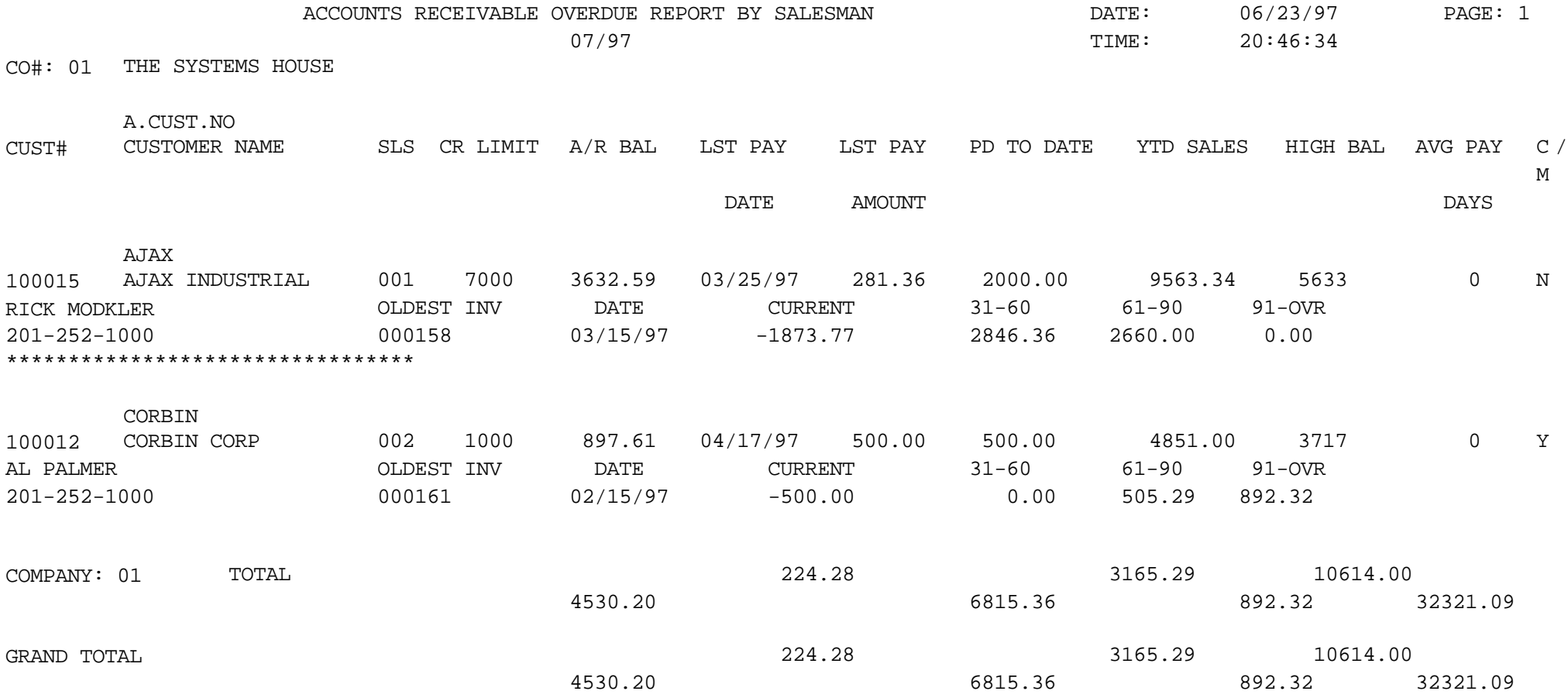

# **CUSTOMER STATEMENT PRINT**

SELECTION MENU-4.3 SELECTION NUMBER 14 FILES ACCESSED AR

PROK NAME ARPROC PSTATEMENTS PROGRAM NAME DOCUMENT.PRINT STATEMENTS.010 CUST.DET CUST.MAST COMPANY

### **OVERVIEW**

The statements can be prepared in full openitems or net openitem format optionally, items paid in full this month can be excluded from the statements.

Statements can be suppressed for creditbalance accounts, and/orbased on a code in the Customer file.

In addition to the invoice date, the following will appear on the statement:

- A. Customer name and address
- B. Salesman name
- C. Aging date
- D. Total payments for the month
- E. Aged balances on the bottom
- F. A global message that will appear on each statement taken from the Company file.

Note: These features vary depending upon the statement version selected for use.

### **OPERATING INSTRUCTIONS**

## **CUSTOMER STATEMENTS HIT <RTN> TO CONTINUE OR 'END'**

Hit 'RETURN' to continue or 'END' to return to the menu.

### **ENTER DATE OF RUN (MM/DD/YY)**

This will be the date on the statement.

### **CUSTOMER STATEMENT PRINT**

## **OPERATING INSTRUCTIONS (Continued)**

## **DO YOU WANT SPECIFIC CUSTOMERS (Y/N)**

If you answer 'Y' you will be prompted for beginning and ending customer numbers. If you answer 'N' all customers will print.

### **ENTER STARTING CUSTOMER #**

Enter customer number.

### **ENTER ENDING CUSTOMER #**

Enter customer number.

## **CUSTOMER STATEMENT PRINT**

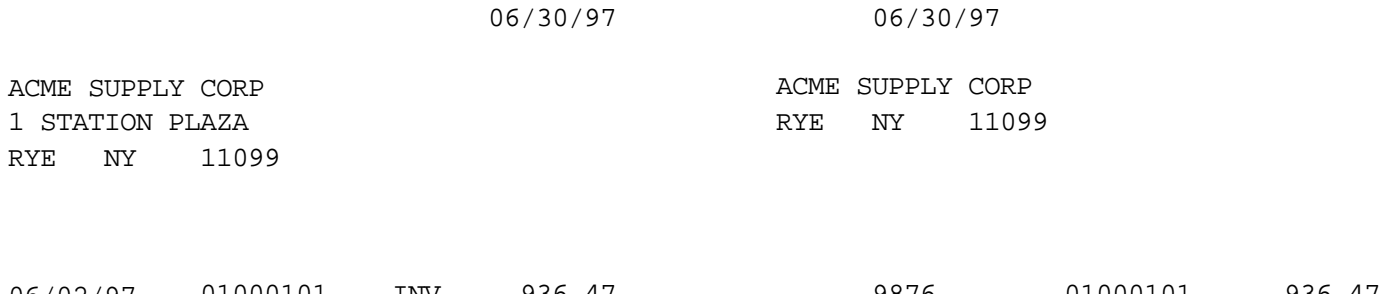

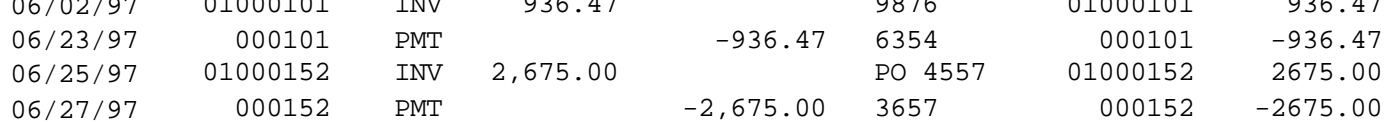

# **MONTHLY BILLING INVOICE PRINT**

PROK NAME MBILL.INVPNT010 SELECTION MENU-4.3 SELECTION NUMBER 15 FILES ACCESSED SALESMAN

PROGRAM NAME DOCUMENT.PRINT INV.PRT010-LASER2 **TERMS** CUST.MAST COMPANY INV.UPDT PARAMETER

### **OVERVIEW**

This program prints invoices for customers who are scheduled to receive invoices on a monthly basis.

### **OPERATING INSTRUCTIONS**

## **CUSTOMER MONTHLY BILLING INVOICE PRINT HIT <RTN> TO CONTINUE OR 'END'**

Hit 'RETURN' to continue or 'END' to return to the menu.

## **ENTER THE ACCOUNTING MONTH OF RUN**

Enter the accounting month of run (YYMM).

## **DO YOU WANT SPECIFIC CUSTOMERS (Y/N)**

If 'Y' is selected you will be prompted:

### **ENTER STARTING CUSTOMER NUMBER:**

Enter the starting customer number.

### **ENTER ENDING CUSTOMER NUMBER:**

Enter the ending customer number.

# **CASH FLOW POSITION REPORT - PRINTER**

PROK NAME ARPROC PCASH.POS SELECTION MENU-4.3 SELECTION NUMBER 16 FILES ACCESSED AR

### **OVERVIEW**

This report provides a summary cash forecast based on invoice due date in the open Accounts Receivable file. This report is particularly useful to MDS clients offering dating programs to their customers.

### **OPERATING INSTRUCTIONS**

### **CASH FLOW POSITION REPORT HIT <RTN> TO CONTINUE OR 'END'**

Hit 'RETURN' to continue or 'END' to return to the menu.

## **CASH FLOW POSITION REPORT**

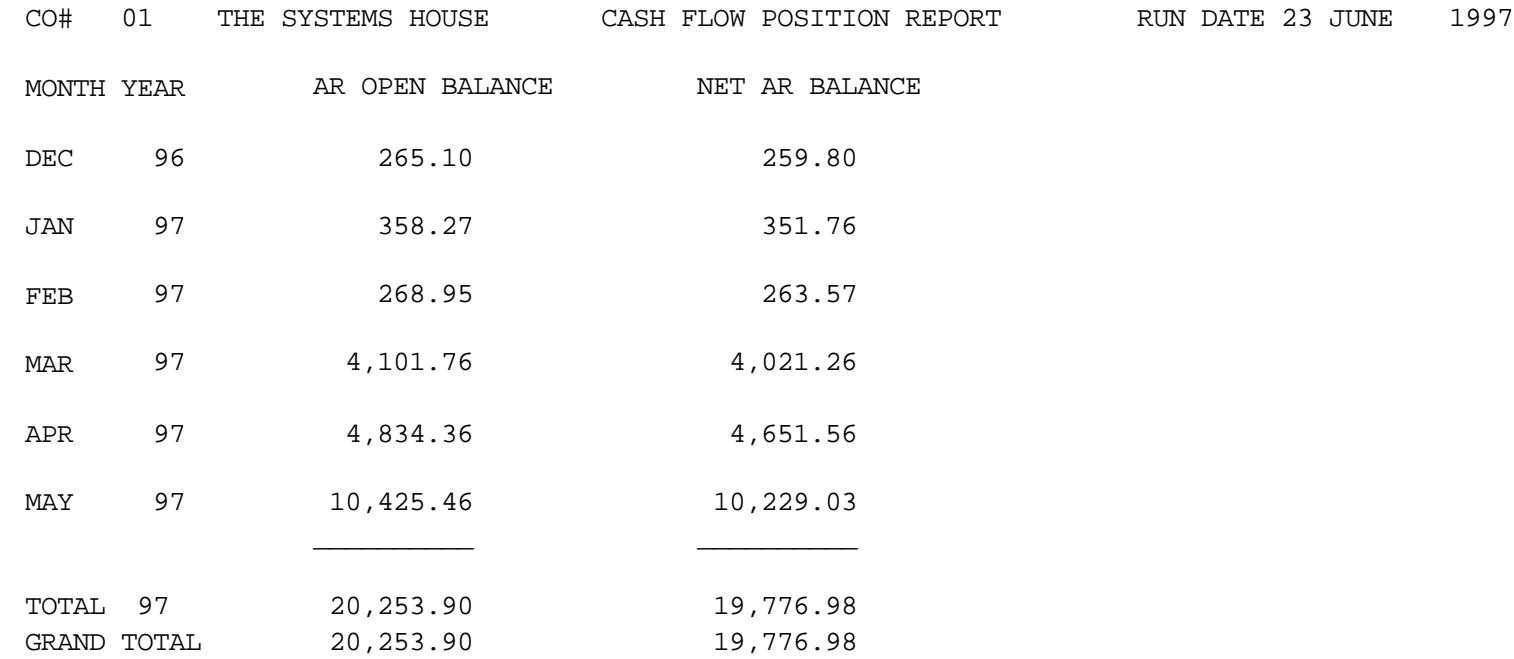

# **CASH FLOW POSITION - ON CRT**

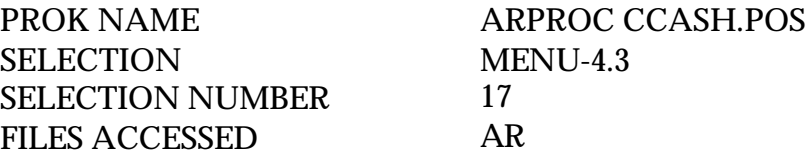

### **OVERVIEW**

This report provides a summary cash forecast based on invoice due date in the open Accounts Receivable file. This report is particularly useful to MDS clients offering dating programs to their customers

### **OPERATING INSTRUCTIONS**

### **CASH FLOW POSITION REPORT HIT <RTN> TO CONTINUE OR 'END'**

Hit 'RETURN' to continue or 'END' to return to the menu.

## **CASH FLOW POSITION REPORT**

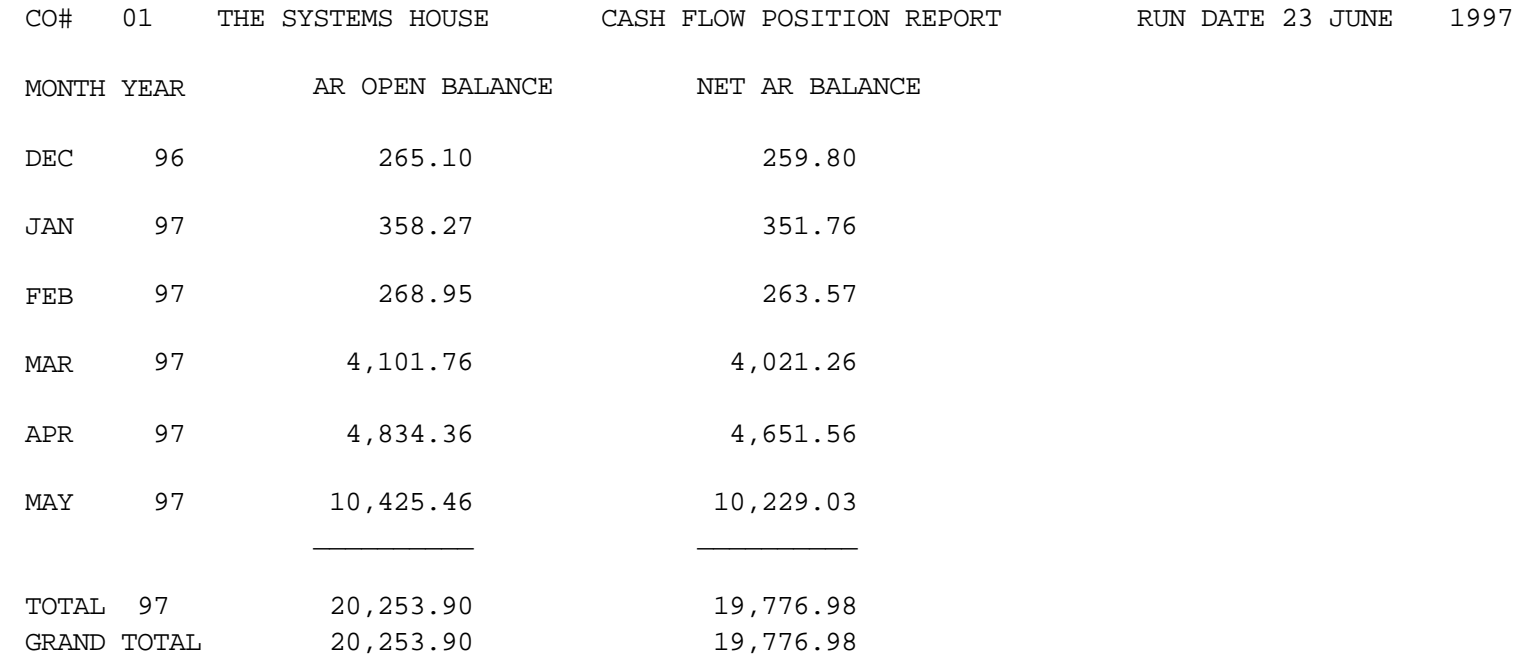

# **UN-APPLIED CASH LISTING**

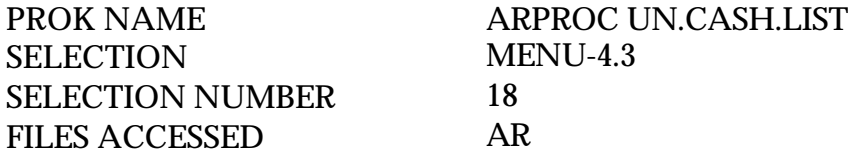

### **OVERVIEW**

This report lists all un-applied and on account cashon the open Accounts Receivable file. Its purpose is for follow-up and re-application.

## **UN-APPLIED CASH LISTING**

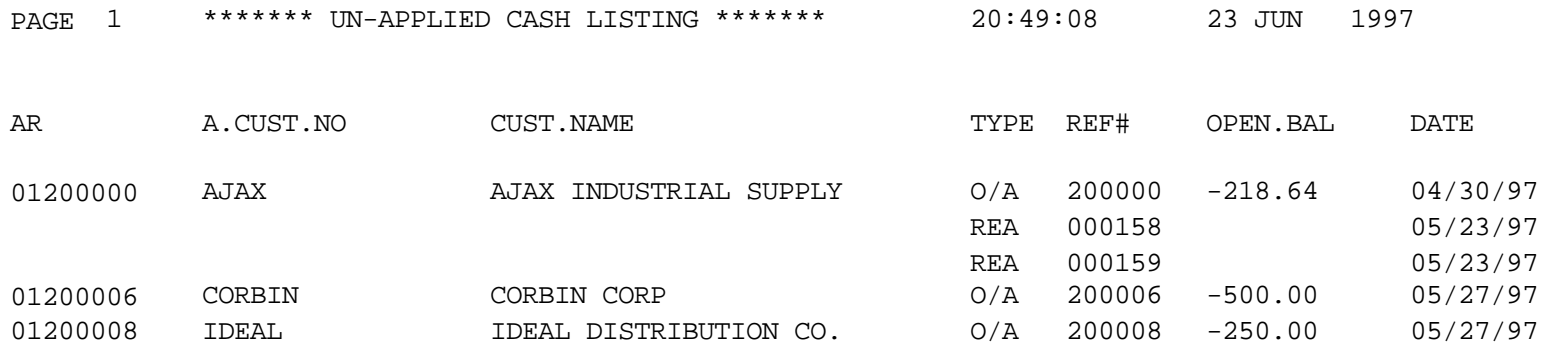

# **DETAIL OVERDUE REPORT**

SELECTION MENU-4.3 SELECTION NUMBER 19 FILES ACCESSED MESS.MAST

PROK NAME ARPROC AR.DET.OVERDUE.RPT PROGRAM NAME ARPROG AR.EXP.RPT MESS.XREF AR AR.XREF CUST.MAST

#### **OVERVIEW**

This report lists all invoices overdue according to what the operator inputs as numberof days overdue.

### **OPERATING INSTRUCTIONS**

## **A/R DETAILED OVERDUE REPORT <HIT RETURN> TO CONTINUE OR <END>:**

Hit 'RETURN' to continue or 'END' to return to the menu.

### **ENTER COMPANY NUMBER OR <ALL>:**

Enter company number or 'ALL for all companies.

## **ENTER CUSTOMER NUMBER OR <ALL>:**

Enter customer number or 'ALL' for all customers.

### **ENTER CUTOFF DAYS:**

Enter number of days overdue on invoices (i.e., 30, 60, etc.).

## **DO YOU WANT SEPARATE SPOOLER ENTRIES BY COMPANY (Y/N)?**

If you want a separate spooler entries by company enter 'Y'.

## **DETAIL OVERDUE REPORT**

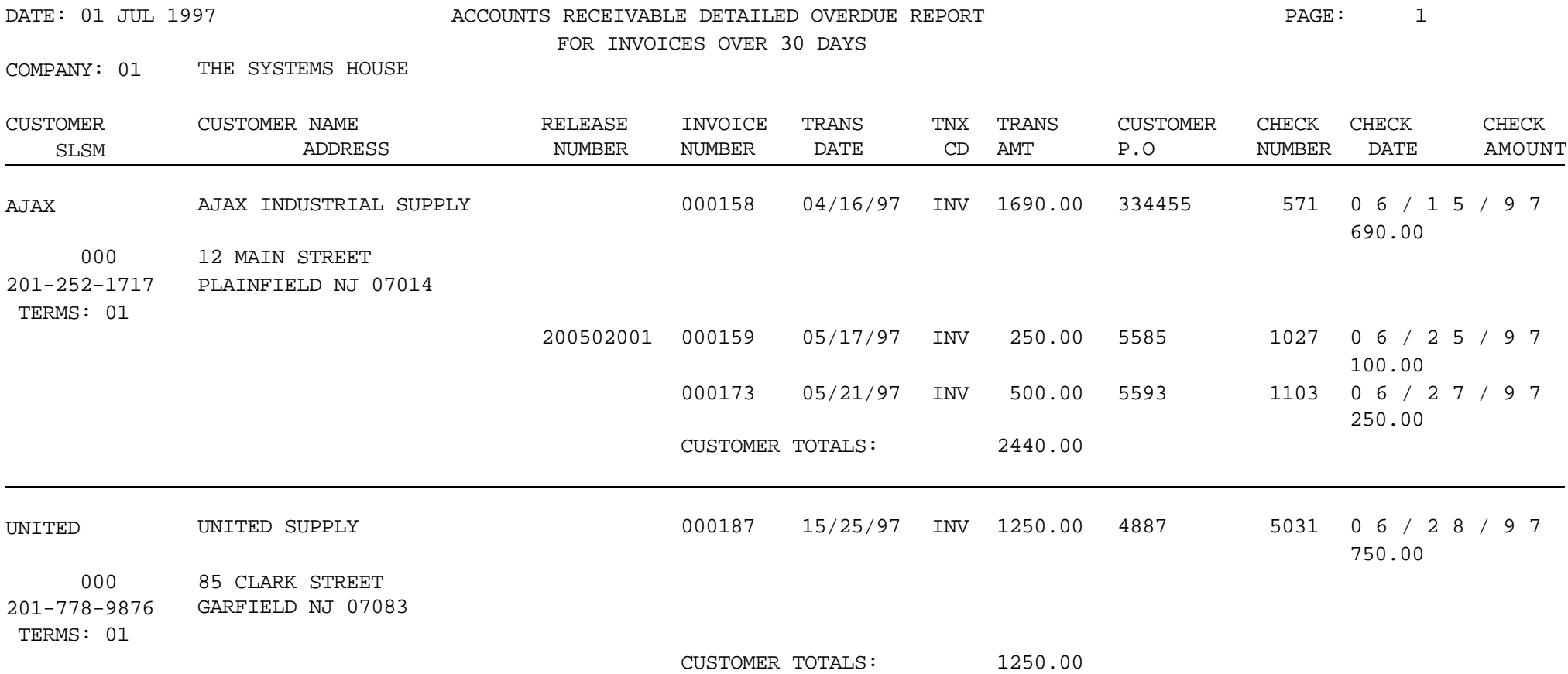

# **DUNNING SYSTEM MENU**

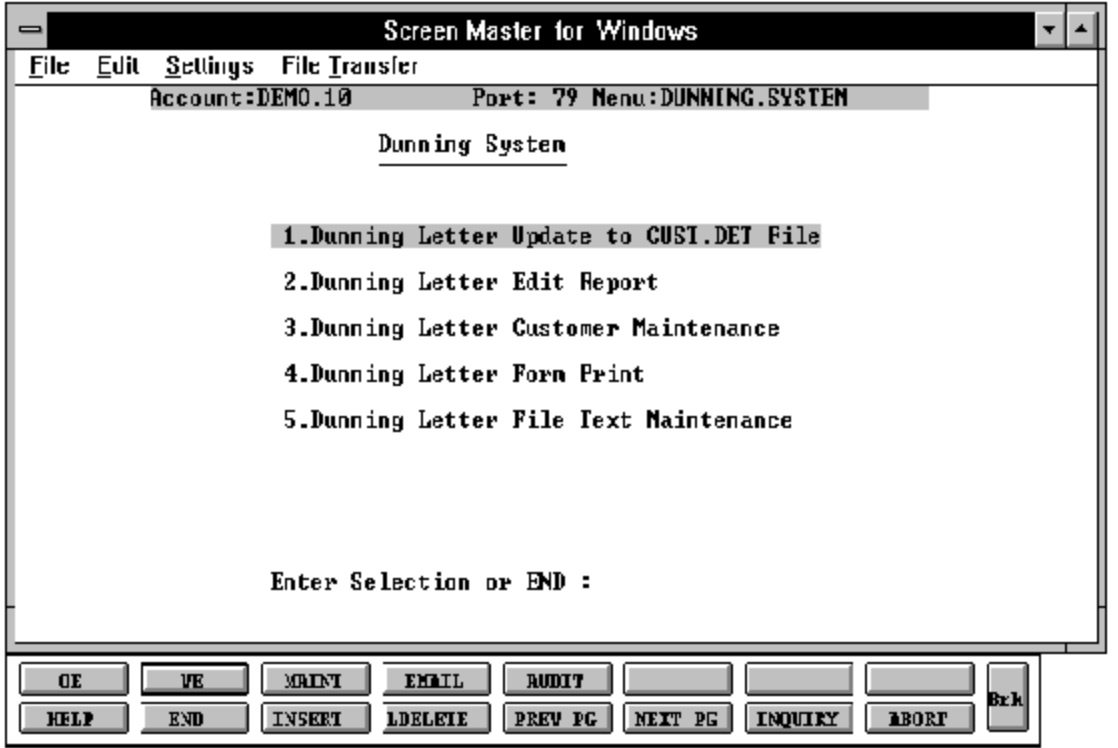

# **DUNNING SYSTEM**

### **OVERVIEW**

The MDS automated dunning system is designed to automate the dunning process. The criteria for dunning as well as the format and content of each letter may be customized to meet the needs of the individual MDS user.

The concept of the system is as follows:

1. The first letter is sent when the account becomes overdue for the first time. The definition of overdue is user controlled, and is specified by Parameter 14, DUN.PERIOD. This field is interpreted by the system to mean the aging period that is to be considered overdue as regards the dunning system. For example, if the aging buckets are set up as current,30,60,90, etc., and dunning is to begin whenthe account is over 30, the parameter should be set a 2 (the second bucket). Similarly, if dunning is to begin at the over 60 state, then 3 should be specified.

It should be noted that an accounts receivable aging update must be run before the dunning letter update, to insure that current information resides in the aging buckets of the Customer file. Letter code '1' will be assigned to customers who are now overdue, and have not previously received a letter.

- 2. Letter code '2' is sent to customers who received letter '1' last month, and have not made a payment in the past month. Any customer who has sent in payment during the past month is not dunned (CODE BLANK), since this situation requires credit department review and the production of computer generated letters might prove to be counter-productive.
- 3. Letter code '3' is assigned to customers who received letter'2' last month, and have not made a payment in the past month.
- 4. Letter code '4' is sent to customers who have made full payment of their overdue amounts, but have left the service charge open. This type of situation calls for a different type of letter, and is therefore assigned a unique letter code.
- 5. Letter code '5' is assigned to customers who have made a payment during the past month, but still have an overdue balance. Letters are not sent to code '5' customers based on the philosophy that the credit department must review the situation before a computer letter should be sent.

## **DUNNING SYSTEM**

### **OVERVIEW (Continued)**

6. Lettercode '\*'is assigned to customers who havenotmadepaymentduringthe past month, are still overdue, and have already received the full complement of dunning letters without responding.

Obviously, this type of account requires more direct action than just the sending of computer letters.

### **PROCEDURE**

The following steps must be taken to initiate the dunning system:

### One time set up

The Parameter file must be set up with the aging period to be considered overdue for the dunning process.

Using option 5, dunning letter file text maintenance, the letters to be used must be composed and entered into the file.

### **PROCEDURE FOR RUNNING DUNNING LETTERS**

- 1. An accounts receivable aging should be run to insure that current informationwill be used in the dunning procedure.
- 2. The dunning letter update should be run (SELECTION 1). This process assigns the appropriate letter code to each customer.
- 3. The dunning letter edit report (SELECTION 2) should then be run, This printout shows which letter will be sent to each customer. It also provides basic credit information, for credit department review. An analysis of the number ofletters of each type which will be sent is printed on the bottom of the report. This is a method of measuring the effectiveness of the dunning programs.
- 4. If the credit department wishes to override the system, they can change the letter assignment using option 3, dunning letter customer maintenance. This program affects the Customer file directly, and will reflected in the dunning letter print.

## **DUNNING SYSTEM**

# **OVERVIEW (Continued)**

5. The final step in the dunning process is the printing of dunning letters themselves. The form is designed to print on continuous form stock  $8 \frac{1}{2} \times 11$  paper.

# **DUNNING LETTER UPDATE**

SELECTION MENU-4.4 SELECTION NUMBER 1 FILES ACCESSED CUST.DET

PROK NAME APPROC PDUNNING.UPD008 PROGRAM NAME ARPROG DUNNING.UPD008 CUST.MAST PARAMETER

### **OVERVIEW**

This is the procedure that assigns the appropriate letter code to each customer. As noted above anaccounts receivable aging update should be runbefore this program is initiated.

### **DUNNING LETTER UPDATE TO CUST.DET FILE HIT <RTN> TO CONTINUE OR 'END'**

Hit 'RETURN' to continue or 'END' to return to the menu.

### **ENTER DATE FOR THIS RUN (MM/DD/YY) OR END**

Enter the date or 'END' to return to the menu.

Only customers setup to receive dunning letters will be selected for the update.

No reports are generated during this update.

# **DUNNING LETTER EDIT REPORT**

SELECTION MENU-4.4 SELECTION NUMBER 2 FILES ACCESSED CUST.DET

PROK NAME ARPROC P.DUNN.LTR.ED PROGRAM NAME ARPROG DUNN.LTR.ED **COMPANY** CUST.MAST

### **OVERVIEW**

This report will indicate which dunning letter a customer will receive.

## **HIT RETURN TO CONTINUE OR 'END' TO END:**

Hit 'RETURN' to continue or 'END' to return to the menu.

# **DUNNING LETTER EDIT**

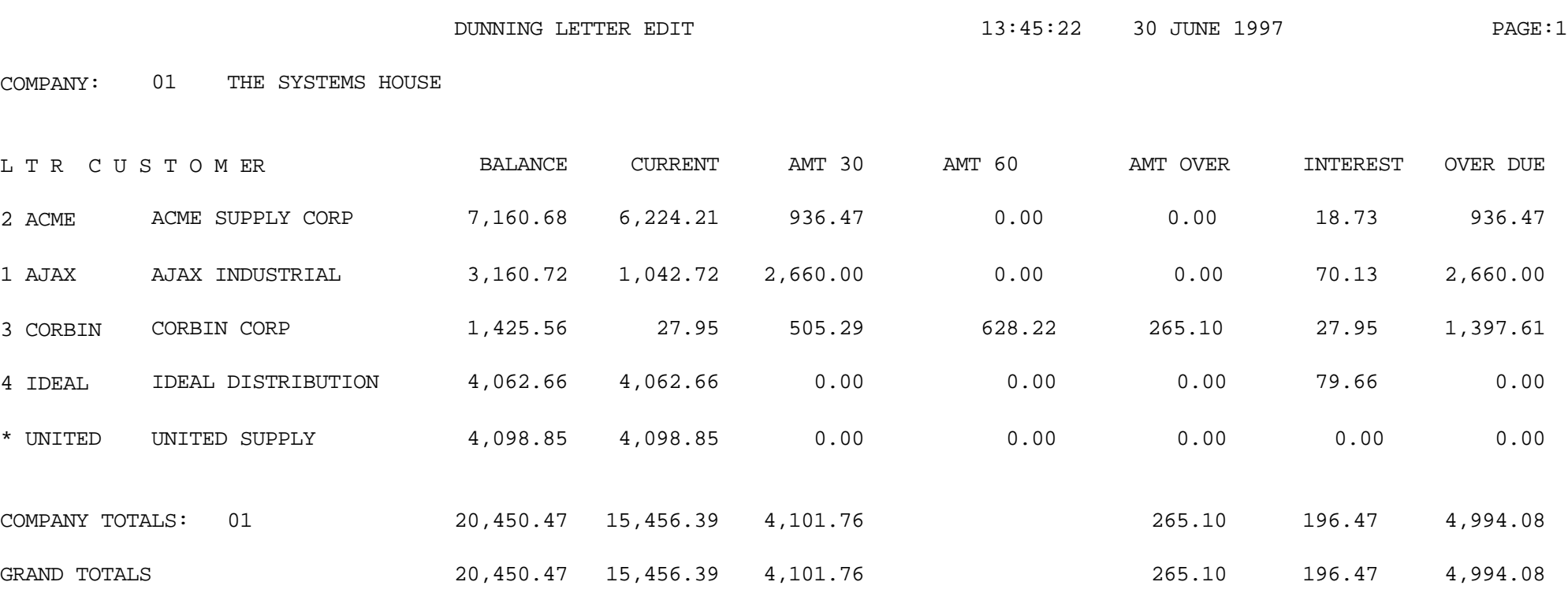

## **DUNNING LETTER CUSTOMER MAINTENANCE**

SELECTION MENU-4.4 SELECTION NUMBER 3 FILES ACCESSED ALPHA.CUST

PROGRAM NAME ARPROG DUNN.LTR.MAINT010 CUST.DET CUST.MAST **COMPANY SCREEN** 

#### **OVERVIEW**

This procedure allows the credit department to override the system. The purpose of this program is to change the letter assignment to any customer. After making the appropriate changes, the edit report can be run again.

# **DUNNING LETTER CUSTOMER MAINTENANCE**

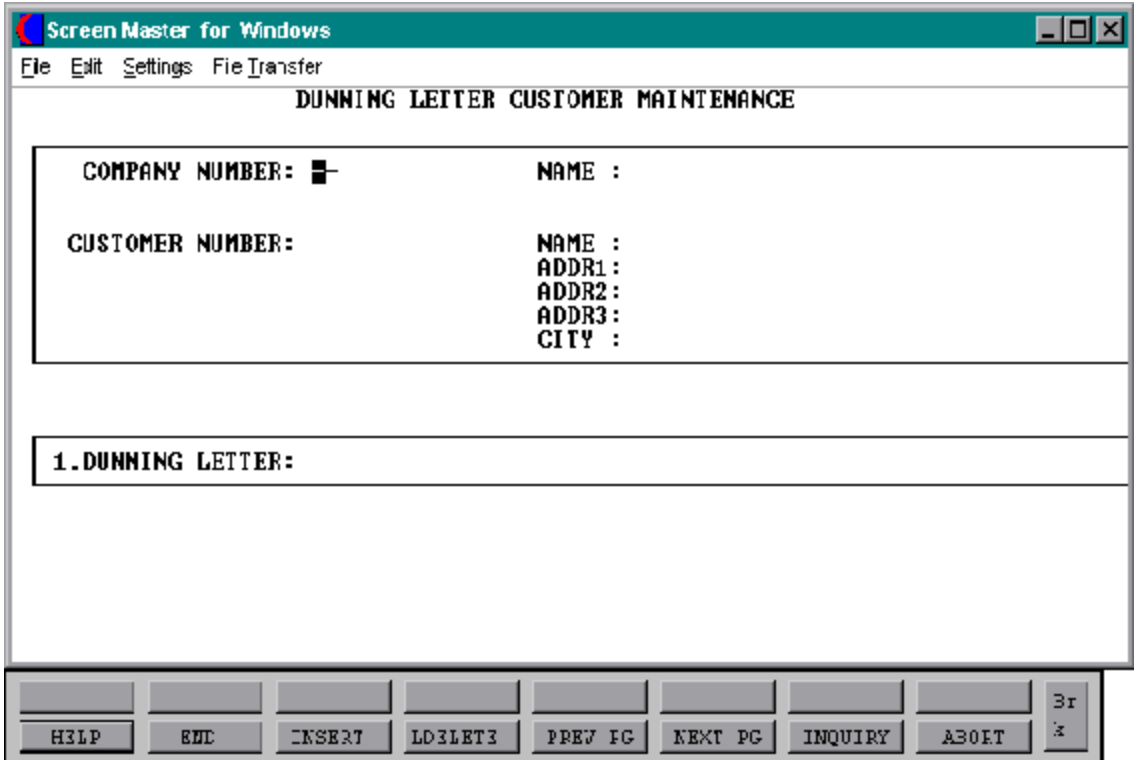

# **DUNNING LETTER FORM PRINT**

PROK NAME ARPROC PDUNN.FORM.PRT PROGRAM NAME ARPROG DUNN.FORM.PRT1 SELECTION MENU-4.4 SELECTION NUMBER 4 FILES ACCESSED CUST.DET CUST.MAST **COMPANY** DUNN.LETTER

### **OVERVIEW**

This is the program which actually prints the dunning letters. They are automatically placed in a spooler hold file for later printing. The form is designed to print on stock 8 ½ x 11 paper.

Options are provided in the program to print:

- 1. One company or all
- 2. Specific customers or all
- 3. Starting and ending customer numbers

On the following pages examples are givenof each of the various types of letters that can be sent.

### **OPERATING INSTRUCTIONS**

## **DUNNING FORM PRINT HIT <RTN> TO CONTINUE OR 'END'**

Hit 'RETURN' to continue or 'END' to return to the menu.

### **ENTER COMPANY NUMBER, 'A' FOR ALL OR END**

Enter 2 digit company number, 'A' for all companies or 'END' to return to the menu.

## **DUNNING LETTER FORM PRINT**

## **OPERATING INSTRUCTIONS (Continued)**

## **ENTER STARTING CUSTOMER #**

Enter customer number.

### **ENTER ENDING CUSTOMER #**

Enter customer number.

## **DO YOU WANT SPECIFIC CUSTOMERS (Y/N)**

If the response is 'Y', you will be prompted for beginning and ending customer numbers.

February 14, 1990

The Systems House 1033 Route 46 Clifton NJ 07013

Ajax Industrial Supply Re: Account AJAX<br>
12 Main Street Ralance of

12 Main Street Balance of 2,660.00 Plainfield NJ 08006 70.13

Dear Sir/Madam:

Your account with us is nowoverdue. If there is some reason why you have not sent your remittance, please let us know, so we can resolve the problem.

Otherwise, we shall expect your remittance by return mail.

Very truly yours,

February 14, 1990

The Systems House 1033 Route 46 Clifton NJ 07013

ACME Supply Re: Account ACME 1 Station Plaza Balance of 936.47 Rye NY 11099 18.73

Dear Sir/Madam:

Last month we wrote to you about your overdue balance. However, we have not received any correspondence or remittance from you during the past month. Once again, we ask that is there a reason why you have not sent your remittance, please let us know, so that we may resolve the problem.

Otherwise, unless we receive your remittance by return mail we shall be forced to take more direct action.

Very truly yours,

February 14, 1990

The Systems House 1033 Route 46 Clifton NJ 07013

Corbin Corp. **Re: Account CORBIN** 550 Fifth Avenue Balance of 1,397.61 New York NJ 10010 27.95

Dear Sir/Madam:

We have written to you on several occasions regarding your outstanding balance with our company. However, you have chosen to ignore our previous communications.

Once again, we ask that is there is a reasonwhy you have not sent yourremittance, please let us know, so that we can resolve this matter.

Unless we hear from you, this is the last communication that you will be receiving, before we commence legal action. We trust that you would not like to have your credit reputation affected, and therefore ask that you communicate with us promptly.

Very truly yours,

February 14, 1990

The Systems House 1033 Route 46 Clifton NJ 07013

Ideal Distribution<br>
10 Clifton Blvd<br>
10 Clifton Re: Account IDEAL 10 Clifton Blvd. 6. 2012 10 Clifton Blvd. **Balance of** 0.00 Clifton NJ 07015 79.66

Dear Sir/Madam:

We acknowledge your recent payment to us which covered your overdue balance. However, there still remains an outstanding service charge amount as indicated above.

If there is a reasonyou feel that this amount is not due us, please let us know so that we can resolve this matter.

Otherwise, we shall expect your remittance by return mail.

Very truly yours,

# **DUNNING LETTER FILE TEXT MAINTENANCE**

SELECTION MENU-4.4 SELECTION NUMBER 5 FILES ACCESSED DUNN.LETTER

PROGRAM NAME ARPROG DUNN.LTR.TXT-MAINT010 STATUS-LOG **SCREEN** 

#### **OVERVIEW**

This procedure is used to compose and enter the actual text appearing on each of the dunning letters. Up to 12 lines of text may appear. In addition, the program will automatically print:

- 1. Company name
- 2. Customer name
- 3. Account number
- 4. Accounts receivable and service charge balance
- 5. Salutation to the customer
- 6. Signatory from the credit department

# **DUNNING LETTER FILE TEXT MAINTENANCE**

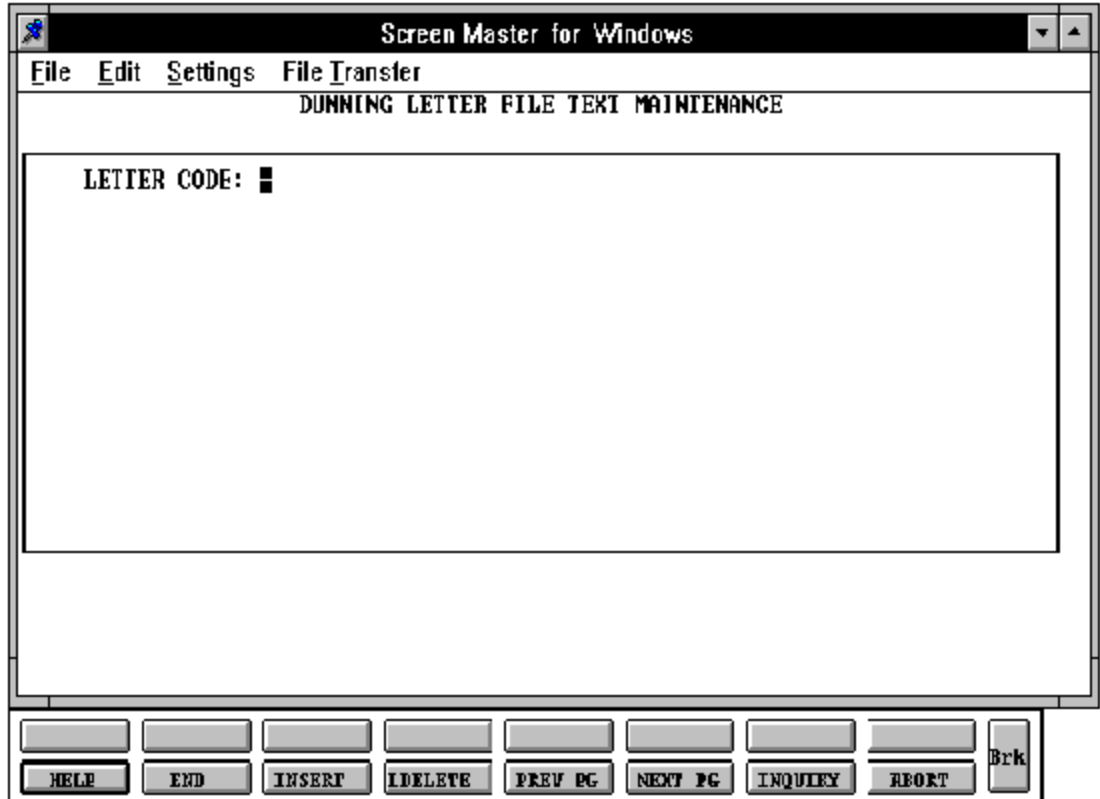

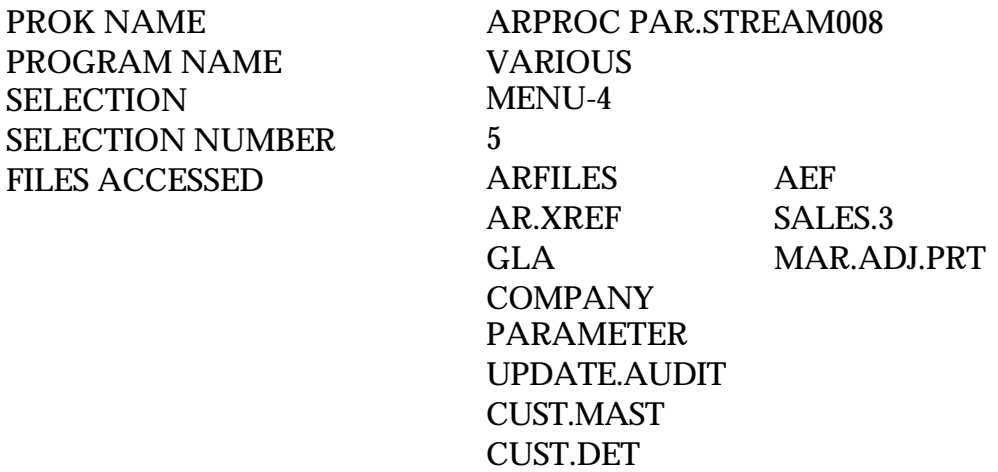

### **OVERVIEW**

Before the end of month jobstream is run, all invoicing for the month should be completed, all cashbatches should be completed and updated. Any accounts receivable adjustments should also be updated to the monthly file. A tape backup should be done ofthe account before the end of month is run.

The end of month jobstream updates and produces the following reports:

- 1. Aging done as of end of month. Aging error report (if any errors were found and corrected).
- 2. Detailed aged trial balance by company by customer.
- 3. A/R summary report by company by customer.
- 4. A/R overdue report by company by customer.
- 5. Monthly A/R adjustment listing.
- 6. Monthly  $A/R$  cash receipts report.
- 7. Monthly non-A/R cash receipts report.
- 8. Summary cash receipts by receiving company.
- 9. Summary cash receipts by applied company.
- 10. Updates cash receipts to General Ledger Activity file.
- 11. Updates the company record last  $A/R$  month closed and current  $A/R$  month.
- 12. Monthly invoice register.
- 13. Monthly consignment register.
- 14. Monthly credit memo register.
- 15. Monthly tax register.
- 16. Monthly commission register.

### **OVERVIEW (Continued)**

- 17. Updates the Gla with the sales for the month.
- 18. Updates the Gla for deferred income update (if parameter flag is set to 'Y').
- 19. Updates the cost of goods to the Gla by product type (if set to 'Y').
- 20. Clears the month to date fields in the Cust.Det and Prod.Det files.
- 21. Monthly chargeback register.
- 22. Copies A/R to Ar.Hist.
- 23. Rebuilds Ar.Hist.Xref for new items.
- 24. Clears Monthly files.

All reports are generated to hold files.

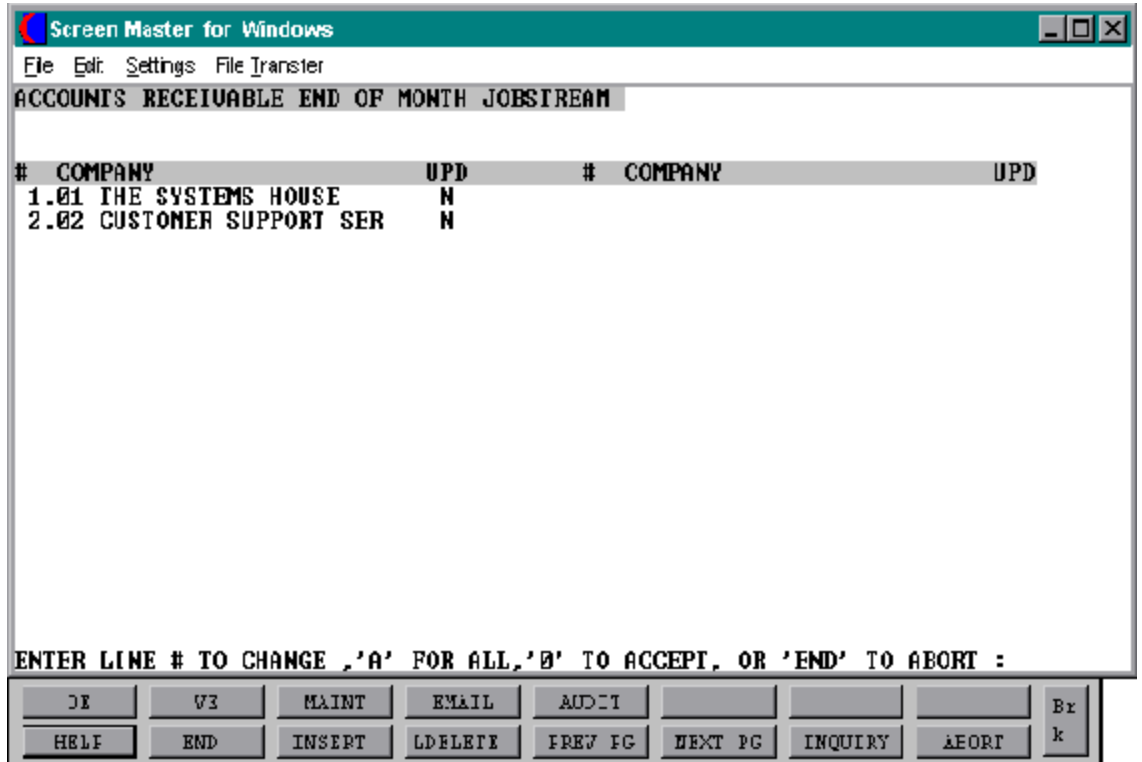

#### **OPERATING INSTRUCTIONS**

## **MONTH END ACCOUNTS RECEIVABLE JOBSTREAM HIT <NL> TO CONTINUE OR 'END'**

Enter 'RETURN' to run the month end. Enter 'END' to return to the menu.

### **ENTER MONTH END DATE AS (MM/DD/Y)**

Enterthe month end date or'END' to return to the menu. The date will be used for reports and the aging.

# **ENTER LINE# TO CHANGE, 'A' FOR ALL, '0' TO ACCEPT, OR 'END' TO ABORT**

Enter the line number associated with the company you will run end of month for.

## **ENTER 'Y' TO UPDATE. 'N' TO REMOVE FROM UPDATE**

An entry of 'Y' will flag the company for end of month. Enter 'N' to remove the update flag. Enter 'A' to flag all companies in the list for update. Enter 'END' to return to the menu.

If you enter '0' to accept, the end of month jobstream will start for all companies with the update flag set to 'Y'.

### **ENTER FISCAL PERIOD TO UPDATE OR <END>**

Enter the fiscal period you are closing as "YYMM' or 'END' to return to the menu. The fiscal period entered must be the current period.

# **DUNN & BRADSTREET CUSTOMER/AR TAPE**

SELECTION MENU-4 SELECTION NUMBER 6 FILES ACCESSED CUST.MAST

PROK NAME ARPROC DB.TAPE PROGRAM NAME ARPROG DB.CUST.MAST ARPROG DB.AR AR

### **OVERVIEW**

This procedure dumps the Customer Master and Accounts Receivable records with a balance not equal to \$ 0.00 to tape. This tape can then be sent to DUNN & BRADSTREET ifyouhave such an arrangement with them. The tape should be at load position before the program is run.

### **OPERATING INSTRUCTIONS**

### **ARE YOU SURE THAT YOU WANT TO RUN THE D&B CUSTOMER A/R TAPE <Y/N>?**

Enter "Y" or "N".
### **AEF**

Aging Error file. This file is only used during the aging process.

## **ALPHA.CUST**

Contains the alphanumeric customer 'NUMBER' which is used as the primary access method to obtain the Customer Master and Detail records. All customer numbers sharing the same acronym are stored in value marked attribute 1. The various input programs access these values sequentially until the correct customer is located.

# **AR**

This file stores the open accounts receivable items for each customer. Each record corresponds to an invoice, credit memo chargeback, or on-account payment. All subsequent activity is stored in the value marked attributes of the record.

## **AR.CODE**

This file is used to create the desired sequence of transactionaging on the various accounts receivable reports. The normal sequence established is:

> On accounts payments Un-applied payments Un-applied credits Debit memos Invoices (with associated payments, credits, etc) Service charges

# **AR.ADJ.PRT**

This file is used for the printing of the daily accounts receivable adjustment journal.

## **AR.HIST**

This file stores the accounts receivable history. Each record corresponds to an invoice, credit memo, chargeback, or on account payment. The history is updated during the accounts receivable end ofmonthjobstream. The end of month will also purge items older than the number of days specified in the Parameter record (attribute 86).

### **AR.HIST.XREF**

This file is a Cross-Reference file to facilitate on-line inquiry into the Ar.Hist file. The file stores invoice, credit memo, chargeback, or on account payments for a given customer.

## **AR.XREF**

This file contains a list of all open invoices, on-account payments and/or credits for each customer. The key to the file is the internal Customer file, with the corresponding entries in the Accounts Receivable file stored in value marked form.

## **ARPROG**

The Program file for the accounts receivable program

## **ARPROC**

The Proc file for the accounts receivable program.

## **BANK**

This file is used to define the various bank accounts used for each company. The asset general ledger account is stored in this record, aswell asdescriptive informationaboutthe bank account.

This file is used by the accounts receivable, accounts payable and payroll modules.

## **CA**

The Ca file is the system Chart of Accounts file, containing in summary all activity informationpertaining to eachgeneralledgeraccount. Budget information is stored in this record as well.

## **CASH.CON**

This file is used internally by the cash application program to store the control totals entered for each batch of cash.

#### **CASH.SUM**

Chargeback Description Code file.

## **CHARGE.BACK**

This file contains the chargebacks created by the chargeback entry program in the accounts receivable module.

## **COMPANY**

This file hold pertinent information for each company as defined by the MDS client. A maximum of 99 companies may be defined. The company name stored in this record is usedas the heading forthe various reports. In addition, the promptmaskand nextinternal number to be used for the Product and Customer files are stored in this record.

## **CRED.AUTH**

This file contains a log of all orders which have been approved for processing, despite the fact that the customer involved failed a credit check. It is the basis of the credit authorization report.

## **CUST.MAST**

One Customer Master record is maintained for each of the client's customers. Generally this file contains all static data relative to that customer such as pricing and discounting information, name and address, and various fields.

#### **CUST.DET**

The Customer Detail file contains one record for each customer, for each company that customer deals with. The file contains basic sales and credit history for the customer.

#### **DCASHPRT**

This file is used to prepare the daily cash receipts journal.

#### **DUNN.LETTER**

The Dunning Letter file contains the text description of the dunning letters that will be sent to delinquent accounts. By convention, each dunning letter is assigned a letter code. The format and content of the letter is user defined.

#### **FINDER**

This file is used by the various programs inMDS to determine which set of control totals, sequence numbers (i.e. order invoice) and general ledgernumbers are to be used for this company and branch.

The key to the finder file is: CO#:WAREHOUSE#

99:999

The keys to the Sequence Control, General Ledger Control, and Control Total files are arbitrary numbers assigned when the system is started. Thus the designer has the flexibility of having all companies share a commonpool of numbers. Each have unique sets of number series, or any combination that is appropriate to the client's needs.

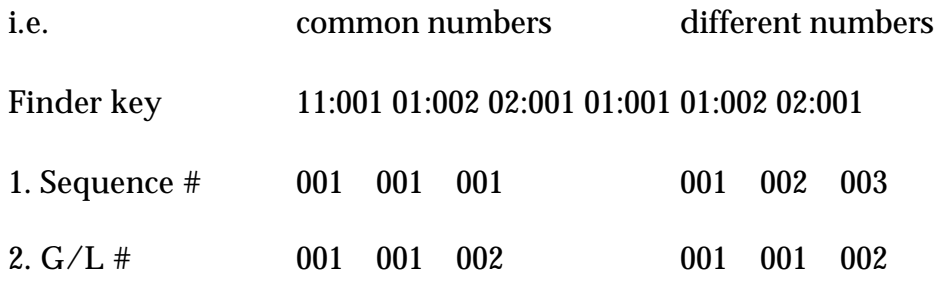

## **INVOICE**

The Invoice file contains a record for each invoice, credit memo chargeback and/or void created on the system. It is used to create all the accounting reports such as:

#### **MAR.ADJ.PRT**

This file is used for the printing of the monthly accounts receivable adjustment journal.

#### **MCASHPRT**

Basis of monthly cash receipts journal.

#### **MESS.MAST**

This file stores all messages generated by the message board maintenance program.

## **MISCD**

Defines the writeoff codes to be used by the MDS customer. The number sequence assigned by the customer dictates the sequence of the entry in the cash control screen.

#### **MONTH**

This file is used as an Index file to print the names of the months.

## **MSUMMARY.CASH**

File used to generate monthly summary of cash application by receiving and applied companies. Used only if inter-company cash is being received, to generate the appropriate journal entries to the general ledger.

#### **PARAMETER**

This file is used to determine screendisplay forcashreceipts and inquiryand to determine the length and time the Ar.Hist records will be retained.

## **PART.PAID**

Listing of invoice partially paid through cash application. Used to create a daily follow up report.

## **REASON.CODE**

The Reason Code file is used to store the allowable reasons for the issuance of credit memos. This coding is to enable later analysis of credit memos.

### **SERV.CHG**

The Service Charge file is created in the accounts receivable module and contains the service charges computed by the system.

## **SEQ.CONT**

This file contains the sequence numbers to be used throughout the system. Access to this file is through the Finder file. The invoice, credit memo, and order numbers to be used (among others) are stored in this file.

## **SUMMARY.CASH**

File used to generate daily summary of cash application by receiving and applied companies. Used only if the intercompany cash is being received, to generate the appropriate journal entries to the general ledger.

## **T.AR**

An Index file is used to create a quick open items ATB.

#### **WKFILE**

The Accounts Receivable Work file is a file used during the cashapplication process. Data is updated to the Accounts Receivable file upon check acceptance.

Invoice register Credit memo register Chargeback register Tax register Commission report

## **THE SYSTEMS HOUSE MASTER DISTRIBUTION DOCUMENTATION**

# **I N D E X**

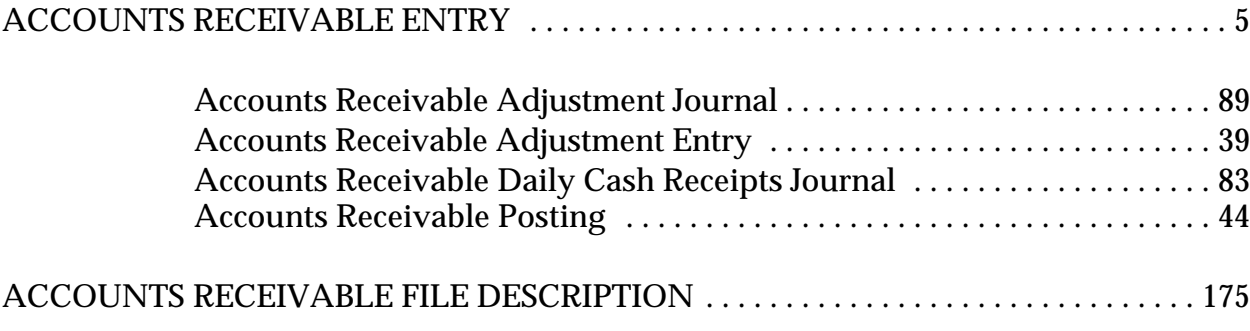

# AGING PROGRAMS

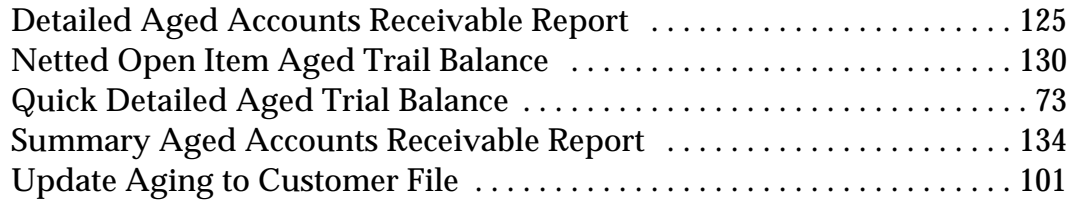

# CASH POSTING APPLICATIONS

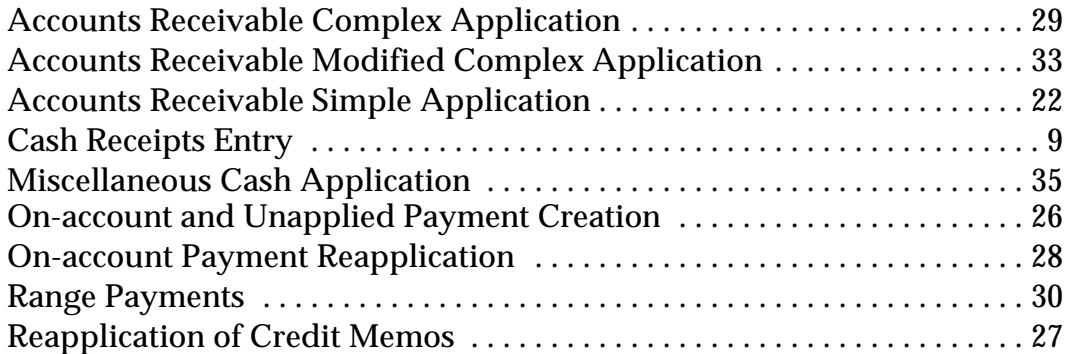

# CREDIT PROGRAMS

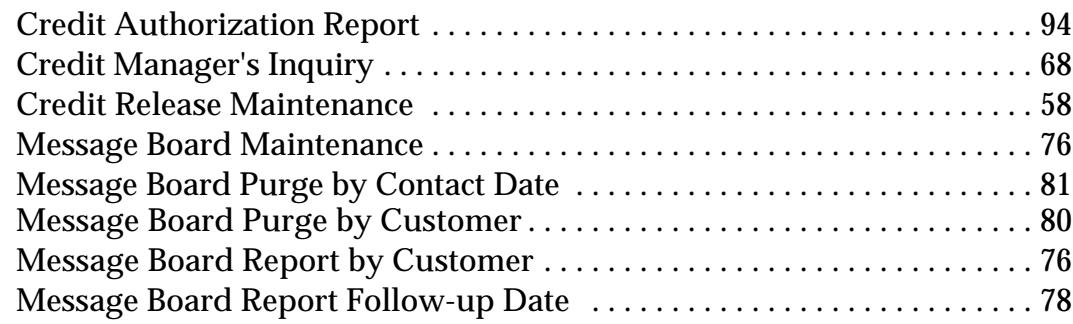

## **THE SYSTEMS HOUSE MASTER DISTRIBUTION DOCUMENTATION**

# **I N D E X**

# DUNNING SYSTEM

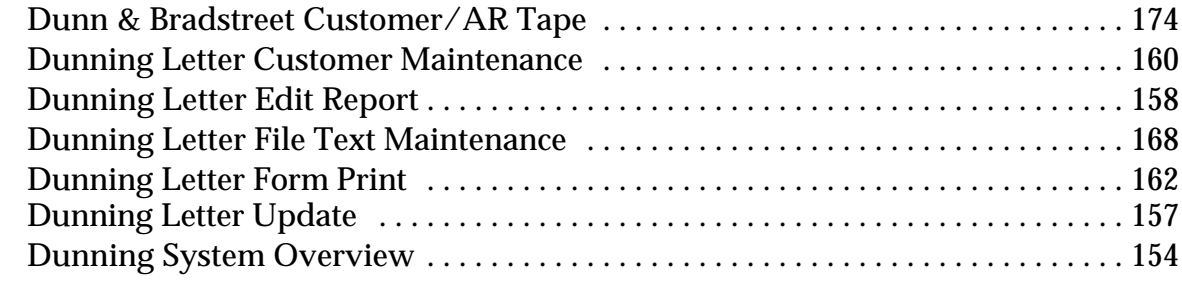

## END OF MONTH JOBSTREAM

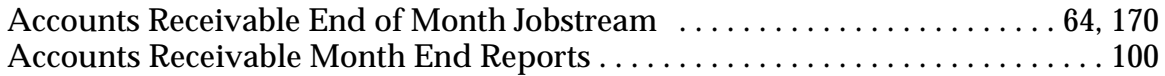

# INQUIRIES

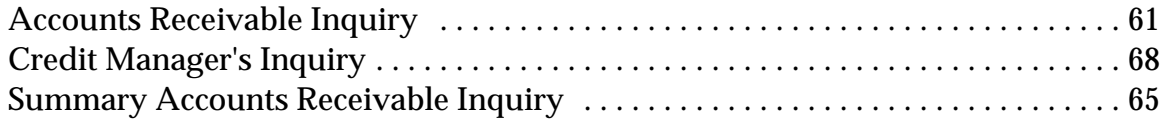

# MASTER FILES

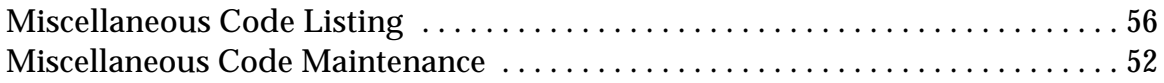

# REPORTS

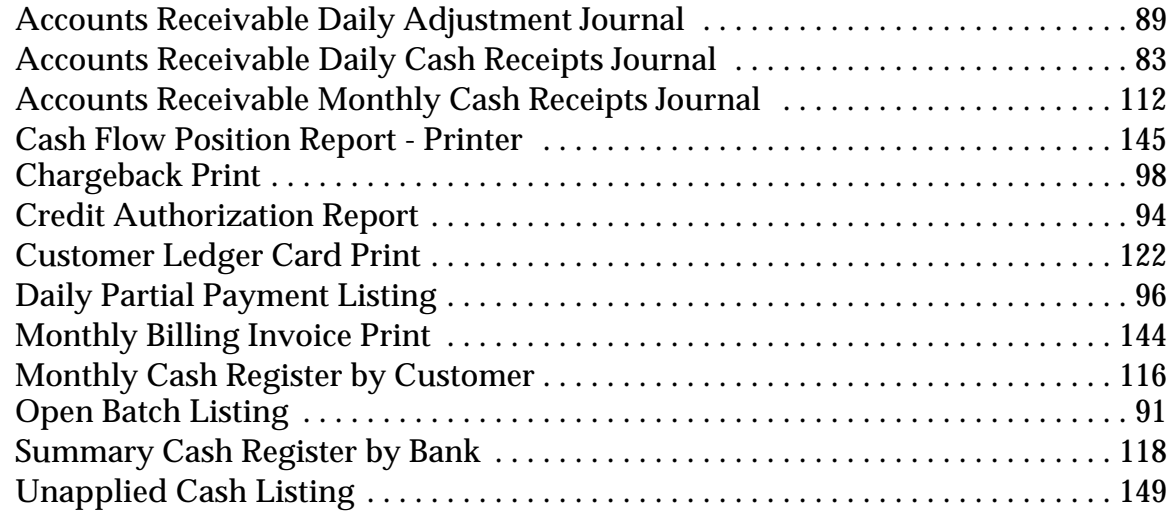

## **THE SYSTEMS HOUSE MASTER DISTRIBUTION DOCUMENTATION**

# **I N D E X**

# SERVICE CHARGES

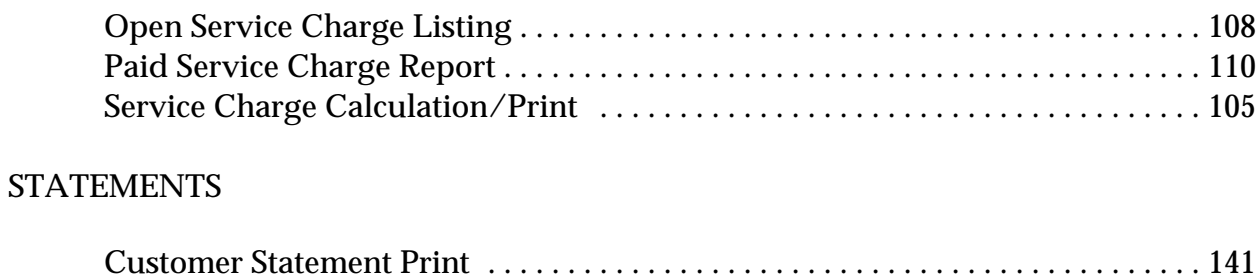